**Liant Software Corporation** 

# Xcentrisity™ Business Information Server

User's Guide Version 11 No part of this publication may be reproduced, stored in a retrieval system, or transmitted, in any form or by any means, electronic, mechanical, photocopied, recorded, or otherwise, without prior written permission of Liant Software Corporation.

The software described in this document is furnished to the user under a license for a specific number of uses and may be copied (with inclusion of the copyright notice) only in accordance with the terms of such license.

The information in this document is subject to change without prior notice. Liant Software Corporation assumes no responsibility for any errors that may appear in this document. Liant reserves the right to make improvements and/or changes in the products and programs described in this guide at any time without notice. Companies, names, and data used in examples herein are fictitious unless otherwise noted.

Copyright © 2003-2007 by Liant Software Corporation. All rights reserved. Printed in the United States of America.

#### **Liant Software Corporation**

8911 N. Capital of Texas Highway Austin, TX 78759 U.S.A.

Phone (512) 343-1010 (800) 762-6265

Fax (512) 343-9487

Web site http://www.liant.com

RM, RM/COBOL, RM/COBOL-85, Relativity, Enterprise CodeBench, RM/InfoExpress, RM/Panels, VanGui Interface Builder, CodeWatch, CodeBridge, Cobol-WOW, WOW Extensions, InstantSQL, Xcentrisity, XML Extensions, Liant, and the Liant logo are trademarks or registered trademarks of Liant Software Corporation.

Microsoft, MS, MS-DOS, Windows 98, Windows Me, Windows NT, Windows 2000, Windows XP, and Windows Server 2003 are trademarks or registered trademarks of Microsoft Corporation in the USA and other countries.

UNIX is a registered trademark in the United States and other countries, licensed exclusively through X/Open Company Ltd.

All other products, brand, or trade names used in this publication are the trademarks or registered trademarks of their respective trademark holders, and are used only for explanation purposes.

# **Documentation Release History**

# Xcentrisity Business Information Server (BIS) User's Guide

| Description                                                               | Publication Date |
|---------------------------------------------------------------------------|------------------|
| Business Information Server (BIS) v8 or later (32-Bit Windows)            | February 2004    |
| Business Information Server (BIS) v8 or later<br>(Linux Intel Large File) | May 2004         |
| Business Information Server (BIS) v8 and later (IBM AIX)                  | August 2005      |
| Business Information Server (BIS) v8.06 and later (SCO Open Server 5.0.7) | October 2006     |
| Business Information Server (BIS) v10 and later (All Systems)             | February 2006    |
| Business Information Server (BIS) v10.01 and later (All Systems)          | April 2006       |
| Business Information Server (BIS) v11.02 and later (All Systems)          | May 2007         |

# **Table of Contents**

| Chapi | ter 1. Introducing the Business Information Server | 9         |
|-------|----------------------------------------------------|-----------|
| 1.1   | Overview                                           | 9         |
|       | Installation on Windows                            |           |
|       | 1.2.1 Prerequisites                                | 1(        |
|       | 1.2.2 Installation                                 | 11        |
|       | 1.2.3 The License Agreement                        | 1_        |
|       | 1.2.4 READ ME Information                          | 12        |
|       | 1.2.5 Liant License File                           | 14        |
|       | 1.2.6 User Information                             | 12        |
|       |                                                    | 14        |
|       | 1.2.8 Select Features  1.2.9 Logon Information     |           |
|       | 1.2.10 Ready to Install                            | 16        |
|       | 1.2.11 Installation Complete                       | 10        |
| 1.3   | Installation on UNIX                               | 17        |
|       | 1.3.1 Prerequisites                                | 1         |
|       | 1.3.2 Installing Media                             | 1         |
|       | 1.3.3 Installing BIS                               | 18        |
|       | 1.3.4 Configuring Apache                           |           |
| 1 4   |                                                    |           |
|       | Testing the Installation                           |           |
| 1.5   | Uninstalling BIS for IIS                           | 23        |
|       | 1.5.1 Removing Only the Web Application Samples    |           |
| 1.6   | Uninstalling BIS for UNIX                          | 24        |
| Chapt | ter 2. Using BIS                                   | 25        |
| 2.1   | Web Protocols: Requests/Responses                  | 25        |
| 2.2   | Sessions                                           | 26        |
|       | Tracking Sessions                                  |           |
|       | Cookies                                            | 27        |
| 2.5   | The Session Root Path and Session Scope            | 27        |
|       |                                                    |           |
| 2.0   | Timeouts 2.6.1 Session Inactivity Timeout          | <b>28</b> |
|       |                                                    |           |
|       | Service Timeouts                                   |           |
| Chapi | ter 3. Server Response Files                       |           |
| 3.1   | Overview                                           | 31        |
| 3.2   | Rendering Tags                                     | 31        |
| 3.3   | The Rendering Process                              | 32        |
|       | 3.3.1 Processing Control Tags                      | 32        |
|       | 3.3.2 Substitution Tags                            | 33        |
| 3.4   | Tag Options and Parameters                         | 33        |
|       | 3.4.1 Pathnames                                    | 33        |
|       | 3.4.2 Referencing Files in System Locations        | 33        |
|       | 3.4.3 Predefined BIS Environment Variables         | 34        |

|       | 3.4.4<br>3.4.5                                  | The RUNPATH Environment Variable Troubleshooting Tags                                               | 35             |
|-------|-------------------------------------------------|----------------------------------------------------------------------------------------------------|----------------|
| Chapt |                                                 | g Reference                                                                                         |                |
|       |                                                 | Iandler}} Tag                                                                                       | 37             |
| 4.2   |                                                 | Notes                                                                                               | <b>38</b>      |
| 4.3   | The {{S                                         | essionParms}} TagNotes                                                                              | 38             |
| 4.4   | The {{S<br>4.4.1<br>4.4.2                       | Accessing the REQUEST from the Service Program                                                      | 41             |
| 4.5   | The {{R<br>4.5.1                                | RunPath}} TagNotes                                                                                  | 43             |
| 4.6   | The {{S<br>4.6.1<br>4.6.2                       | ExamplesNotes                                                                                       | <b>4</b> 4     |
| 4.7   | The {{X<br>4.7.1<br>4.7.2<br>4.7.3              | Notes  Recursive Tag Processing in {{XmlExchange}}  The {{FormActionTarget}} Tag in {{XMLExchange}} |                |
| 4.8   | The {{S                                         | topService}} Tag Notes                                                                              | 40             |
| 4.9   | The {{S                                         | Notes                                                                                               |                |
| 4.10  | The {{T<br>4.10.1<br>4.10.2<br>4.10.3<br>4.10.4 | Trace}} Tag                                                                                         | 48<br>49<br>49 |
| 4.11  | The {{T                                         | Notes                                                                                               |                |
| Chapt | er 5. Co                                        | nditional Tags and Constructs                                                                       | 51             |
| 5.1   | The {{In                                        | f}} / {{Else}} / {{EndIf}} Tags<br>Notes                                                            | <b>51</b>      |
| 5.2   | The {{V<br>5.2.1                                | Vhile}} / {{EndWhile}} Tags Notes                                                                   | <b>51</b>      |
| Chapt | er 6. Su                                        | bstitution Tags                                                                                     | 53             |
|       |                                                 | Notes Configuration Variables                                                                       | 53<br>56       |
| 6.2   | The {{ I                                        | Include }} Tag                                                                                      | 57             |
| 6.3   | <b>Comme</b> 6.3.1                              | ent Tags Notes                                                                                      |                |

| Chap       | ter 7. Service Programs                                                                                                    | 61        |
|------------|----------------------------------------------------------------------------------------------------|-----------|
|            | Introduction                                                                                                    |           |
| 7.2        | Service Program Lifetime                                                                                                    | 62        |
|            | 7.2.1 ACCEPT and DISPLAY Statements                                                                                                    | 63        |
|            | 7.2.2 Windows Message Boxes and Dialog Boxes                                                                                                    |           |
| 7.3        |                                                                                                    | <b>63</b> |
| 7.4        |                                                                                                    |           |
|            | BIS Return Codes                                                                                                    |           |
| 7.5        | Service Program Functions 7.5.1 B\$ReadRequest                                                                                                    | <b>67</b> |
|            | 7.5.2 B\$WriteResponse                                                                                                    | 69        |
|            | 7.5.3 B\(\text{Exchange}\)                                                                                                    | 71        |
|            | 7.5.4 B\$SetInactivityTimeout                                                                                                    | 72<br>73  |
| Appe       | ndix A. Server Variables Reference                                                                                                    |           |
|            | ndix B. XML Exchange Request File Format                                                                                                    |           |
| Appe       | ndix C. Windows/UNIX Portability Considerations                                                                                                    | 93        |
| Appe       | ndix D. UNIX BIS 8 Compatibility Issues                                                                                                    | 95        |
| <b>D.1</b> | Apache Configuration                                                                                                    | 95        |
| Appe       | ndix E. Regular Expression Syntax                                                                                                    | 97        |
| E.1        | Metacharacters                                                                                                    | 97        |
| <b>E.2</b> | Abbreviations                                                                                                    | 98        |
| E.3        | Comparison to RM/COBOL LIKE Condition Regular Expressions                                                                                                    | 98        |
| Appe       | ndix F. Log Files                                                                                                    | 101       |
| F.1        | Log File Location                                                                                                    | 101       |
| F.2        | Log File Format                                                                                                    | 101       |
| F.3        | Log Record Types                                                                                                    | 103       |
| Appe       | ndix G. BIS Troubleshooting Tips                                                                                                    | 109       |
| Appe       | ndix H. Configuring BIS/IIS after Installation                                                                                                    | 111       |
| H.1        | Command Line Configuration  H.1.1 Configuring the Run As Logon ID  H.1.2 Participant the Configurity of the Configurity of the Configurity of the Configurity of the Configurity of the Configurity of the Configurity of the Configurity of the Configurity of the Configurity of the Configurity of the Configurity of the Configurity of the Configurity of the Configurity of the Configuration of the Configurity of the Configurity of th | 111       |
|            | H.1.1 Configuring the Run As Logon ID                                                                                                    | 112       |
| н 2        | 2 Manual Configuration                                                                                                    |           |
|            | S Setting Environment Variables                                                                                                    |           |
|            | Setting the Maximum Thread Count                                                                                                    |           |
|            | 5 Notes                                                                                                    |           |
|            | ndix I. Configuration after Installation (UNIX/Apache)                                                                                                    |           |
|            | Configuring Apache                                                                                                    |           |
|            | Service Engine Configuration                                                                                                    |           |
|            | xbisctl Utility                                                                                                    |           |

| I.4 SRC Commands                                 | 124 |
|--------------------------------------------------|-----|
| Appendix J. Creating a BIS/IIS Virtual Directory | 125 |
| J.1 Running the BISMkDir Program                 | 125 |
| J.2 Creating the Directory                       | 126 |
| J.3 Testing the New Directory                    |     |
| Appendix K. Windows Security and Authentication  |     |
| Appendix L. Building and Running BIS Samples     | 131 |
| Appendix M. Glossary                             | 133 |

# Chapter 1. Introducing the Business Information Server

#### 1.1 Overview

The Xcentrisity Business Information Server (BIS) is a web server environment that manages application sessions and makes them available via any web browser or other web user agent that is granted access to the BIS server. BIS offers application developers a real opportunity to build state-of-the-art Service Oriented Architecture ("SOA") applications incorporating legacy business data and logic freely mixed with the latest web languages and tools.

With BIS, remote users can access data, perform application functions and execute service programs on one or multiple servers located anywhere in the world. For example, a sales force can check order status for customers during the day and enter new orders in the evening as they travel. Emergency room doctors can read patient histories on primary care physician files in another state and primary care physicians can see insurance claim's status. Bank customers can see account status, pay bills, transfer funds, and make investments, all from the comfort of their own homes. Taxpayers can have access to public records from anywhere. With BIS, any modern application architecture, function, and appearance is possible.

Liant BIS has two major components:

- A **Request Handler**, a web server extension that integrates either with Microsoft Internet Information Server (IIS) or the Apache web server.
- The **Service Engine**, which executes COBOL code under the control of the Request Handler.

A **service program** is the COBOL code that is executed by the Service Engine, is application dependent, and not supplied directly by BIS.

In the simplest case, an end user enters a URL into a web browser that specifies a specific web page on a server. The web browser then formats the request using HTTP and sends the request to the server specified in the URL. If the requested page is a reference to a simple HTML file (usually denoted by a file extension of .htm or .html), the contents of the HTML file are sent to the browser without any further processing.

However, if the reference is to a BIS "stencil" file (usually denoted by a file extension of .srf), the file is read and processed by the server before it is sent to the browser. Specifically, BIS interprets the file, processing any tags embedded in the file's HTML or XML content. A tag is composed of text surrounded by {{ and }} sequences, and tags may be interpreted as processing instructions or placeholders that are replaced by plain text, HTML or XML that is generated by the BIS service engine or by the BIS request handler.

Some useful definitions:

| User Agent /<br>Client | The program that is used to request information from a server. This program is frequently a web browser, but it could be any program on the user's machine.                  |
|------------------------|----------------------------------------------------------------------------------------------------|
| НТТР                   | Hypertext Transport Protocol, a standard encoding scheme used to transmit requests to web servers and receive responses from web servers. HTTPS is a secure version of HTTP. |

| URL        | Uniform Resource Locator, the location of a resource on the internet. A URL consists of a scheme (in this context, HTTP or HTTPS), the name of a machine, and a path to a file. For example, <a href="http://liant.com/bis/index.html">http://liant.com/bis/index.html</a> specifies the file named <a href="http://liant.com/bis/index.html">index.html</a> from directory <a href="http://liant.com/bis/index.html">bis</a> on server machine <a href="http://liant.com/bis/index.html">liant.com</a> using the HTTP scheme. When this is typed into a web browser, the browser issues a HTTP GET request on this file. |
|------------|----------------------------------------------------------------------------------------------------|
| Request    | An HTTP packet that contains a command issued by the user agent. A request may simply GET a file from a web server, or may POST data (such as a form) to the server, or it may cause a program to be run on the server. GET and POST are by far the most frequently used commands.                                                                                                    |
| SOAP       | SOAP is an XML-based web protocol designed to operate on HTTP to facilitate web services. It is particularly well suited to Remote Procedure Call (RPC)-style services.                                                                                                    |
| Web Server | A program that runs on a server and listens for HTTP requests. When a request is received, the web server processes the request or sends it on to another program (such as BIS) for processing.  The two most common web servers are Microsoft's Internet Information Server (IIS), which BIS supports on Windows, and Apache, which BIS supports on UNIX.                                                                                                    |
| Response   | A HTTP packet that contains the response to the request. The response may be text, to be displayed in a web browser, or data encapsulated by SOAP for consumption by the requesting program.                                                                                                    |
| Session    | Requests are "stateless", that is, the web server processes each request as if it had never received a previous request from the same user agent. A session is a BIS concept that allows sequential requests from the same user agent to be grouped together and preserves state information across requests on the server.                                                                                                    |

For more definitions, see the Glossary on page 133.

## 1.2 Installation on Windows

This section details installation of Business Information Server on Windows. Installation on UNIX is described in section 1.3.

# 1.2.1 Prerequisites

These are the prerequisites for BIS for Microsoft Internet Information Server (IIS) running on Microsoft Windows:

• A host machine running Windows 2000<sup>TM</sup> Professional or Server, Windows XP<sup>TM</sup> Professional, Windows Server 2003<sup>TM</sup>, or the Windows Vista<sup>TM</sup> operating system. When BIS is installed on Windows 2000 Professional, Windows XP, or some versions of Windows Vista, there are connection limit restrictions that prevent use as a real-world web server. These systems, however, do work well for BIS/IIS application development and testing.

NOTE: Additional installation steps are required if BIS is being installed on Windows Vista. Please visit http://xcentris.org/vista for late-breaking pre and post-installation instructions.

Microsoft Internet Information Server (IIS) must be installed. IIS is the Microsoft web server that listens for HTTP requests on port 80 and HTTPS requests on 443, and routes BIS requests to the BIS Web Server. BIS cannot be installed unless IIS is already present. To install IIS, go to Start → Control Panel → Add or Remove Programs. Select the Add/Remove Windows Components button and follow the instructions to ensure Internet Information Server (IIS) is installed. A reboot will most likely be required.

Windows Vista contains new security features, and the IIS installation does not include components that BIS requires to install or to serve pages. Please visit <a href="http://xcentris.org/vista">http://xcentris.org/vista</a> for detailed IIS installation/update instructions.

- For Windows Server 2003, an additional step is required to allow BIS to run: ISAPI extensions must be enabled. These are enabled by default on Windows 2000 and Windows XP, but are disabled by default on Windows Server 2003. To enable these extensions:
  - 1. Select

#### Start

- → Control Panel
  - → Adminstrative Tools
    - → Internet Information Services (IIS) Manager
- 2. Expand Local Computer, and then click on Web Service Extensions.
- 3. In the window on the right, make sure the **Extended** tab at the bottom is selected. Then, click on **Add a new web service extension...** Type **srf** for the "Extension name" and type in the path to the BIS ISAPI plug-in DLL (usually **C:\Program Files\Liant\BIS11\BISISAPI.dll**) in "Required files". Click the check box for "Set extension status to Allowed", and then click "OK".
- 4. Right-click on Local Computer, click on All Tasks, and select Restart IIS.
- 5. Close the Internet Information Server (IIS) Manager window. Configuration is complete.

#### 1.2.2 Installation

The BIS installation consists of two components:

| SETUPBIS.EXE | The installation program.                                                                                                    |
|--------------|----------------------------------------------------------------------------------------------------|
| LIANT.LIC    | The license file required by the BIS installation. The BIS installation will ask for this file unless it is located in the directory from which the BIS installer was launched. |

To start the BIS/IIS installer:

- If you have CD-ROM media, insert the disk in the drive. If the BIS installer does not start after a few seconds, start it manually by using Windows Explorer to navigate to the CD drive. Then double-click on SETUPBIS.EXE.
- If you downloaded the installation program, use Windows Explorer to navigate to the directory that contains SETUPBIS.EXE. Then double-click on the program.
- At this point, you will see several setup windows, culminating in the dialog box shown in

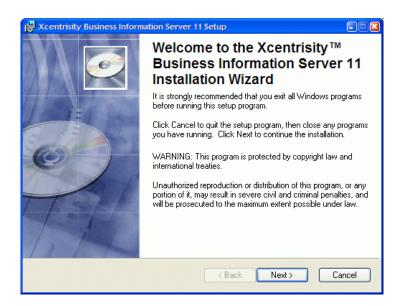

Figure 1-1. Installation Welcome Dialog Box.

- Figure 1-1.
- Note: In all BIS setup dialog boxes, press Next to move forward in the installation, and Back
  to revisit a previous step. Pressing Cancel at any point cancels the installation without
  making any changes to your system.
- Press Next.

# 1.2.3 The License Agreement

The license agreement is displayed when you press **Next**. Please read it carefully, and if you agree, click the "I accept this license agreement" button and click **Next**.

#### 1.2.4 READ ME Information

The next dialog box contains important, late-breaking information about BIS. Please read it and press **Next**.

**Note:** If you would prefer to read this in a larger window, you can copy the text from the dialog box and paste it into *WordPad* or any word processor. To do this

- 1. Click in the README window.
- 2. Press Ctrl+A to select all text, and then press Ctrl+C to copy the text to the clipboard.
- 3. Start the *WordPad* program with **Start→ Run→ WordPad**.
- 4. Press Ctrl+V to copy the text from the clipboard into an empty document in WordPad.
- 5. You can now read or print the README documentation in *WordPad*.

When you are ready to proceed, press **Next**.

#### 1.2.5 Liant License File

BIS installation requires a Liant license file, usually named **LIANT.LIC**.

At this point, enter the name of the license file. You can press the Browse button to search for it.

Note that the dialog box at the right is not displayed if file **LIANT.LIC** is found in the directory from which the installer was launched.

#### 1.2.6 User Information

Enter your name and the name of your organization and press **Next**.

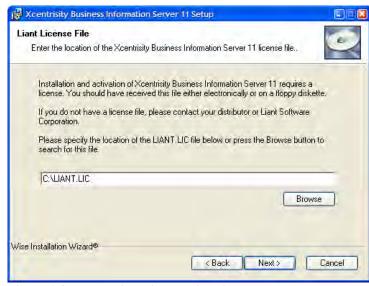

Figure 1-2. Installation License File Dialog Box.

#### 1.2.7 Destination Folder

Choose the installation folder for the BIS program files. The default is:

Program Files\Liant\BIS11

We recommend the default be used. Press **Next** after making your selection.

#### 1.2.8 Select Features

This dialog box allows you to choose the features that will be installed on your server.

- There are several features that may be installed:
  - Server Programs includes the BIS Request Handler and the Service Engine. This is a required feature and cannot be de-selected
  - Samples is optional and includes several sub-features:
    - Web Applications

       are installed in a
       newly created virtual
       IIS directory named
       XBIS11. These
       sample web

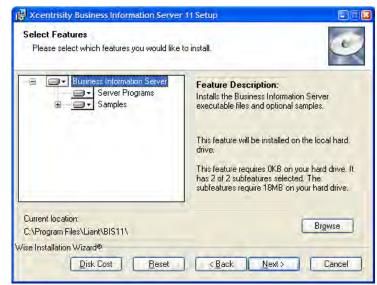

Figure 1-3. Installation "Select Features" Dialog Box.

applications are installed by default because they can be used to quickly verify that the BIS Request Handler is operational. **Note:** Do not change the name of the directory or some of the the samples will not be configured correctly.

• **SOAP Client Project** is a sample .NET project. It builds a Calculator client program that calls a COBOL SOAP service in the SAMPLE3 web application installed above. Full source code is included and is installed by default in this directory:

My Documents\Visual Studio Projects\Liant\BIS11\SoapSample3

**Note:** *Microsoft Visual Studio.NET 2003* is a prerequisite for building this sample project. If this feature selected, a pre-built calculator client is provided in the server programs directory and a shortcut is created under **Start->All Programs->Liant->BIS**.

Additional samples may also be available.

Note that you can also:

- Change the installation location for a feature or sub-feature by pressing the *Browse* button.
- Press the **Disk Cost** button to see an overview of the amount of space available on your volumes.
- Once you have selected the features that you wish to install, press **Next**.

# 1.2.9 Logon Information

This dialog box selects the Windows logon ID that will be used to run BIS services.

The account chosen must have sufficient privileges to access the .COB program files, and the data files that are required to service BIS requests.

In this dialog box, you must do the following:

- Enter the user name (logon ID) and password that the BIS Service Engine should impersonate when running programs. The installer will validate the user name and password.
- To search for an existing user, press the Browse button. Enter the name of a domain, server, or press the browse button to select from a list. Then enter a user name or press the browse button to select from a list. Finally, press the Ok button to paste the result into the User Name field.
- To create a new user, press the Create New User... button.
   Select a domain or server, and specify a user name to create along with a password. Finally, select a group for the new user (or None).

Once the **User Name** and **Password** have been selected, press **Next**. The installer will validate the information and report an error if the logon ID or the password is invalid.

**Note:** The logon ID can be changed at any time on the server—reinstallation is not required. See "Configuring BIS/IIS after Installation" on page 111 for more information.

## 1.2.10 Ready to Install

At this point, the BIS installer has all the information that is required to install BIS. If you are satisfied with the preceding choices, press **Next** to begin the installation.

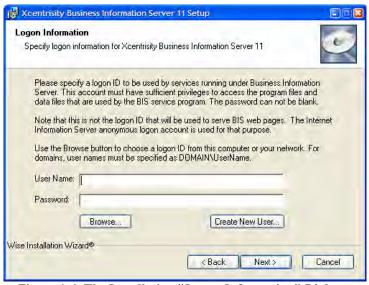

Figure 1-4. The Installation "Logon Information" Dialog Box.

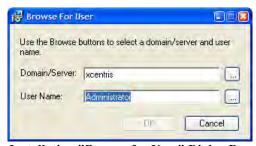

Installation "Browse for User" Dialog Box

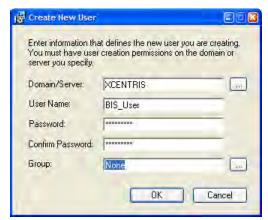

The Installation "Create New User" Dialog Box.

# 1.2.11 Installation Complete

If you see a dialog box stating "Liant Business Information Server has been successfully installed", congratulations! You are ready to test the installation. If you receive another message, please see "BIS Troubleshooting Tips" on page 109 for assistance.

# 1.3 Installation on UNIX

This section details installation of Business Information Server on UNIX. Windows installation is described in section 1.2.

# 1.3.1 Prerequisites

BIS on UNIX has the following requirements:

- BIS on UNIX requires a host machine running one of the operating systems below:
  - A host machine running the Linux operating system. BIS has been tested on Red Hat versions 7.3 and 9, Red Hat Enterprise Linux, Fedora Core 4 and 5, SUSE 10.0, and Debian 3.1r1. It should work on any recent Linux release that can support the appropriate version of Apache.
  - A host machine running the AIX operating system version 4.3.3 and above. BIS has been tested on AIX versions 4.3.3 and 5.2 and should work with any newer versions of AIX.
  - A host machine running SCO OpenServer 5 or OpenServer 6 or UnixWare 7.
  - A host machine running Sun Solaris SPARC (2.6, 7, 8 and 9).
- The Apache 2.0 or 2.2 web server must be installed. BIS has been tested on versions 2.0.53, 2.0.55, and 2.2.0. Note that BIS 10 does not support Apache 1.3 and should not be expected to work properly on that platform. Apache normally listens for HTTP requests on port 80 and and for HTTPS requests 443, and when properly configured, routes BIS requests to the BIS Request Handler. BIS will not install unless Apache is already present. On many version of UNIX, Apache is available in a binary format that may be installed from the operating system's installation media or downloaded from the operating system's supplier. In these cases, follow the supplier's instructions for installing Apache. If your system does not have Apache installed, or you wish to download and install the latest version, go to <a href="http://httpd.apache.org/docs/2.2/install.html">http://httpd.apache.org/docs/2.2/install.html</a> for more information.

## 1.3.2 Installing Media

BIS for UNIX is available via two sources: ESD (Electronic Software Delivery) and CD-ROM. Both of these sources contain the current instructions for using the media.

- The ESD contains instructions for downloading and unpacking media, and for starting the installation script.
- The CD-ROM contains instructions for mounting the CD-ROM and starting the master CD-ROM installation script.

As such, these instructions will not be repeated here. Depending on your installation source, follow the instructions for installing the media and beginning the installation. At the very least, this will involve logging in as root, changing directory to the directory in which the media was unpacked, or the CD-ROM mount point, and entering the following command:

sh ./install

# 1.3.3 Installing BIS

During the installation, the following messages prompts will be presented. For each prompt, the default will be displayed in square brackets and the end of the prompt. Press the <ENTER> key to accept the prompt's default. Otherwise, type the desired value for the prompt and press <ENTER>.

Be sure to select the correct Apache binary such as **/usr/local/apache2** (that is, not one from a source directory).

#### 1.3.3.1 Operating System and User Idenfication

When the UNIX BIS installation script begins, it identifies the operating system and verifies that the current user is root. The following messages are displayed:

```
Operating system detected: Large File Linux (Intel)
Root: Yes [root/0]
```

#### 1.3.3.2 Liant License

The Liant License is displayed using **more** and contains the terms under which you may use this product. Please review these terms carefully and then press Q to terminate the display of the license. The following prompt will then be displayed:

```
Do you accept this license? [y]:
```

Press <ENTER> to signify your acceptance of the terms of the license and the installation will proceed. Enter **N** and press <ENTER> to stop the installation.

#### 1.3.3.3 Locating the Apache Web Server

In order to properly configure the Apache web server and install the BIS Request Handler, it will be necessary to access the web server's installation. Note that this is the directory in which it was installed, not the source directory in which it was built. The installation script will display the following prompt:

```
Use the Apache installed at /usr/local/apache2/bin/httpd? [y]
```

Accept the default if this is the Apache installation in which UNIX BIS is to be installed. Otherwise, enter N and the following prompt will be displayed.

```
Specify the directory from which to search for the Apache httpd binary, or leave blank to search from /.

Apache executable or directory:
```

While it is possible to search the entire disk for the Apache installation, it is faster to just enter the name of the installation directory. For example, entering /usr/local/apache20 results in the following messages:

```
Search [/usr/local/apache20] for httpd binaries.
Use the Apache installed at /usr/local/apache20/bin/httpd? [y]
```

Accepting this installation directory will result in a message being displayed that gives the complete version of the Apache Web Server in which BIS is being installed.

```
Using [Apache/2.0.55]
```

## 1.3.3.4 Specifying the temporary installation directory

The BIS installation script will need a directory in which it can unpack installation files. This directory may be removed by you following a successful installation. The default for this directory is in the current user's home directory, in a directory named **bis**.

```
Where would you like to copy the installation files?
[/root/bis]:
```

Specify the desired directory and press <ENTER>.

```
/root/bis does not exist; create it? [y]:
```

This message is requesting permission to create the directory. Accept the default to give permission to create the directory, or enter **N** to specify a different directory.

If the installation must create the directory, the following message will be displayed:

```
Creating directory /root/bis... Success
```

#### 1.3.3.5 Specifying the installation directory

The BIS installation script will prompt for the directory in which to install the Service Engine and samples.

```
Where would you like to install BIS?
[/usr/local/liant/bis]:
```

Specify the desired directory and press <ENTER>.

```
/usr/local/liant/bis does not exist; create it? [y]:
```

This message is requesting permission to create the directory. Accept the default to give permission to create the directory, or enter **N** to specify a different directory.

If the installation must create any the directories, the following message will be displayed:

```
Creating directory /usr/local/liant/bis... Success
Creating directory /usr/local/liant/bis/bin... Success
Creating directory /usr/local/liant/bis/bin/autoload... Success
Creating directory /usr/local/liant/bis/xbis... Success
```

### 1.3.3.6 Specifying the License Certificate

The BIS installation came with a small file containing the License Certificate, information which signifies that you have permission from Liant to install this product. The installation script will look for the license certificate and silently use it if it can find it. Otherwise, it will prompt for its location:

```
Full name of the license file? [/tmp/liant.lic]
```

Enter the complete pathname of the license certificate in order to proceed with the installation.

## 1.3.3.7 Configuring the Service Engine options

The installation will display the following prompt to give you the option to modify the default options for the Service Engine's configuration.

```
Do you want to configure BIS Service Engine options? [y]
```

Entering **N** will accept the default options and proceed with the installation. Accepting the default for this prompt will result in the following messages being displayed:

The following prompt will then be displayed:

```
If you would like to change an option, enter its number. Press Enter to redisplay the list of options. Otherwise, enter 'X' to continue [R]:
```

If there is an option that you wish to change, enter its number and press <ENTER>. For example, entering 1 will result in the following prompt:

```
User to run services as? [bis]
```

Enter the new desired value or accept the default. See "Service Engine Configuration" on page 121, for more information about configuring the BIS Service Engine. The prompt requesting the option to change will be displayed again. Enter **R** or just press <ENTER> to review your changes. Enter a number to make more changes. Enter **X** to save your changes and proceed with the installation.

## 1.3.3.8 Installing BIS Samples

The installation script will display the following prompt:

```
Do you want to install BIS samples? [y]
```

Accept the default to install the BIS samples. Enter N to bypass their installation.

# 1.3.3.9 Specifying the verbosity of the Installation messages

The BIS installation will display the following prompt:

```
Do you want brief install messages? [y]
```

Accept the default to have only summary messages displayed during the installation. Enter **N** to request a more verbose installation.

#### 1.3.3.10 Perform installation

The installation script will now begin the installation. During the install, it may display the following prompt:

```
Warning! /usr/local/apache20/modules/mod_xbis2.so already exists, overwrite this file? [Y/n/b]
```

Accept the default to overwrite the file. Enter **N** to not overwrite the file and stop the installation. Enter **B** to bypass the installation of this file.

#### 1.3.3.11 Installation complete

At the end of a successful installation, a message similar to the following is displayed:

```
Successfully installed BIS on this system.

Be sure to start the service engine:
```

```
/etc/init.d/xbisengd start

and to restart Apache:
    /usr/local/apache20/bin/apachectl graceful
```

See the sections below for more instructions on starting the BIS Service Engine and Request Handler.

# 1.3.4 Configuring Apache

If your version of the Apache installation has a conf.d directory, verify that the mod\_xbis.conf configuration file was successfully placed into this directory. If your version of Apache does not use a conf.d directory, verify that the installation edited the main **httpd.conf** configuration file to include the following line:

```
Include conf/mod_xbis.conf
```

Any changes to the configuration of the Apache portion of BIS should be made to the **mod\_xbis.conf** configuration file.

At this point refer to the appendix chapter "Configuring Apache" on page 119 for more information on configuring the Apache Request Handler.

# 1.3.5 Starting Apache and BIS

Use the following command to start the BIS service engine on systems other than AIX:

```
/etc/init.d/xbisengd start
```

Use the following command to start the BIS Service Engine on AIX:

```
startsrc -s xbis
```

Use the following command to start or restart the Apache server. Use the actual location of Apache if it is different from this.

```
/usr/local/apache2/bin/apachectl graceful
```

# 1.4 Testing the Installation

The samples are the best way to verify that BIS was successfully installed. There are two ways to launch the samples on the server:

 For BIS installed on a Windows system, click Start→ All Programs→ Liant→ BIS11→ Xcentrisity BIS Samples. • For BIS installed on either Windows or UNIX, start a web browser and enter the following URL:

```
http://127.0.0.1/xbis11/samples/default.srf
```

**127.0.0.1** is the loopback address that refers to the current machine. If you installed BIS on a different machine, replace this address with the name of the of the Windows or UNIX machine running IIS or Apache. If the web browser is running on the same machine as IIS or Apache, then **localhost** refers to the current machine and may be used as the host name except on Windows Vista or Windows Server 2008. See <a href="http://xcentris.org/vista">http://xcentris.org/vista</a> for more information.

A web browser should start, and you should see the "Welcome to the BIS Samples" page, as illustrated in Figure 1-5.

As an additional test, click on the link to the first sample, **verify**. The BIS Verify sample page will be started. Follow the instructions on this page to complete the verification.

# 1.5 Uninstalling BIS for IIS

To uninstall BIS/IIS, use the **Add or Remove Programs** control panel applet:

- Click Start → Control Panel → Add or Remove Programs.
- Click on Xcentrisity Business
   Information Server.
- Click the **Remove** button.

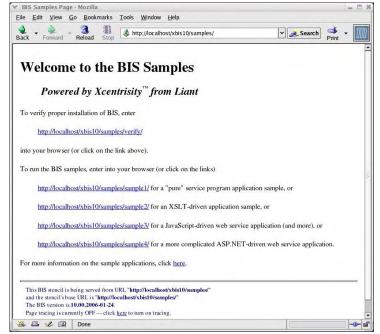

Figure 1-5. The BIS Samples Page.

If you restart the **SETUPBIS.EXE** installation program and BIS is already installed, the installer will offer to **Modify**, **Repair**, or **Remove** the server. Selecting **Remove** is equivalent to removing BIS with the **Add** or **Remove** Programs control panel applet.

The web application samples are also removed, but the **SOAP Client Project** sample Visual Studio project file is not removed.

## 1.5.1 Removing Only the Web Application Samples

To remove the samples from a Windows IIS web site after installation, log onto the server and then:

- Click Start → Control Panel → Administrative Tools → Internet Information Services.
- 2. Expand **Web Sites**, then **Default Web Site** (or your web site, if renamed).
- 3. Right-click on **XBIS11** and select **Delete** from the popup menu.

# 1.6 Uninstalling BIS for UNIX

To uninstall BIS for UNIX, log in as root, and perform the following steps:

- Stop the currently running Service Engine by executing one of the two following commands:
  - On AIX: stopsrc -s xbis
  - On all other UNIX operating systems: /etc/init.d/xbisengd stop
- Change directory to the directory in which BIS was installed: cd /usr/local/liant/bis
- Execute the following command: ./uninstall

# Chapter 2. Using BIS

BIS functions as an extension to a web server, providing additional capabilities—namely, the ability to render and serve **.srf** stencil files, and the ability to quickly make both new COBOL programs and legacy COBOL programs available on the Web.

In order to understand how COBOL programs and the Web interoperate, some web concepts must also be understood. These are described in the next sections.

# 2.1 Web Protocols: Requests/Responses

Web clients and servers communicate by using a request/response protocol called **HTTP**, which is an acronym for **Hypertext Transfer Protocol**. HTTP includes two methods for retrieving and manipulating data: **GET** and **POST**.

| GET  | Retrieves data from the server. The target of the request (referred to as a <b>resource</b> ) is specified as a <b>URI</b> ( <b>Uniform Resource Identifier</b> ). This is usually (but not always) an absolute reference to a file on the server and is referred to as a <b>URL</b> ( <b>Uniform Resource Locator</b> ) when used in this context. Additional parameters, called <b>Query Parameters</b> , can also be specified. |
|------|----------------------------------------------------------------------------------------------------|
| POST | Posts data back to the server. In addition to a URL and query parameters, a POST request includes a <b>payload</b> . The payload is usually form data, the aggregated contents of the various fields (also called <b>controls</b> ) that were in the response.                                                                                                    |

There are other methods (HEAD, PUT, DEBUG), but the above two are the ones used by BIS.

The general form of a URL is familiar to anyone who has used a web browser:

```
http:// host [:port] / [absolute_path [ ? query_parameters ] ]
```

# where:

| http://          | Indicates that the <b>Hypertext Transfer Protocol</b> is being used to make the request. In a URI, this is referred to as the <b>scheme</b> .                                                                                                    |  |  |
|------------------|----------------------------------------------------------------------------------------------------|--|--|
| Host             | The name or location of the computer that will receive the request.                                                                                                    |  |  |
| Port             | The TCP/IP port that the web server is "listening" to. By convention, this is port 80, if omitted. By requiring this parameter, a given host can support more than one web server.                                                                                                    |  |  |
| Absolute_path    | The absolute location of the resource being requested on the host. This frequently, but not always is the name of a file. Note that the base directory is not the root directory of the file system, but the root directory of the web tree that is being served by the host on the specified port. |  |  |
| query_parameters | Optional parameters that are made available to the web server and to the service program.                                                                                                    |  |  |

To summarize, a client (web browser or program using SOAP) sends an HTTP request to the web server. The request contains a method (GET or POST), a URI that specifies the file or resource that is being requested, optional query parameters, and optional form data (if a POST).

If the resource being requested is a resource that is associated with BIS by the web server, for example, a **.srf** file (sometimes also called a "stencil"), then all of the above information (request type, URI, query parameters, form data) is passed to the BIS Request Handler, which then renders (that is, executes) the tags in that file. If BIS renders a **StartService** tag, a COBOL service program is started. If BIS subsequently renders an **XMLExchange** tag, the request is sent to the COBOL program, and the COBOL program's response is rendered into the page that is returned to the user agent.

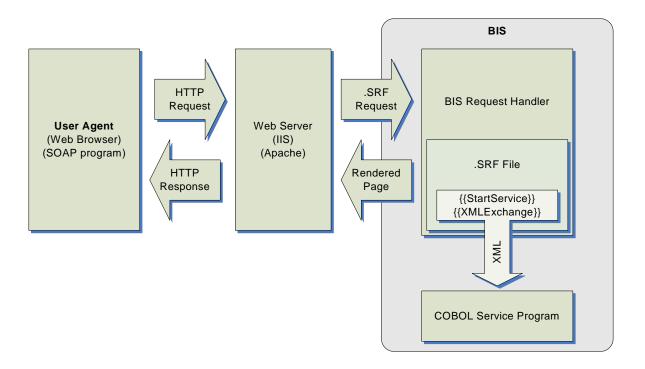

Figure 2-1. BIS Block Diagram.

#### 2.2 Sessions

HTTP requests are innately "stateless" — the web server does not provide any built-in mechanism to group multiple requests together. However, once a service program is started, subsequent requests from the same user agent should be routed to the same service program. To make this possible, BIS creates a container on the server called a **Session** when a request first arrives from a particular user agent. The Session contains information that BIS uses to recognize requests as belonging to a sequence, and associates requests with persistent data and services.

A Session is automatically created when BIS receives a request that cannot be associated with an already existing session. Once a Session is created, it survives until

1. The Session is complete: this can be requested by either the service program or by a special handler tag—the **SessionComplete** tag.

2. A predetermined but adjustable amount of time passes without an additional request from the user agent—referred to as the **Inactivity Timeout** period.

Active Sessions use server resources, and if a service program is waiting for a request, this can be significant. Because site visitors may simply close the browser window without performing any action that indicates that they are finished with the application, BIS will free those sessions and resources after a predetermined period of inactivity.

# 2.3 Tracking Sessions

There are three common ways for servers to implement session tracking:

- 1. A unique ID may be placed into the URL of subsequent pages.
- 2. A unique ID may be placed in the query parameter of subsequent pages.
- 3. The server sends a "cookie" that contains a unique identifier with the response. The user agent saves the cookie, and then includes the cookie with the next request.

BIS uses the third method, cookies, to identify sessions.

#### 2.4 Cookies

When a client sends a request to the server, by default, BIS looks for a **Cookie** in the request to locate a session created by a previous request from the same user agent. The cookie contains a specially named value that BIS includes with each response from the server to the user agent, and the user agent will normally send the cookie in the next request to the same web server. When BIS receives a request containing the specially-named cookie, it uses the contents of the cookie to search for an existing session. If the session is located, BIS services the request using that session. If the session is not located, a new session is created for the request and the new session's cookie is included with the response.

The disadvantage of using cookies is that some user agents purposely disable cookies for privacy reasons: unscrupulous web sites can use permanent cookies to track the user agent's repeat visits over a long period of time. BIS uses only session cookies—a type of cookie that is automatically deleted when the user agent terminates—to avoid these concerns. It is also possible to configure a user agent to ignore session cookies. This will, unfortunately, prevent BIS applications from working with that user agent.

# 2.5 The Session Root Path and Session Scope

As stated above, when a session is created, the BIS server will include a **Session Cookie** that uniquely identifies the session with the response. The user agent saves the cookie, and includes the cookie with subsequent requests. The BIS server uses the cookie to associate requests with sessions.

Cookies are shared by all instances of a particular user agent. This makes it difficult for a particular user agent to gain access to more than one session on the server—if multiple browser windows on the same client machine request the same page, each window will send the same cookie, BIS will see the requests as originating in a single window, and will not create additional sessions. Multiple sessions are desirable if the end user wishes to run multiple BIS applications hosted by the same server in separate windows, or the application developer wishes to include multiple applications in a browser window by using HTML **<OBJECT>** or **<IFRAME>** tags.

Fortunately, there is a solution: the scope of a particular session cookie can be restricted to particular URL paths on the server. The user agent will only include the session cookie with a request URL that is as specific as, or more specific than the path that was specified when the cookie was stored in the user agent.

By default, the BIS session cookie uses the path of the URL that caused the session to be created. This can be overridden with the **SessionParms(Path)** tag at the time when the session is created.

Please see "The {{SessionParms}} Tag" on page 38 for more information.

#### 2.6 Timeouts

BIS supports two kinds of timeouts:

- Session Inactivity Timeouts
- Service Timeouts

These timeouts are described in detail in the following sections.

# 2.6.1 Session Inactivity Timeout

Session inactivity timeouts are used to detect abandoned sessions and free server resources by deleting those sessions. For example, each active service program counts against the BIS Service Engine use count. If abandoned sessions are allowed to idle for an excessively long time, there may be a number of idle service programs consuming resources that could be recycled to handle new requests. The purpose of the session inactivity timeout is to free those resources.

To detect abandoned sessions, BIS stores the time the most recent request was received in the session. At various intervals, BIS determines if a session has been inactive longer than the timeout period set for the session. If so, the session is released.

There are two ways to indicate proactively that a session is complete and may be released:

- On the page: embed the **SessionComplete** tag.
- From a service program: call **B\$WriteResponse** and specify **BIS-Response-SessionComplete** as the optional parameter.

In all cases, the session is not released until it is inactive; that is, all services within the session have ended and there are no active requests using the session.

#### 2.6.1.1 Setting the Session Inactivity Time

The default inactivity timeout value for a BIS session is 600 seconds (10 minutes). However, the inactivity timeout value can be changed in several ways:

The timeout value may be globally set for all BIS sessions on the server with the
 BIS\_SESSION\_INACTIVITY\_TIMEOUT environment variable on BIS/IIS and the Service Engine
 InactivityTimeout option keyword on BIS/Apache. The value must be specified in seconds. For
 example, on Windows:

```
BIS_SESSION_INACTIVITY_TIMEOUT=600
```

This environment variable sets the timeout to 600 seconds (10 minutes). See "Setting Environment Variables" on page 116 for information about setting and modifying environment variables on

Windows, and "Service Engine Configuration" on page 121 for information on configuring BIS on UNIX.

- The timeout may be set from within a .srf file by using the SessionParms(InactivityTimeout=seconds) tag (see Section 4.3 on page 38). Note that this parameter is specified in seconds and takes effect as soon as the tag is rendered.
- The service program may set the timeout with the B\$SetInactivityTimeout(seconds) call. Note that
  this call does not take effect until the next time the service program interacts with the BIS Request
  Handler; that is, the service calls B\$ReadRequest or B\$Exchange and BIS renders an XMLExchange
  tag.

Of these, the **BIS\_SESSION\_INACTIVITY\_TIMEOUT** variable and **InactivityTimeout** option keyword have the lowest priority and are overridden by either **SessionParms** tag or the **B\$SetInactivityTimeout** call.

The largest value that the session inactivity timeout interval can be set to is 1,000,000 seconds (about 11 days).

#### 2.7 Service Timeouts

When the BIS Request Handler passes a request to a service program, page rendering is suspended while the program performs the required processing. The service timeout value sets an upper bound on the amount of time that page rendering will be suspended.

The default service timeout is 30 seconds. This value can be changed in the following ways:

The service timeout value may be globally set for all BIS sessions on the server with the
 BIS\_SERVICE\_TIMEOUT environment variable on BIS/IIS and with a Service Engine ServiceTimeout
 option keyword on BIS/Apache. The value must be specified in seconds. For example, on BIS/IIS:

```
BIS_SERVICE_TIMEOUT=30
```

This environment variable sets the timeout to 30 seconds. See "Setting Environment Variables" on page 116 for information about setting and modifying environment variables on Windows and "Service Engine Configuration" on page 121 for information on configuring BIS on UNIX.

- The timeout may be set from within a .srf file by using the SessionParms(ServiceTimeout=seconds) tag. Note that this parameter is specified in seconds and takes effect as soon as the tag is rendered.
- The service program may set the timeout with the **B\$SetServiceTimeout** call. Calling this function with a parameter of **0** restarts the timer without changing the current value. This is useful as a "keep-alive" function when performing lengthy processing.

Of the above, the **BIS\_SERVICE\_TIMEOUT** variable and **ServiceTimeout** option keyword have the lowest priority and are overridden by either **SessionParms tag** or **the B\$SetServiceTimeout** call.

# Chapter 3. Server Response Files

#### 3.1 Overview

The **Server Response File** is the key control mechanism of BIS and BIS-enabled web applications and services. Each web application and service will contain at least one unique Server Response File, identified by the extension ".srf". A Server Response File is also sometimes referred to as a "stencil," since it acts as a stencil during the process of composing the content of an HTTP response to a request from a User Agent.

Server Response Files are often regular HTML files augmented by additional information to control dynamic (program generated) content. In these cases, there are two differences between Server Response Files and regular HTML files:

- When the user agent (usually a web browser) requests a .srf file that is contained within a directory served by BIS, the web server automatically loads and activates the BIS Request Handler to serve the file. A Request Handler is a component invoked by a web server such as Internet Information Server (IIS) or Apache to service a particular type of request; in this case, a request for a Server Response File.
- Server Response Files will normally contain additional, non-HTML Rendering Tags that direct BIS
  to perform various kinds of processing and substitution while the page is being used to render the
  response content. This process usually includes execution of, and interaction with, RM/COBOLbased service programs whose execution is controlled and synchronized by BIS.

# 3.2 Rendering Tags

Rendering tags are text strings embedded in the server response file HTML source code. A rendering tag has this general form:

```
{{ tag }}
{{ tag (parameter-list) }}
```

Rendering tags always begin with "{{" and end with "}}" sequence and the tag itself is not case-sensitive, although (depending on the tag type) parameters may be. Spaces are used in the examples to increase readability but are not required.

The optional parameter list may be formatted in a number of ways:

• As a comma-separated list of tokens:

```
{{ StartService ( samp03, mylibrary.cob ) }}
```

• As a comma-separated list of key-value pairs:

```
{{ SessionParms( InactivityTimeout=600, ServiceTimeout=30 ) }}
```

Except where specified, tokens may be enclosed in double or single quotation marks. This is required if a token contains spaces or a comma.

Under Windows, the total length of a tag (from the opening brace to the closing brace) may not exceed 4096 characters.

**Important:** Both the opening "{{" and the closing "}}" tag delimiters must be contained on a single line; that is, a tag may not contain embedded newline characters. Use caution when creating tags with HTML editors that reformat HTML and make sure that any reformatting does not split tags across multiple lines. Some strategies to avoid line wrapping problems:

- Turn off line and word wrapping in your HTML editor for **.srf** files. Note that Visual Studio 2003 and 2005 properly handle tags.
- Embed non-rendering tags (that is, tags that do not produce HTML output) in HTML comment sequences, as HTML editors will normally not reformat these. For example:

```
<!-- {{ StartService( MyVeryLongProgramName -c MyLongConfigFile.cfg ) }} -->
```

You may have to disable word-wrapping and reformatting for **.srf** files to prevent this, or create tags that do not contain spaces.

# 3.3 The Rendering Process

When the user agent requests a page from the web server, and the page designates a Server Response File (that is, the file is in a directory associated with BIS and has a **.srf** suffix), the page is automatically served by the BIS Request Handler. The page is processed from top to bottom and tags are processed as they are encountered.

There are two basic kinds of rendering tags:

- **Processing Control Tags** are tags that are completely removed from the final rendered content.
- Substitution Tags are completely replaced in the final content by new (possibly empty) text.

If a tag is not recognized, it is output unchanged.

**Note:** Tags are order-dependent. A particular tag may affect how later tags are rendered; for example, the **StartService** tag determines the service that the **XMLExchange** tag uses. In addition, the **Handler** tag must be the first non-comment tag in every file, and it must appear within the first 4096 characters of the file.

#### 3.3.1 Processing Control Tags

**Processing Control Tags** control how the page is processed by the BIS Request Handler. There is a tag that determines the name of the service program to run to serve the page, tags that set processing options, and tags that allow for conditional processing (for example, parts of the page may be skipped).

Processing control tags are always removed from the emitted response.

# 3.3.2 Substitution Tags

**Substitution Tags** are replaced with new text, HTML, or XML. These tags are replaced by output from the RM/COBOL service program or by the BIS Request Handler directly without program interaction.

# 3.4 Tag Options and Parameters

A particular tag may have one or more options or parameters. If this is the case, the options are specified in parenthesis after the tag name, except for the Handler and Include tags.

#### 3.4.1 Pathnames

There are two kinds of pathnames used within tags:

- A fully qualified pathname begins with a slash. On BIS/IIS, the slash may optionally be preceded by a drive letter specification.
- A relative pathname is any pathname that does not follow the above rules.

Relative pathnames are interpreted relative to the **current directory**. Under BIS, the current directory is the directory that contains the **.srf** file being processed.

The current directory for the BIS Service Engine is determined when the **StartService** tag is executed. If a **.srf** file is subsequently served from a different directory, the current directory of the Service Engine is not changed. However, any relative pathnames in the new **.srf** file are still interpreted relative to the directory that contains that **.srf** file.

On BIS/IIS, pathname resolution within the BIS service program is affected by the **RunPath** tag and the **EXPANDED-PATH-SEARCH**, **RESOLVE-LEADING-NAME**, and **RESOLVE-SUBSEQUENT-NAMES** configuration options. These may be used to great effect in service programs in conjunction with the **SetEnv** tag.

### 3.4.2 Referencing Files in System Locations

Several techniques are provided that allow files in system locations to be referenced from within a .srf file

Under BIS/IIS, the following environment variables are useful in pathnames. Note that **RESOLVE-LEADING-NAME** must be set in the service configuration file for these to be useful.

| Variable        | Description                                                                                                    |
|-----------------|----------------------------------------------------------------------------------------------------|
| ProgramFiles    | The location of the Windows <b>Program Files</b> directory.                                                                                                    |
| SystemRoot      | The drive and directory containing the Windows operating system.                                                                                                    |
| TEMP<br>TMP     | The fully qualified path to the directory containing temporary files for the current process. Note that <b>TMP</b> and <b>TEMP</b> normally refer to the same directory, but this is not required. |
| USERPROFILE     | The user's home directory.                                                                                                    |
| WINDIR          | Same as SystemRoot.                                                                                                    |
| AllUsersProfile | The home directory for "All Users".                                                                                                    |

On BIS/IIS, you can also define synonyms on the server using the **RMCONFIG** program, or directly define environment variables using the **SYSTEM** control panel applet:

```
Start → Control Panel → System → Advanced → Environment Variables
```

For example, if you add MyPrograms="c:\My Programs" to the environment, and have RESOLVE-LEADING-NAME=@ in your configuration file, then you can refer to the file "abc.cob" by specifying a path of "@MyPrograms/abc.cob". See "Setting Environment Variables" on page 116 for information about setting and modifying environment variables on Windows.

On UNIX, use the xbis.conf configuration file to define BIS environment variables. See "Configuring Apache" on page 119 for details.

#### 3.4.3 Predefined BIS Environment Variables

BIS adds the following variables to the environment under both IIS and Apache. Note that these variables are dynamically set during execution and are only available in the service program. They will not be visible in your shell environment or in the .srf file.

| Variable        | Description                                                                                                    |
|-----------------|----------------------------------------------------------------------------------------------------|
| BIS_PROGRAM_DIR | The directory from which the BIS Service Engine is loaded. On Windows, this will normally be the <b>XBIS.EXE</b> program in "c:\program files\Liant\BIS11".                                                                                                    |
| BIS_FILENAME    | The fully qualified name of the temporary file created for this session that will be used to exchange data between the BIS Request Handler and the COBOL service program.                                                                                                    |
|                 | <ul> <li>When the RM/COBOL service program calls B\$WriteResponse or<br/>B\$Exchange, the BIS Web Server reads this file to obtain the content<br/>(XML, HTML or plain text) that will replace the XMLExchange tag in the<br/>response.</li> </ul>                                                             |
|                 | When the <b>B\$Exchange</b> call returns or the service program calls <b>B\$ReadRequest</b> , the current web request document (XML) is written into this file. This includes any content such as the POSTed-back form variables, the request variables, and server variables, all encoded as an XML document. |
|                 | By default, this file is created in the Windows <b>TEMP</b> or the UNIX <b>/tmp</b> directory. Both the BIS Request Handler and the Service Engine must have permission to create, read, and write files in this directory. The BIS installation procedure adds the required permissions to this directory.    |

#### 3.4.4 The RUNPATH Environment Variable

If a relative filename is specified, the BIS service attempts to locate the file by searching the directories specified by the **RUNPATH** environment variable. For full details of how the BIS service program locates files, please see "Locating RM/COBOL Files" on page 2-9 of the *RM/COBOL User's Guide*. Note that the **RunPath** tag may be used to insert additional directories before the default **RUNPATH** from the environment.

## 3.4.5 Troubleshooting Tags

If a tag is not performing the expected function, the tag may be malformed or may have been altered by an HTML editor. The following steps can help isolate this problem:

1. Is the tag itself visible in your web browser?

This indicates that BIS is not recognizing the tag. Check the spelling of the tag and be sure that the HTML editor did not split the tag across multiple lines—tags may not contain line break characters or span lines (you'll have to use the browser's **View→Source** to examine the raw HTML to be sure). On UNIX, enabling tracing (see below) and setting the **BISStencilDebug** configuration option will cause the generation of a trace message with the reason why a tag was rejected.

2. Did the tag fail to perform the requested function?

If a malformed tag is embedded in an HTML comment (see the example on page 32), the tag may fail to render but not be visible in the rendered output. To see such tags, use your web browser's **View**-Source command. Tags should never appear in the raw HTML that is sent to the web browser.

- 3. Does the tag appear in the trace output?
  - Enable tracing and examine the trace output. If you have access to the .srf file, to quickly enable tracing, insert this tag after the Handler tag:

```
{{ Trace(start,page) }}
```

Then request the page using your web browser. This will cause trace output to be appended to the end of the current page. The trace output indicates when most tags are rendered and the results of the rendering.

On BIS/IIS, to direct trace output to a file, replace page with file (or specify both using page,file). This will direct all trace output for the session into a file in the server's temporary directory (normally C:\Windows\Temp), or the directory specified in the trace dir= parameter. If you use this type of tracing, be sure to occasionally delete these files from the temporary directory.

The trace files use the following naming convention:

```
BIS-ssss-trace.txt
```

Where **ssss** are the initial characters from the session identifier. The first four non-slash characters of the session identifier are always used; if a file of that name already exists, BIS will continue to add characters from the session ID until the filename is unique.

On UNIX, trace output is directed to a file if tracing is enabled. A separate trace file is created for each session and is placed in the UNIX /tmp directory unless the BISTraceDirectory configuration option is specified or redirected with the trace direparameter. So on UNIX, Trace(start) is sufficient to create a trace file.

Note that on UNIX, the **BISMasterTrace** configuration option must be enabled before any tracing can occur. See "Configuring Apache" on page 119, for details about setting or clearing this option.

Of all these techniques, tracing is the most useful and should be enabled during the development process.

# Chapter 4. Tag Reference

This section presents and discusses each tag that is implemented by Business Information Server. Here is an example of a basic .srf file. Tags are illustrated in red.

```
<!DOCTYPE HTML PUBLIC "-//W3C//DTD HTML 4.01//EN" "http://www.w3.org/TR/html4/strict.dtd">
<!-- BIS control tags (removed when page is rendered) -->
<!-- {{ handler * }} -->
<!-- {{ StartService(samp03 -v,xmlif) }} -->
<!-- {{ Trace(queryparam=trace) }} -->
<html>
<head>
    <META http-equiv="Content-Type" content="text/html; charset=UTF-8">
    <title>Liant RM/COBOL Web Server Demonstration Page</title>
<body>
    <div align="center">
        <h3>Liant RM/COBOL Web Server Demonstration Page</h3>
    --- Begin Application-Generated XHTML ---
    <div>
        {{    XMLExchange(OnExit="goodbye.srf") }}
    </div>
    --- End Application-Generated XHTML ---
    {{ TraceDump }}
</body>
</html>
```

Note that the first three tags in this example are embedded in HMTL comments. This is not strictly necessary from an operational standpoint (and may be undesirable because empty comments will be sent to the browser), but useful to keep an HTML editor like *Microsoft FrontPage*® or *Macromedia Dreamweaver*® from reformatting the text in the **handler** tag, or possibly splitting the tag across multiple lines. Future releases of these products may support tags directly.

# 4.1 The {{Handler}} Tag

This tag must appear at or near the beginning of every server response file that is to be processed by BIS. It indicates that this particular **.srf** file contains Xcentrisity BIS rendering tags.

```
handler *
```

The **handler** tag's parameter indicates the name of the handler to be invoked to render the tags within the stencil, with \* indicating the default tag handler. In this release of BIS, the only supported handler tag is the default, so **{{ Handler \* }}** is the recommended format of this tag. Future versions of BIS may support additional handlers.

#### 4.1.1 Notes

• The **handler** tag must appear in every **.srf** file, including **.srf** files included in other **.srf** files.

- The **handler** tag must precede all other non-comment tags, and must appear within the first 4096 characters of the file. (Note that BIS/IIS allows **include** tags to precede the **handler** tag.)
- Only one **handler** tag in each **.srf** file is permitted. On BIS/Apache, multiple **handler** tags are allowed, but only the first encountered in the file is relevant.

## 4.2 The {{ContentType}} Tag

This tag sets the content type for the HTML response.

```
ContentType ( value )
```

BIS does not attempt to interpret the *value*, which encompasses the entire parameter, including commas and any quotes.

## 4.2.1 Examples

```
1. {{ ContentType(text/html; charset=utf-8) }}
2. {{ ContentType(text/xml) }}
```

### 4.2.2 Notes

- If not specified, the default content type is "text/html; charset=utf-8". On BIS/Apache, if the
  content type of the request message indicates an XML message, the default content type of the
  response is "text/xml; charset=utf-8".
- If **{{ContentType}}** is specified multiple times on a page, the last instance is used.

# 4.3 The {{SessionParms}} Tag

This tag allows various session attributes to be set:

```
SessionParms( InactivityTimeout= seconds | DEFAULT,
ServiceTimeout= seconds | DEFAULT,
Path = DEFAULT | path,
Scope = ALL | ISOLATE)
```

where:

| InactivityTimeout | Determines how lo | ong a session survives without user interaction.                     |
|-------------------|-------------------|----------------------------------------------------------------------|
|                   | DEFAULT           | Resets the timeout to the default setting: 600 seconds (10 minutes). |

|                | seconds                              | An integer that specifies the number of seconds before the session terminates. The minimum value is 10 seconds (useful for testing) and the maximum value is 1,000,000 seconds (about 11 days).               |
|----------------|--------------------------------------|----------------------------------------------------------------------------------------------------|
| ServiceTimeout | Determines the n request is received | naximum length of time the Service Program may run when a ed.                                                                                                    |
|                | DEFAULT                              | Resets the timeout to the default setting: 30 seconds.                                                                                                    |
|                | seconds                              | An integer that specifies the number of seconds before Service Program termination processing begins. The minimum value is 10 seconds (useful for testing) and the maximum value is 3,600 seconds (one hour). |
| Path           |                                      | t path of the current session. This parameter is ignored unless erved is the initial session page.                                                                                                    |
|                | DEFAULT                              | The session root path is set to the path of the current request. See "The Session Root Path and Session Scope" on page 27 for more details.                                                                   |

### path

Explicitly sets the session root path to *path*. The *path* may be specified as a relative or an absolute URL path and must specify a path segment contained in the URL path of the initial page. In addition, under IIS, the specified *path* must contain at least as many path segments as the application root path (the base directory for the BIS application)—that is, the path cannot be closer to the root of the web than the BIS virtual directory.

For example, if the requested page is

http://liant.com/xbis/apps/states/texas/default.srf

the default session path will be

/xbis/apps/states/texas

These paths may be specified to set the session root path to **xbis/apps**:

```
Path="/xbis/apps"
Path=../../
```

These paths set the default session path to the directory containing the requested object:

```
Path=DEFAULT
Path=.
Path="/xbis/apps/states/texas"
```

These paths are invalid and will be reported as being invalid in the trace file:

```
Path=/xbis/apps/states/california
Path=../florida
```

These directories are not contained in the path.

In addition, for IIS servers, the path cannot be closer to the root than the application base path (the path that describes the virtual directory that contains the BIS server).

#### Scope

Determines the scope of the current session. This parameter may be specified at any time and is not inherited by new sessions.

#### **ALL**

All pages served from the session base directory and subdirectories of the session base directory are served as part of the current session. This option is the initial default for all new sessions and is appropriate for most applications.

| ISOLATE | Only pages served from the session base directory are included in the current session. A new, non-isolated session is started when a page is requested from a subdirectory of the session base directory. |
|---------|----------------------------------------------------------------------------------------------------|
|         | The <b>ISOLATE</b> option allows a single user agent to use more than one BIS session as long as the sessions are based in separate directories on the server.                                            |

### 4.3.1 Notes

- All parameters are optional, but at least one parameter must be specified for this tag to be useful.
- A change to the timeout takes effect as soon as either timeout parameter is parsed and the timer is restarted at that point.
- It is strongly recommended that the inactivity and service timeout intervals are kept as short as possible. Setting the session inactivity limit to the maximum will keep sessions from automatically terminating when browser sessions are abandoned; this can result in a large number of orphaned BIS sessions that will not be cleaned up for over a week. It is better to set the inactivity timeout to 10 minutes and use a META REFRESH or a JavaScript timer to pull content from the BIS session every few minutes to keep the session active only while the browser window remains open.
- Setting the service timeout interval too high can also have detrimental effects if a service programs unexpectedly runs away. Such a program can use 100% of the available CPU, preventing any other programs from starting or running effectively. The default setting of 30 seconds will terminate any run-away program within this reasonable amount of time.
- The session scope determines if pages served from subdirectories of the session base directory are executed in new sessions. For example, if this page created the initial session:

### http://liant.com/xbis/apps/states/default.srf

and the application contains a link to this page, located in a more specific directory:

### http://liant.com/xbis/apps/states/texas/default.srf

If **SessionParms(Scope=All)** is in effect, the subordinate page will be served from the same session as the initial page. However, if **SessionParms(Scope=Isolate)** is in effect, a new session will be created for the subordinate page.

• For a description of the proper usage of the session base and session scope options, see "The Session Root Path and Session Scope" on page 27 for more details.

# 4.4 The {{StartService}} Tag

This tag starts the execution of a service program. Options and the names of one or more libraries to be used by the service can also be specified.

```
StartService ( program [parms] [,library1 [,library2]...] )
```

#### where:

| Program | The name of the service program to run. If a relative path is specified, the path is relative to the directory that contains the <b>.srf</b> file. If no directory is specified, the <b>RUNPATH</b> is searched (see below).                                                                                           |
|---------|----------------------------------------------------------------------------------------------------|
| Parms   | Optional Service Engine parameters. Any text starting at the first non-blank between <i>program</i> and the first comma or closing parenthesis is interpreted as a Service Engine option and is passed to the Service Engine without further interpretation. Some useful options include:                              |
|         | -v Causes additional trace information to be emitted if tracing is enabled. The additional information includes the names of autoloaded DLLs.                                                                                                    |
|         | -k Suppresses the banner in trace information.                                                                                                    |
|         | -c Specify configuration files. Note that if a configuration filename is specified without path information, BIS will search the <b>RUNPATH</b> for this file.                                                                                                    |
| Library | A comma-separated list of service libraries. Do not include <b>–L</b> . If no extension is specified, under Windows, BIS will append <b>.dll</b> and on UNIX, BIS will append <b>.so</b> . Note that this command line portability is an advantage in enumerating the libraries separately instead of with <b>–L</b> . |

BIS only allows one service program to be active in a session. Note the following:

- If no service program is currently running, the new service is started.
- If the specified service program is already running, this tag is ignored.
- If a service program is running, and *program* specifies a different service, the currently running service program is stopped (as if a **StopService** tag had been specified) and the new service program is started.

When a service program is started, BIS saves the name of the program. When another service program is started, BIS compares the new program name against the name of the program currently running. If there is an exact match (ignoring differences in letter case), the service is the same. If there is any difference, the new **StartService** tag refers to a different service and the currently running service program is stopped.

Once the service program is started, page rendering resumes. Rendering and the service program run in parallel.

### Examples:

```
1. {{ StartService ( myapp ) }}
2. {{ StartService ( myapp, mylibrary.cob ) }}
3. {{ StartService ( myapp.cob, xmlif.dll, mylibrary.cob ) }}
4. {{ StartService ( myapp -V -C rmtcp32.cfg, xmlif.dll ) }}
```

In these examples, the .COB, .DLL, and .CFG files must be in the RUNPATH.

- 1. Starts the program in file myapp.cob.
- 2. Attempts to start program **myapp** after loading the **mylibrary.cob** service library. If the library contains a program called **myapp**, it is run from the library. If the program is not in the library, then the first program in **myapp.cob** is started.
- 3. Starts the program in myapp.cob after loading xmlif.dll and mylibrary.cob.
- 4. Starts program **myapp.cob** after loading **xmlif.dll**. The **-V** option causes extra information about loaded programs to be emitted after the banner is emitted into the trace file. The **rmtcp32.cfg** file is processed when the Service Engine is loaded.

The **StartService** tag follows all the regular Service Engine program loading rules, including the **RMAUTOLD** directory. See the *RM/COBOL Users' Guide* for a detailed description.

Note that example 4 demonstrates a program that uses RM/InfoExpress®. The **rmtcp32.cfg** file (which can have any name) should contain a line like this:

```
EXTERNAL-ACCESS-METHOD NAME=rmtcp32
```

On Windows, this causes **rmtcp32.dll** to be loaded when the Service Engine is loaded. This DLL implements the RM/InfoExpress file access method.

## 4.4.1 Accessing the REQUEST from the Service Program

In many cases, the service program will require access to the information transmitted in the HTTP request message. This information is passed in the BIS Request XML document that is made available by a call to **B\$ReadRequest** or **B\$Exchange** within the service program.

### 4.4.2 Notes

- A given server response file can have multiple StartService tags. An additional StartService tag
  is ignored if it specifies a service that is already running. If it specifies a difference service, the
  service started by the previous tag is stopped before the new service is started.
- The **StartService** tag must precede any tags that depend on the service program being active. Such tags currently include **XMLExchange**.

# 4.5 The {{RunPath}} Tag

This tag is used to modify the **RUNPATH** environment variable that is passed to the Service Engine. The BIS Service Engine uses the **RUNPATH** to locate service program files and libraries.

```
RunPath ( [ dir [,dir]... ] )
```

### 4.5.1 Notes

• This tag causes the specified list of directories to be prefixed before the contents of any existing **RUNPATH** environment variable that is inherited from the system environment. Any number of directories may be specified, separated by commas or semi-colons (however, note that colons are

not separators). If any *dir* contains spaces characters, it must be surrounded by double quotes. Directory names may not contain commas or semicolons.

- This tag is a session attribute and remains in effect until the session ends or another **RunPath** tag is encountered, which will replace the directory list set by the previous **RunPath** tag. To clear the run path, specify **{{RunPath()}}**. Note that the .srf directory cannot be removed from the **RUNPATH** sent to the service program.
- This tag must precede the **StartService** tag or it will be ignored by the application.
- Relative directories in the list are interpreted to be relative to the directory that contains the .srf file for the page being processed. This is the current directory that is set when the Service Engine begins to execute.
- To explicitly reference the directory that contains the current **.srf** file, add "." (that is, "current directory") to the path.
- See "Setting Environment Variables" on page 116 for information about setting and modifying environment variables on Windows.

## 4.6 The {{SetEnv}} Tag

This tag is used to set a variable in the service program's environment. Environment variables are treated as **synonyms** by the Service Engine.

```
SetEnv ( name[=value] )
```

### 4.6.1 Examples

```
{{ SetEnv ( printer=lpt1 ) }}
{{ SetEnv ( myfile="c:\temp\scratchfile.tmp" ) }}
```

### 4.6.2 Notes

- The **SetEnv** tag affects only the Service Engine's environment and not the BIS Request Handler's environment. The **Value(variable,ENV)** tag will **not** retrieve variables set by this tag.
- Multiple **SetEnv** tags may be specified in a .**srf** file and are processed in the order in which they occur. Note that these tags must precede the **StartService** tag.
- On BIS/IIS, the scope of a **SetEnv** tag is the current request, not the current session. On BIS/Apache, the scope of the **SetEnv** tag is the current session.
- To unset an environment variable, omit the "=value". Note that an unset variable is different from a variable that has a blank (or empty) value.

All characters to the right of the equal sign up to the first space before the right-most parenthesis
are stored as the value. If the value is quoted as in the example above, quotes will also be set in
the environment.

## 4.7 The {{XMLExchange}} Tag

This tag causes the web server to request an XHTML form or table from the currently running RM/COBOL service program. The XHTML form or table generated by the COBOL program replaces the **XMLExchange** tag in the output stream.

```
XMLExchange (OnExit=url)
```

The optional **OnExit** parameter determines the action that BIS takes if the service program is not active or terminates while the **XMLExchange** is being processed. It causes BIS to return an HTTP return code of **302** (**HTTP\_REDIRECT\_FOUND**) to the client. This causes the client to reissue the GET request for the specified URL.

### 4.7.1 Notes

- Do not use **OnExit** with SOAP requests. SOAP clients may not be able to interpret the 302 error that is returned.
- On BIS/IIS, the **OnExit** in the first **XMLExchange** tag following a **StartService** tag is ignored. This allows any service startup errors to be reported and corrected.

## 4.7.2 Recursive Tag Processing in {{XmlExchange}}

Beginning in version 10, BIS recursively processes tags in the service program's response output, as if the response output was a stencil. Tag substitution occurs as the service output is written to the response page (replacing the **{{XmlExchange}}** tag), and substitution is performed in the context of the page that contains the **{{XmlExchange}}** tag.

This behavior allows the service program to dynamically generate tags, thereby using BIS tag substitution features in the HTML, XHTML or XML produced by the service program. For example, if the generated HTML contains URLs in links, the **{{Value}}** tag can be used to process those URLs in the context of the requested page, and make the URLs absolute, based on the URL of the original request. Another example: the service program can also change the content type or character set of the response by generating a **{{ContentType}}** tag.

The **{{FormActionTarget}}** tag discussed in the next section is a tag that is specifically intended to be included in generated **{{XmlExchange}}** output. Note that BIS version 8 processed the **{{FormActionTarget}}** tag as a special case, but BIS version 10 allows any tag to be embedded in the output—even another **{{XmlExchange}}**.

## 4.7.3 The {{FormActionTarget}} Tag in {{XMLExchange}}

This tag is replaced by a URI referencing the current page and includes a query parameter that will be automatically checked by BIS to ensure proper sequencing of requests. BIS will check any requests to the current session and will reject (and display an error page) any request that does not contain the query

parameter served by the **FormActionTarget** tag. By using this tag, the service program may assume that any requests that return control to the service are in the sequence expected by the program.

The **FormActionTarget** tag should normally only be used as the value of the "action" attribute of an HTML **<form>** element. In any case it must be used in such a way that the next expected request will be directed to the URI represented by the tag.

If a response page rendered by BIS does not contain the **FormActionTarget** tag, no sequence checking will be performed by BIS. The service program may, of course, perform its own checking using other means, such as hidden fields, if required.

## 4.8 The {{StopService}} Tag

This tag terminates the execution of the service program that is attached to the session.

StopService

#### 4.8.1 Notes

- If the service program is not awaiting a request when this tag is rendered, the program must call **B\$ReadRequest** or **B\$Exchange** within *ServiceTimeout* seconds. The call then returns with the **BIS-Fail-ProgramTerminated** return code. At that point, the program is granted an additional *ServiceTimeout* seconds to terminate.
- If the program is still running when either *ServiceTimeout* period expires, a termination signal is sent.
- Once the StopService tag is rendered, the service program is immediately disconnected from the session. For example, an XMLExchange tag immediately after a StopService tag is invalid and, if present, the OnExit parameter in that tag will be processed.
- The **StopService** tag may be immediately followed by a **StartService** tag. In this case, a new service program is started. Once the **StopService** tag is rendered, the service program is considered terminated even if it needs a few additional seconds to actually stop.
- This tag is ignored if there is no service program attached to this session.

# 4.9 The {{SessionComplete}} Tag

Indicates that the current session is complete and may be released. The session cookie will be deleted when the response for the current page is sent to the client.

SessionComplete

### 4.9.1 Notes

• If a BIS service program is currently active, this tag implicitly performs a **StopService** at the point this tag is rendered. See the description of the **StopService** tag for details about how the

service program is informed the session is ending, and the sequence of events that transpire. Note, however, that the current or next call to **B\$ReadRequest** returns the **BIS-Fail-SessionTerminated** result code instead of **BIS-Fail-ProgramTerminated**.

• This tag is most useful on a "goodbye" page, but is optional because sessions are automatically terminated after a period of inactivity. However, explicitly ending a session can be used to release system resources, or to force a new session to be started for the active client when the next page is requested.

## 4.10The {{Trace}} Tag

Enables or disables trace logging for the current session.

```
Trace ( options )
```

The options in the table below control the internal accumulation of trace information on UNIX. Windows always accumulates trace information and these options are ignored.

| START<br>STOP | Starts/stops the accumulation of <b>TRACE</b> information.  • <b>START</b> causes BIS to begin accumulating trace output.  • <b>STOP</b> causes BIS to stop accumulating trace output.  If tracing has been started, <b>START</b> has no effect. If tracing has not been started, <b>STOP</b> has no effect. |
|---------------|----------------------------------------------------------------------------------------------------|
| OFF           | Turns tracing off. Equivalent to STOP,NOPAGE,NOFILE,NOTAG,NOEXCHFILES,NOQUERYPARAM,NOIP.                                                                                                    |

The options in the table below determine where the **TRACE** output is emitted. They are independent of each other.

| PAGE        | Indicates that the trace is emitted at the end of the page.                                                     |
|-------------|----------------------------------------------------------------------------------------------------|
| NOPAGE      | Disables end of page trace output.                                                                              |
| FILE        | Indicates that the trace is written to a file in directory indicated by the <b>DIR</b> option.                  |
| NOFILE      | Disables trace output to the file.                                                                              |
| TAG         | Enables the <b>TraceDump</b> tag and therefore determines if trace output is written when this tag is rendered. |
| NOTAG       | Causes <b>TraceDump</b> tags to be ignored.                                                                     |
| EXCHFILES   | Enable saving a copy of the XML Exchange request/response files for each session in the trace directory.        |
| NOEXCHFILES | Disables the tracing of XML Exchange request/response files.                                                    |

If the **FILE** option is in effect, these options determine how the TRACE output is written to a file.

| DIR= <i>dir</i> | dir specifies the directory that will receive trace output if FILE is in effect. If no dir is specified, this option has the same affect as NODIR. If a relative directory is specified for dir, output is written into a directory relative (on BIS/IIS) to the Windows temporary directory or (on BIS/Apache) to the /tmp directory. If an absolute path is specified for dir, output is written into that directory. On BIS/IIS, this directory must exist or the trace file will not be written. On BIS/Apache, the specified directory will be created if it does not exist. |
|-----------------|----------------------------------------------------------------------------------------------------|
| NODIR           | Disables the trace directory specified by <b>DIR</b> . If file output is enabled with either <b>FILE</b> or <b>EXCHFILES</b> then all trace output is written (on BIS/IIS) into the Windows temporary directory, or (on BIS/Apache) into /tmp.                                                                                                    |

The options below allow tracing to be controlled using a query parameter:

| QUERYPARAM= value<br>QP= value | <b>QUERYPARAM</b> and <b>QP</b> are synonymous and select a query parameter that can be used to dynamically specify the options above. Trace options set in the URL have the highest priority. Note that, for security, the query parameter cannot be used to set or clear IP restrictions or set the trace output directory.                                                                                                    |
|--------------------------------|----------------------------------------------------------------------------------------------------|
| NOQUERYPARAM<br>NOQP           | Disable the query parameter set by <b>QUERYPARAM</b> or <b>QP</b> .                                                                                                    |
| IP=xx.xx.xx<br>[-x.xx.xx]      | IP allows trace output to be restricted to requests originating at one or more IP addresses. If an IP restriction is in effect, trace output is restricted exclusively to requests from those particular IP addresses. A comma-separated list of IP addresses or ranges may be specified. The list of IP restrictors is processed from left to right.  Note that specifying 127.0.0.1 will allow access from a web browser running on the host's console. In this case, access the pages using localhost as the name of the host. |
| NOIP                           | Disables restricting IP addresses.                                                                                                    |

### 4.10.1 Notes

- The default trace state is OFF. Note that if Trace(Start) is specified, trace accumulation
  begins/continues but trace information is not output until one or more output destinations (that is,
  PAGE, FILE, TAG, EXCHFILES) are specified.
- The trace mode is part of the session and is "sticky". This means that the trace setting persists in the session until it is changed by either another **trace** tag or a query parameter (if enabled). So if you have more than one page in your application, the **trace** tag is required only on your initial page.
- Only .srf files may be traced. If you follow a link to an .htm or .asp page, those pages will not be traced. If those pages link back to a .srf file in this application's virtual directory, then tracing will once again resume as long as the session is still active.
- Be cautious when enabling tracing in a way that exposes the trace information to site visitors. Trace information will reveal some information about your system that may be useful to

intruders. The **QUERYPARAM** is configurable to help secure your web by allowing tracing to be turned on and off using a keyword that is not easily guessed by intruders.

## 4.10.2 Examples

```
{{ trace(page, file, notag, dir=bistrace, ip=127.0.0.1) }}
```

This **Trace** tag directs that trace output will be appended to every HTML page, and will also be written to the trace file in a directory named **bistrace**—note that, on Windows, this directory is relative to the Windows temporary directory, and must exist. The **notag** option causes **DumpTrace** tags in the stencil file to be ignored and page trace output is only performed if the request originates on the server running BIS via the **localhost** alias (always **127.0.0.1**).

## 4.10.3 The {{Trace}} Query Parameter

If the query parameter has been enabled for this session, the presence of the query parameter on a subsequent URL acts to change the trace options at the time the request is processed.

### 4.10.4 The BIS\_TRACE\_SUFFIX Environment Variable

On BIS/IIS, the **BIS\_TRACE\_SUFFIX** environment variable and, on BIS/Apache, the **BISTraceSuffix** configuration parameter allows trace parameters to be injected into every trace statement. While this requires administrative access to the web server, this is useful for globally providing specific clients access to trace information

For example, if your trace statements look like this:

```
{{ trace(page, noip) }}
```

and you wish to view trace data from the machine at **192.168.3.54**, and control such tracing with the **MySecretTrace** query parameter, place this into the server environment:

```
BIS_TRACE_SUFFIX=ip=192.168.3.54,queryparam=MySecretTrace
```

- This will effectively append these parameters to every Trace tag executed on the server without
  requiring the actual .srf file to be edited. Note that the .srf files must contain a Trace tag for this
  feature to take effect.
- See "Setting Environment Variables" on page 116 for information about setting and modifying environment variables on Windows

# 4.11The {{TraceDump}} Tag

This tag directs BIS to output the contents of the trace buffer.

```
TraceDump
```

## 4.11.1 Notes

- This tag is ignored (that is, removed from the output) if tracing is not being performed.
- Because trace information is accumulated as the page is rendered, it is most useful for the **TraceDump** tag to be specified near the end of the page.
- If this tag is omitted and tracing is enabled, BIS/IIS appends trace output to the end of the response (that is, after the </html> tag).
- **{{DumpTrace}}** is an alias for **{{TraceDump}}**.

# Chapter 5. Conditional Tags and Constructs

Conditional tags evaluate a condition and return either **true** or **false**. They are used in the following constructs.

## 5.1 The {{If}} / {{Else}} / {{EndIf}} Tags

These tags can be used to conditionally show or hide sections of the .srf file.

```
{{ if tag }}
    if-content
{{ else }}
    else-content
{{ endif }}
```

#### 5.1.1 Notes

- The **Value** tag is the only tag currently supported in the **If** tag, and the **Value** tag must contain a **MATCH** operator.
- The definition of *content* includes both HTML and replacement tags.
- Any HTML code in a skipped section is ignored and is not transmitted to the user agent. Rendering tags in a skipped section are ignored and are not evaluated.
- No special flow layout is implied by this tag: the If, Else, and EndIf tags can be on one line, or can span multiple lines. These blocks can also be nested.
- Blocks may be nested but must be completely nested. It is not permissible to place a **While** tag in an **If** block and have the **EndWhile** tag in a different block.
- To render on an inverted condition, just omit the if-content: {{ if tag }}{{ else }}content{{ endif }}

# 5.2 The {{While}} / {{EndWhile}} Tags

This tag can be used to omit or duplicate a section of HTML code.

```
{{ while tag }}
    content
{{ endwhile }}
```

#### 5.2.1 Notes

- The Value tag is the only tag currently supported in the While tag, and the Value tag must contain a MATCH operator.
- The definition of content includes both HTML and replacement tags.

- No special flow layout is implied by this tag: the **While** and **EndWhile** tags can be on one line, or can span multiple lines. These blocks can also be nested.
- A **While** block must be completely enclosed within another **While** block, or the true or false section of an **If** block. It is not permissible to use an **If** block to conditionally render an **EndWhile** tag unless the **While** tag is in the same block.

# Chapter 6. Substitution Tags

Substitution tags are replaced in the output stream. These tags can appear anywhere in the **.srf** file after the **Handler** tag.

## 6.1 The {{Value}} Tag

This tag looks up a value on the server and the tag is replaced with that value.

```
Value (variable "variable" [, source] [,operations]...)
```

By default, **variable** is a server variable or a special variable (described below). However, options can direct that the value be obtained from the environment, the server configuration, a submitted form, a cookie, or a query parameter.

- On BIS/IIS, if **variable** is enclosed in quotes, the variable name is treated as a literal string and is not resolved further unless one of the **source** options below is specified.
- On BIS/Apache, if **variable** begins with a quote, it is treated as a literal and no **source** option is permitted.

Either single or double quotes may be used as delimiters, and a delimiting quote may be embedded in the string by specifying the quote twice: "abc""def" becomes abc"def.

The **source** option determines from where the **variable** value is obtained. If specified, the **source** must be the second parameter.

| SERVER           | Specifies that <b>variable</b> is a server variable. This is the default if none of the other sources below are specified and if the string is not quoted. Under BIS/Apache, <b>ENV</b> and <b>SERVER</b> are identical.                                                                    |
|------------------|----------------------------------------------------------------------------------------------------|
| CONFIG           | Specifies that <b>variable</b> is a special server configuration value. A list of <b>CONFIG</b> variables appears at the end of this section.                                                                                                    |
| COOKIE           | Specifies that variable is a cookie.                                                                                                    |
| ENV              | Specifies that <b>variable</b> is an environment variable instead of a server variable. Note that, on BIS/Apache, <b>ENV</b> and <b>SERVER</b> are identical. See "Setting Environment Variables" on page 116 for information about setting and modifying environment variables on Windows. |
| FORM             | Specifies that <b>variable</b> is a <form> variable.</form>                                                                                                    |
| QUERYPARAM<br>QP | Specifies that <b>variable</b> is a URL query parameter. <b>QP</b> is accepted as an alias for <b>QUERYPARAM</b> .                                                                                                    |

These **operations** modify the retrieved value and are applied from left to right and may be applied multiple times.

| DEFAULT= value                                               | <ul> <li>Specifies a default value for variable if the variable is empty. This option has no effect unless the variable is empty at the point the DEFAULT operation is performed.</li> <li>If the variable is empty when the end of the operations list is reached, the Value tag is simply removed from the output stream.</li> <li>If DEFAULT is specified, the tag is replaced by value. If there are additional operations to the right of the DEFAULT operation (that is, GETDIR, TOUPPER, URLENCODE), these are performed on the defaulted value.</li> </ul> |
|--------------------------------------------------------------|----------------------------------------------------------------------------------------------------|
| GETDIR                                                       | Same as <b>GETPATH</b> (see below), except only the directory portion of the pathname is extracted. This is the part of the pathname that follows the scheme and hostname up to the last slash in the pathname. Note that if <b>variable</b> is a pathname that contains a drive letter, the drive letter is also returned. The extracted pathname never ends in a slash.                                                                                                    |
| GETQUERYSTRING V10                                           | If <b>variable</b> is a URL, returns the query string. If not present or if <b>variable</b> is a pathname, an empty string is returned.                                                                                                    |
| GETHOST V10                                                  | If <b>variable</b> is a URL, extracts the hostname. If <b>variable</b> is a pathname, or no host name is present, an empty string is returned.                                                                                                    |
| GETNAME                                                      | Same as <b>GETPATH</b> , except only the filename portion of the pathname is extracted. This is the part of the pathname that follows the last slash but excludes the <b>#fragment</b> , <b>?querystring</b> , and <b>;parameters</b> .                                                                                                    |
| GETPATH V10                                                  | If <b>variable</b> is a URL, extracts the path portion of the URL. This is the portion of the URL that excludes the scheme, the hostname, and the query string. If variable is a pathname, it is unchanged.                                                                                                    |
| GETSCHEME<br>V10                                             | If <b>variable</b> is a URL, extracts the scheme. This will normally be <b>http</b> or <b>https</b> without the terminating colon or slashes. If <b>variable</b> is a pathname or a URL without a scheme, an empty string is returned.                                                                                                    |
| SUBSTITUTE= /pattern/replacement/  SUB=/pattern/replacement/ | Allows you to substitute all occurrences of <i>pattern</i> in the value with a replacement pattern. The operation is performed on the current value after all transforms to the left have been performed. Processing continues with the modified value. <b>SUB</b> is accepted in place of <b>SUBSTITUTE</b> for brevity. Both <i>pattern</i> and <i>replacement</i> are regular expressions. (For more information, see "Regular Expression Syntax" on page 97).                                                                                                  |
| TOUPPER                                                      | Converts the value to all upper-case characters. Equivalent to <b>SUBSTITUTE="/.*/\U&amp;/"</b> .                                                                                                    |
| TOLOWER                                                      | Converts the value to all lower-case characters. Equivalent to <b>SUBSTITUTE="/.*/\L&amp;/"</b> .                                                                                                    |
| URLDECODE                                                    | Decodes a string that has been URL-encoded. This is primarily useful when retrieving a server variable.                                                                                                    |

| URLENCODE      | Encodes a string for reliable HTTP transmission from the web server to a client as a URL. For example,  "This is a <test string="">."  will be encoded as:  "This%20is%20a%20%3cTest%20String%3e."</test>                                                                                                    |
|----------------|----------------------------------------------------------------------------------------------------|
| HTMLDECODE     | Decodes a string that has been HTML-encoded. This is primarily useful when retrieving a server variable.                                                                                                    |
| HTMLENCODE     | Encodes a string for reliable HTTP transmission from the web server to a client as HTML. For example,  "This is a <test string="">."  will be encoded as:  "This is a &amp;ItTest String&amp;gt."</test>                                                                                                    |
| MAKEABS<br>V10 | Assumes that the string is a relative URL, and makes the URL absolute, using the location of the stencil that was requested by the client as the base URL (see <b>REQUEST_URL</b> in "Configuration Variables" for details). If the string is not a URL, it is not altered. If the input string is an absolute URL, it is cleaned up (that is, redundancies such as dir// are removed) but is otherwise unchanged.  See <a href="RFC 3986">RFC 3986</a> and <a href="RFC 1808">RFC 1808</a> for details about how relative URLs are resolved by this operation. |

Processing stops when the following option is encountered and the tag always renders as an empty string.

| matches and false if it does not match but does not return any text for rendering.  This allows <b>Value</b> to be used in <b>If</b> tags. See Appendix D: "UNIX BIS 8  Compatibility Issues" beginning on page 95. |
|----------------------------------------------------------------------------------------------------|
|----------------------------------------------------------------------------------------------------|

For example, the tag:

```
{{ VALUE (HTTP_URL, GETDIR, TOLOWER, URLENCODE) }}
```

is replaced by the directory that contains the page that is currently being served. The name of the directory is converted to lowercase and the directory name is URL-encoded (for example, recommended if the value will be substituted into an **HREF** attribute). **HTTP\_URL** is a server variable, but it is not necessary to specify the **SERVER** source parameter because this is the default.

On Windows XP, the tag:

```
{{ VALUE (PROCESSOR_IDENTIFIER, ENV, DEFAULT="Unknown", HTMLENCODE) }}
```

is replaced by the contents of the **PROCESSOR\_IDENTIFIER** environment variable. If this variable is not defined, the text **Unknown** (without quotes) is output instead. The output is HTML-encoded so any '<' or '>' characters in the environment variable are properly converted.

### 6.1.1 Notes

- The **Value** tag can be referenced in an **If** tag if the **MATCH** operation is used, but cannot be nested within any other tags. It can, however, appear anywhere else in the HTML as long as it follows the **Handler** tag. This tag can therefore be used to provide content for any HTML element.
- When used in an **If** tag without the **MATCH** option, the condition is **TRUE** if **Value** evaluates to a non-empty string; otherwise, **FALSE**.
- Regular expressions must be delimited. The first nonblank character after the '=' is the delimiter for the regular expression. The expression begins at the character following the delimiter and extends up to, but not including the next occurrence of that character.

Single or double quotes are common delimiters, but the delimiter may be any character. Examples:

```
1. {{ VALUE (QUERY_STRING, SERVER, MATCH="?userid=fred\s") }}
2. {{ VALUE (QUERY_STRING, SERVER, MATCH=/?userid="fred\s"/) }}
```

(Note that **QUERY STRING** is a server variable that contains the query string part of the URL.)

The second regular expression includes quotes, so a delimiter ("/") was chosen that does not occur in the expression.

Another way to accomplish the above is to use the **QUERYPARAM** source option:

```
{{ VALUE(userid, QUERYPARAM, MATCH="fred\s", URLENCODE) }}
```

• Commas cannot occur inside delimited or quoted strings because commas always separate parameters. If a comma is required, use "%2c" and URLDECODE the string to convert the "%2c" to a comma.

### 6.1.2 Configuration Variables

In addition to server variables and environment variables, some special variables are supported. These variables may not be implemented on all platforms.

| HOSTSERVER  | Returns " <b>IIS</b> " or " <b>Apache</b> ". Note that under IIS, the <b>SERVER_SOFTWARE</b> server variable can be used to retrieve the version number. However, this server variable may be undefined under Apache.                   |
|-------------|----------------------------------------------------------------------------------------------------|
| MAXTHREADS  | Resolves to the number of threads configured in the BIS thread pool. This is the number of threads that are available for requests. Under Apache, this is undefined (use <b>DEFAULT=1</b> if portability is desired).                   |
| REQUEST_URL | Retrieves the completely qualified URL of the stencil (.srf) file that was requested by the client. This includes the scheme, hostname, port number (if non-standard), path, and parameters, query string, and fragment (if specified). |

| REQUEST_BASE_URL | Retrieves the completely qualified base URL of the current stencil (.srf) file that was requested by the client. This includes the scheme, hostname, port number (if non-standard), and the path (which always ends in a slash).  The base URL is defined as the directory that contains the stencil that was requested by the client. |
|------------------|----------------------------------------------------------------------------------------------------|
| STARTSERVICE     | Returns the entire argument list of the currently active <b>StartService</b> tag, including commas. If there is no active service program, the value is considered undefined and may be overridden with the <b>DEFAULT</b> operation.                                                                                                  |
| SCHEME<br>V10    | Returns the scheme that was used to request the current page: currently returns either <a href="http">http</a> . Note that the :// delimiter that follows the scheme is not included. This is useful for constructing URLs: <a href="http"><a href="http">a href="http"&gt;http</a>. Value(SCHEME, CONFIG) }}://</a>                   |
| SERVICENAME      | Retrieves the name of the currently active service program. If there is no active service program, the value is considered undefined and may be overridden with the <b>DEFAULT</b> operation.                                                                                                    |
| VERSION          | Retrieves BIS version information. The format of the version number is <b>aa.bb.cc.yyyy/mm/dd</b> , where <b>aa.bb.cc</b> indicates the numeric major/minor/patch level version, and <b>yyyy/mm/dd</b> is the build date.                                                                                                    |

# 6.2 The {{ Include }} Tag

This tag is replaced by the contents of the specified file.

```
include filepath
```

Where *filepath* is the path to the file whose contents will be included in the response at the position of the **include** tag. You may specify an absolute path or a path relative to the physical location of the **.srf** file.

If the specified file is a **.srf** file and contains a **Handler** tag, the file is rendered in its own context (as if this file had been requested directly), and the rendered output replaces the **Include** tag.

More specifically: if the included file is a .srf file, tags in that file will also be expanded. However, the scope of a handler tag only encompasses the .srf file that contains the handler tag. This means that any included .srf file must also contain a Handler tag so tags can be recognized and processed. Normally, specifying {{Handler \*}} in each .srf file is sufficient.

### 6.2.1 Notes

- If *filepath* specifies a server response file, tags in that .srf file are also processed. Note that any included .srf file must also contain a Handler tag.
- Relative pathnames in *filepath* are interpreted as relative to the location of the .srf file that contains the include tag.
- If an included .srf file contains a StartService tag, the service program's working directory is the directory that contains the .srf file that rendered the tag.
- The included file does not need to be a .srf file. For example, an .html file, a .css (cascading style sheet) file, or a .js (JavaScript) file can also be included, and in this case, the Include tag is simply replaced by the contents of the specified file.
- On BIS/IIS, an **include** tag can appear anywhere in a **.srf** file—even before the **handler** tag.

## 6.3 Comment Tags

This tag is ignored and is simply removed from the output. This differs from HTML comments, which remain in the output and can be viewed with the browser's **View > Source** command.

There are two ways to specify a BIS comment:

#### 6.3.1 Notes

- A comment tag can appear anywhere in the .srf file—even before the handler tag.
- If a comment tag is immediately followed by the end-of-line character, BIS removes the end-of-line character along with the comment tag from the output. This is useful when placing tags into a file where white space is significant. For example, the **default.srf** file in **SAMPLE2** is coded like the following:

```
{{//There must be no whitespace rendered before the exchange tag, }}
{{// hence the newline-eating comment tags }}
{{ Handler * }}{{{//}}
{{ Trace(start,queryparam=trace,ip=127.0.0.1) }}{{{ RunPath(bin,../common) }}{{{//}}
{{ StartService(webappsample2 -v) }}{{{//}}
{{ XMLExchange(OnExit="gotit.srf") }}
```

Here, the comment tags and the **Handler**, **Trace**, **RunPath**, and **StartService** tags are completely removed from the output, while the **XMLExchange** tag is replaced by the XML produced by the COBOL program. However, the new line character that follows each of these tags would remain in the output, resulting in six blank lines before the start of the XML produced by the **XMLExchange** tag.

To avoid this in this sample, the non-comment **Handler**, **RunPath**, and **StartService** tags are followed by empty comments, which suppress the newline characters. The **XMLExchange** tag is not followed by a newline-consuming comment because a newline is desirable before the end of the file and, in this case, the emitted XML does not contain any newline characters.

# Chapter 7. Service Programs

### 7.1 Introduction

The **Service Engine** is the BIS component that starts and runs service programs in response to requests. Currently, all BIS service programs are RM/COBOL programs.

The Service Engine is started when a BIS **StartService** tag is rendered, and runs asynchronously from the BIS web components. BIS and the Service Engine synchronize when:

- 1. BIS renders an **XMLExchange** tag, and
- 2. The Service Engine calls either **B\$ReadRequest** or **B\$Exchange**.

The simplified flow of control is depicted below.

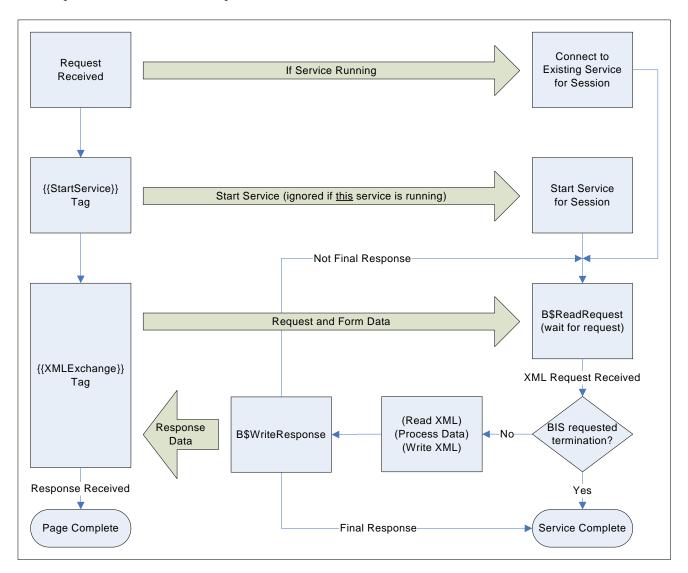

Figure 7-1. BIS Control Flow.

The BIS Request Handler and the BIS Service Engine synchronize when the Request Handler renders an **XMLExchange** tag and the Service Engine calls either **B\$ReadRequest** or **B\$Exchange**. Ideally, the

Service Engine will be waiting at a synchronization point when the BIS Request Handler is ready to provide a request. To avoid deadlocks, once BIS begins to process the **XMLExchange** tag:

- The service program must call either the B\$ReadRequest or B\$Exchange function within ServiceTimeout seconds.
- Alternatively, the program may request additional time by calling **B\$SetServiceTimeout** using 0 to reset the timer.

Once the Service Engine has accepted the request, it is granted a new *ServiceTimeout* interval to read the XML request, compute the response, write the XML response, and call **B\$WriteResponse** or **B\$Exchange**. Alternatively, the service program can terminate, which will cause the BIS Request Handler to redirect if an **OnExit** parameter was specified in the **XMLExchange** tag. If the response cannot be provided within this interval, the service program must request more time as described above.

When the BIS Request Handler receives the response, it is placed into the page output stream and processing continues. At this point, the Service Engine may:

- Wait for the next request for the current session by calling B\$ReadRequest or B\$Exchange.
- Terminate (for example, with **STOP RUN**.)

If neither of the above two events occurs, the BIS Service Engine will terminate the service program.

## 7.2 Service Program Lifetime

A service program is started when BIS processes a **StartService** tag on a **.srf** page. A service program is considered to be finished when:

- The program terminates by executing a **STOP RUN** (or equivalent).
- The program responds to a request by calling **B\$WriteResponse** with an "end program" or "end program and session" disposition parameter (described in detail in "BIS Return Codes", below).
- A **StopService** tag is rendered. The service program is disconnected from the session, so a subsequent **StartService** can be processed on the same page.
- A SessionComplete tag is rendered. The service program and session both end when the page is complete. Note that a StopService can also be specified if the service program must stop immediately.
- The number of seconds specified in the *InactivityTimeout* pass without a request. Both the service program and the session are terminated.
- An **XMLExchange** tag is rendered and the number of seconds specified in the *ServiceTimeout* interval pass without a response from the service program. If a service program needs a longer amount of time to complete processing, it should lengthen the *ServiceTimeout* interval by calling **B\$SetServiceTimeout()**, or call this function with a parameter of zero to reset the timer.

The following general rules apply to service programs:

• A given BIS session may have only one active service program at any time.

- When a service program enters the termination state, it is immediately disconnected from the session but is given 30 seconds to clean up and perform a STOP RUN. If the program is still running when the timer expires, BIS requests that the program stop at the next statement boundary and the service program is granted another 30 seconds to terminate. If, at the end of the allotted time the program has still not terminated, the process is forcibly terminated and unloaded from memory.
- A new service program may be started as soon as the current service program is disconnected from the session. In other words, **{{StopService}}} {{StartService(...)}}** is allowed.

### 7.2.1 ACCEPT and DISPLAY Statements

**DISPLAY** statements are allowed in service programs and the data that would normally be displayed on the console is instead placed into the BIS trace output. This is a useful way to debug the service program but this technique cannot be used to communicate with clients.

Because the service program does not have access to the console or the Windows desktop, **ACCEPT** statements are ignored and are treated as if the console operator pressed the Return or Enter key without actually entering any data. Otherwise, the service program would stop on an ACCEPT, waiting for a response that cannot come.

Note that it is still possible for a service program that uses **ACCEPT** statements to hang, if the program loops back to repeat the **ACCEPT** upon receiving a zero-length response. For this reason, it is best to add code to skip around **ACCEPT** statements if the program is running under BIS.

If a program does become unresponsive because it is looping, awaiting a response to an ACCEPT, BIS will terminate the program after the service timeout interval expires as described above unless a call to **B\$ReadRequest** or **B\$SetServiceTimeout** in included in the loop. Also, to avoid the creation of very large trace files, BIS/IIS will eventually suspend the tracing of **DISPLAY** statements for the remainder of the request.

### 7.2.2 Windows Message Boxes and Dialog Boxes

Because the service program does not have access to the Windows desktop, it is not appropriate to display a message box or a dialog box. If the service program did attempt to interact with the user in this way, it will suspend waiting for a response that cannot ever come. To avoid this problem, BIS detects that the service program is attempting to create a dialog or message box and denies the request.

# 7.3 The XML Exchange File

The Service Engine is started with a special parameter that specifies the name of the file that will be used for all XML exchange operations. BIS takes the current request, encodes it using XML, and places the request into this file when the service program calls **B\$ReadRequest** or **B\$Exchange**.

**Important:** The file is not created until one of the above two functions is called.

BIS places the fully qualified name of this file into the **BIS\_FILENAME** environment variable when the Service Engine is started. The filename, therefore, is accessible to the RM/COBOL program via the **C\$GetEnv** function:

```
01 BIS-Exchange-File-Info.
05 BIS-Exchange-File-Result PIC 9 BINARY.
05 BIS-Exchange-File-Name.
10 FILLER PIC X OCCURS 200 TIMES.

CALL "C$GetEnv" USING "BIS_FILENAME",
BIS-Exchange-File-Name, BIS-Exchange-File-Result.
```

On BIS/IIS, the value of this variable is the fully qualified pathname of the file and the filename has this form:

The file is created in the Windows **TEMP** directory. The **h** characters are replaced by hexadecimal digits, and the name is guaranteed to be globally unique.

On BIS/Apache, the value of this variable is the fully qualified pathname of the file and, has this form:

```
bisiiiiiiiiiiiiiiiiiiii-sss.xml
```

The file is created in the directory indicated by the Service Engine's **TempDir** configuration keyword. The **i** characters are replaced by the session's identifier and the *s* characters are replaced by a decimal number representing the number of the service within the session.

### 7.3.1 Notes:

- You do not provide this environment variable. BIS will automatically create this file and set the environment variable when a service program is started.
- A separate file is created for each service program, and the same file is used by
  - **B\$ReadRequest** to receive requests from BIS.
  - **B\$WriteResponse** to transmit responses to BIS.
  - **B\$Exchange** to both receive requests and write responses.
- While the filename is determined when the service engine is started, the file itself is not created until **B\$ReadRequest** or **B\$Exchange** is called for the first time by the service program.

### 7.4 BIS Return Codes

Here are the return codes for the **B\$** functions. These codes are defined in the **BISDEF.CPY** COPY file. Note that the severity of an error condition increases with the value of the return code.

| 00-09 |                                                                                                    | For <b>B\$ReadRequest</b> and <b>B\$Exchange</b> , the request data is available in the XML file. For <b>B\$WriteResponse</b> , the response was accepted by the Request Handler.                                                                                            |  |
|-------|----------------------------------------------------------------------------------------------------|----------------------------------------------------------------------------------------------------|--|
|       | 00                                                                                                    | BIS-Success                                                                                                    |  |
|       |                                                                                                    | The data transfer succeeded and the XML file contains the result of the operation.                                                                                                    |  |
| 10-19 | A non-fatal event occurred, and recovery is possible. While no such conditions currently exist, these codes are reserved for future use. |                                                                                                    |  |
| 20-29 |                                                                                                    | occurred but the program should be able to recover. The state of the service program est handler has not been affected by this operation.                                                                                                    |  |
|       | 20                                                                                                    | BIS-Warn-RequestTimeExpired                                                                                                    |  |
|       |                                                                                                    | A timeout parameter was specified on the <b>B\$ReadRequest</b> or <b>B\$Exchange</b> call and the timeout expired. To avoid a potential race condition, the service program should not terminate when this occurs—instead, it can do some work and then reissue the request. |  |
|       | 21                                                                                                    | BIS-Warn-RequestOutstanding                                                                                                    |  |
|       |                                                                                                    | A request has already been received by <b>B\$ReadRequest</b> and the service program has not responded.                                                                                                    |  |
|       | 22                                                                                                    | BIS-Warn-ResponseUnexpected                                                                                                    |  |
|       |                                                                                                    | The service program called <b>B\$WriteResponse</b> without a pending request.                                                                                                    |  |
|       | 23                                                                                                    | BIS-Warn-CallNotImplemented                                                                                                    |  |
|       |                                                                                                    | A function was called that is not implemented in this version of BIS.                                                                                                    |  |
| 30-49 |                                                                                                    | occurred. The service program may attempt to recover, correct the problem and retry tion. The state of the service program and request handler has not been affected by this.                                                                                                |  |
|       | 30                                                                                                    | BIS-Fail-FileOpen                                                                                                    |  |
|       |                                                                                                    | BIS could not open the XML Exchange file.                                                                                                    |  |
|       | 31                                                                                                    | BIS-Fail-FileRead                                                                                                    |  |
|       |                                                                                                    | BIS could not read the XML Exchange file.                                                                                                    |  |
|       | 32                                                                                                    | BIS-Fail-FileWrite                                                                                                    |  |
|       |                                                                                                    | BIS could not write the XML Exchange file.                                                                                                    |  |
|       | 33                                                                                                    | BIS-Fail-FileClose                                                                                                    |  |
|       |                                                                                                    | BIS could not close the XML Exchange file.                                                                                                    |  |

|       | 34        | BIS-Fail-FileSize                                                                                                    |
|-------|-----------|----------------------------------------------------------------------------------------------------|
|       |           | The XML Exchange file size is too large to load into memory.                                                                                                    |
|       | 39        | BIS-Fail-FileTraceFileIO                                                                                                    |
|       |           | BIS could open or write the trace file.                                                                                                    |
|       | 49        | BIS-Fail-FileFormat                                                                                                    |
|       |           | The XML Exchange file format is invalid.                                                                                                    |
| 50-79 | continue. | or possible planned session/service expiration event occurred and the program cannot. The XML file was not updated and the program should terminate as soon as possible ill terminate the program after the service timeout interval expires. |
|       | 50        | BIS-Fail-SessionAbandoned                                                                                                    |
|       |           | The session timed out.                                                                                                    |
|       | 51        | BIS-Fail-SessionComplate                                                                                                    |
|       |           | The user logged out or ended the session. Note that this does not necessarily indicate a failure—a <b>SessionComplete</b> tag may have been processed.                                                                                        |
|       | 52        | BIS-Fail-ServiceComplete                                                                                                    |
|       |           | The user logged out or ended the session. Note that this does not necessarily indicate a failure—a <b>StopService</b> tag may have been processed.                                                                                            |
| 80-99 | A serious | s error occurred. The XML file was not updated and the program must terminate.                                                                                                    |
|       | 80        | BIS-Fail-ServerUnavailable                                                                                                    |
|       |           | The service program is not running in the BIS server environment.                                                                                                    |
|       | 81        | BIS-Fail-ServerUnspecified                                                                                                    |
|       |           | An unspecified error occurred while the service program was communicating with the BIS Request Handler.                                                                                                    |
|       | 88        | BIS-Fail-ServerInternalError                                                                                                    |
|       |           | An internal error occurred while the service program was communicating with the BIS Request Handler.                                                                                                    |
|       | 89        | BIS-Fail-ServerMemoryManagement                                                                                                    |
|       |           | A memory management failure occurred in the BIS service program.                                                                                                    |
|       | 90        | BIS-Fail-ServerBadMessage                                                                                                    |
|       |           | An internal error occurred while the service program was communicating with the BIS Request Handler.                                                                                                    |

| 91 | BIS-Fail-ServerBadLength                                                                             |
|----|----------------------------------------------------------------------------------------------------|
|    | An internal error occurred while the service program was communicating with the BIS Request Handler. |
| 92 | BIS-Fail-ServerBadParameter                                                                          |
|    | An internal error occurred while the service program was communicating with the BIS Request Handler. |
| 93 | BIS-Fail-ServerWrongMsg                                                                              |
|    | An internal error occurred while the service program was communicating with the BIS Request Handler. |
| 99 | BIS-Fail-ServerConnectionLost                                                                        |
|    | The connection between the BIS service program and the BIS Request Handler failed.                   |

## 7.5 Service Program Functions

The following COBOL-callable functions may be used in BIS service programs to communicate with BIS.

- B\$ReadRequest
- B\$WriteResponse
- B\$Exchange
- B\$SetInactivityTimeout
- B\$SetServiceTimeout

These functions are detailed in the following sections.

# 7.5.1 B\$ReadRequest

This function call retrieves the current BIS request for processing by the service program. The syntax of this function call is:

```
Call "B$ReadRequest" [using TimeoutInSeconds] giving BIS-Status.
```

When this function is called, execution of the service program is suspended until one of the following events occurs:

| Event                                                                                                    | Action                                                                                                    |
|----------------------------------------------------------------------------------------------------|----------------------------------------------------------------------------------------------------|
| The BIS Request Handler renders an <b>XMLExchange</b> tag for the current session                          | This tag causes the current request data to be encoded into XML and placed into the file specified by the <b>BIS_FILENAME</b> environment variable.      |
| The BIS Request Handler renders a <b>StopService</b> or <b>SessionComplete</b> tag for the current session | This indicates that the service is no longer required. The service program should terminate and is granted <i>ServiceTimeout</i> seconds to do so.       |
| The optional TimeoutInSeconds parameter expires                                                            | This timeout allows the BIS service program to regain control and perform some work. When complete, the program should call <b>B\$ReadRequest</b> again. |
| The InactivityTimeout period expires                                                                       | This indicates that the end user has abandoned the session. The service program should terminate and is granted 30 seconds to do so.                     |

The most common result codes are as follows (see "BIS Return Codes" on page 64 for a complete table):

| BIS-Status Code             | Event Description                                                                                             |
|-----------------------------|----------------------------------------------------------------------------------------------------|
| BIS-Success                 | A valid request was received.                                                                                 |
| BIS-Warn-RequestTimeExpired | The <b>TimeoutInSeconds</b> parameter was specified and no request was received before the time elapsed.      |
| BIS-Warn-RequestOutstanding | A request is outstanding. The service program must write a response before another request can be received.   |
| BIS-Fail-SessionAbandoned   | Service termination is being requested because the BIS session inactivity time has elapsed without a request. |
| BIS-Fail-SessionComplete    | Service termination is being requested because a <b>StopService</b> tag was rendered.                         |
| BIS-Fail-ServiceComplete    | Service termination is being requested because a <b>SessionComplete</b> tag was rendered.                     |

(These values are defined in file **BISDEF.CPY**). Other codes may also be returned, but that normally indicates a serious problem has occurred.

When execution resumes and the result code is **BIS-Success**, the file specified by the **BIS\_FILENAME** environment variable contains the request in XML format. The exact format of the request is described in Appendix B, "XML Exchange Request File Format" beginning on page 85.

### 7.5.1.1 Notes

• The BIS Service Engine starts the service timer when this function returns. The program is then given *ServiceTimeout* seconds to process the request and perform one of these actions:

- 1. Call **B\$WriteResponse**
- 2. Call **B\$Exchange** (a shorthand way of calling **B\$WriteResponse** followed by a call to **B\$ReadRequest**)
- 3. Call **B\$SetServiceTimeout**. In particular, a parameter of **0** will reset the timer, and start another *ServiceTimeout* interval.
- 4. Terminate the program.

If the service program processes for more than the *ServiceTimeout* interval without performing one of the above functions, the BIS Service Engine assumes the service program is lost and begins termination processing (as if a **StopService** tag had been rendered).

If the optional TimeoutInSeconds parameter is specified, and a request does not arrive within the
specified amount of time, the function returns with a BIS-Warn-RequestTimeExpired status code.
The program can then perform some processing and either exit or reissue the B\$ReadRequest.

Note that specifying a timeout of **0** causes this function to return immediately unless a request is waiting. The routine use of a timeout value of **0** to poll for requests is strongly discouraged as it may significantly impact server performance.

• If **TimeoutInSeconds** is not specified, this function does not return until one of the other termination events occur (that is, the default timeout is infinite).

### 7.5.2 B\$WriteResponse

This function call transmits a response to the BIS Request Handler to be inserted into the output stream, replacing the **XMLExchange** tag in the output stream. The response must be written into the request file (specified by the **BIS\_FILENAME** environment variable) before **B\$WriteResponse** is called.

The response file will typically contain an HTML or XHTML block to be inserted into the **.srf** file that was requested but it may also contain a SOAP result or anything else that is meaningful to the HTML client program that issued the request.

The syntax of this function call is:

```
Call "B$WriteResponse" [using ProgramDisposition] giving BIS-Status.
```

If this is the final call to **B\$WriteResponse** by this service, the optional **ProgramDisposition** parameter may be used to indicate that the service program is finished and optionally if the session should be destroyed. Here are the values:

```
78 BIS-Response-Normal Value 0. *> Default: normal response
78 BIS-Response-ServiceComplete Value 1. *> End program only
78 BIS-Response-SessionComplete Value 2. *> End program and session
*78*BIS-Response-RecycleService Value 3. *> RESERVED FOR FUTURE USE
```

The most common result codes are as follows (see "BIS Return Codes" on page 64 for a complete table):

| BIS-Status Code              | <b>Event Description</b>                                                                                                    |
|------------------------------|----------------------------------------------------------------------------------------------------|
| BIS-Response-Normal          | The default is that BIS makes no assumptions about what the service program will do next. However, the service program is granted only 30 seconds to exit or to read the next request.                                                                                                    |
| BIS-Response-ServiceComplete | Indicates that the service has completed processing, cannot accept any additional requests, and is about to terminate. The XML output is written to the output stream, completely replacing the XMLExchange tag. The service program is then disconnected from the session and allowed to run to completion in the background. If the service program subsequently calls B\$ReadRequest or B\$Exchange, it receives a BIS-Fail-ServiceComplete error status.  Note that the session is not destroyed, and if a StartService tag is executed before the session expires, the new service program will run under the current session.  This is logically the same as processing a StopService tag in the serf file. |
| BIS-Response-SessionComplete | Indicates that the both the service and the session are complete and cannot not accept any additional requests. The XML output is written to the output stream, completely replacing the XMLExchange tag. The service program is disconnected from the session and allowed to run to completion in the background. If the service program subsequently calls B\$ReadRequest or B\$Exchange, it receives a BIS-Fail-SessionComplete error status.  Note that, in this case, the session is destroyed, and a new                                                                                                    |
|                              | session is created if another <b>.srf</b> file is requested.  This is logically the same as processing a <b>StopService</b> tag in the <b>.srf</b> file.                                                                                                    |
| BIS-Response-RecycleService  | Reserved for future use.                                                                                                    |

The **BIS-Status** result field and the result codes are defined in **BISDEF.CPY**. Here are the most common return codes:

| BIS-Status Code             | <b>Event Description</b>                                                                                                    |
|-----------------------------|----------------------------------------------------------------------------------------------------|
| BIS-Success                 | The BIS Request Handler accepted the response. This does not mean that it was delivered to the user agent. However, the service program should presume success and resume processing. |
| BIS-Warn-ResponseUnexpected | There is no pending request to respond to.                                                                                                    |

#### 7.5.2.1 Notes

- Unlike **B\$ReadRequest**, this call returns as soon the BIS Request Handler accepts the output file. This function call does not block waiting for a response from BIS.
- After writing a response, the service program will normally either call **B\$ReadRequest** or terminate.
- The BIS Service Engine starts the service timer when this function returns. The program has 30 seconds to perform one of these actions:
  - Call **B\$ReadRequest**.
  - Call **B\$Exchange**.
  - Call **B\$SetServiceTimeout**. A parameter of **0** will restart the service timer.
  - Terminate.

If the service program processes for more than 30 seconds without performing one of the above functions, the BIS Service Engine assumes the service program is lost and begins termination processing (as if a **StopService** tag had been rendered).

Other codes may also be returned, but that normally indicates a serious problem has occurred.

## 7.5.3 B\$Exchange

This function call is equivalent to calling **B\$WriteResponse** immediately followed by **B\$ReadRequest**. This function should be used only for the simplest programs because it is not possible to specify the program disposition parameter.

The syntax of this function call is:

```
Call "B$Exchange" using TimeoutInSeconds giving BIS-Status.
```

This is logically equivalent to this sequence:

```
call "B$WriteResponse" giving BIS-Status
if BIS-Status = BIS-Success or BIS-Status = BIS-Warn-ResponseUnexpected then
    call "B$ReadRequest" using TimeoutInSeconds giving BIS-Status
endif
```

If only **B\$Exchange** calls are used in a service program, the first call to **B\$WriteResponse** will be performed in the absence of a request and an error will be returned. This error is ignored and the result code of the call to **B\$Exchange** reflects the result of the **B\$ReadRequest**.

See the description of **B\$ReadRequest** on page 67 for a table of result codes and their interpretation.

## 7.5.4 B\$SetInactivityTimeout

This function allows the service program to control the length of time that BIS waits for a request before considering a session to be abandoned.

A timer is started in a session when each request is processed for that session. If a new request is not received before the timer elapses, any active services in that session are terminated and the session is terminated.

If a request is subsequently received for a terminated session, BIS creates a new session.

The syntax of this function call is:

```
{\tt Call "B\$SetInactivityTimeout" using TimeoutInSeconds giving BIS-Status.}
```

where **TimeoutInSeconds** may be:

- The actual number of seconds this session will wait for a new request. Note that the value may range from 10 to 3600 seconds (1 hour). All values out of this range other than **0** are treated as if **-1** was specified.
- **0** to restart the inactivity timer without changing the number of seconds allowed between requests.
- -1 to reset the timeout value to the default value of 600 seconds (10 minutes).

The **BIS-Status** result field and the result codes are defined in **BISDEF.CPY**. Here are the most common return codes:

| BIS-Status Code           | <b>Event Description</b>                                                                                                    |
|---------------------------|----------------------------------------------------------------------------------------------------|
| BIS-Success               | The call was successful.                                                                                                    |
| BIS-Fail-SessionAbandoned | Service termination is already being requested because the BIS session inactivity timeout period has elapsed without a request. This function call had no effect. |
| BIS-Fail-SessionComplete  | Service termination is already being requested because a <b>SessionComplete</b> tag was rendered. This function call had no effect.                               |
| BIS-Fail-ServiceComplete  | Service termination is already being requested because a <b>StopService</b> tag was rendered. This function call had no effect.                                   |

#### 7.5.4.1 Notes

- The default inactivity timeout period is 600 seconds (10 minutes). The section entitled "Session Inactivity Timeout" on page 28 describes how the default may be changed for all BIS sessions on this server.
- The inactivity timeout may also be set in a .srf file with the SessionParms tag.
- All calls to this function will restart the timer. Specify **0** to restart the timer without changing the value currently in effect.
- BIS/IIS defers processing of this function until an XMLExchange tag is processed. The main implication of this restriction is that if the client starts the program and then browses pages that do not include an XMLExchange tag while the program calls B\$SetInactivityTimeout() followed by B\$ReadRequest(), the updated inactivity timeout interval will not take effect until an XMLExchange tag is processed. This is an unlikely scenario because there is no reason to start a service program if an XMLExchange tag is not imminent.

### 7.5.5 B\$SetServiceTimeout

This function allows the service program to control the length of time that the service program is permitted to run without interacting with BIS.

The service timer is reset when:

- The service program is started.
- The service program calls any **B\$** function.

If the timer elapses, the service program is terminated. The default service timeout interval is **30** seconds.

The syntax of this function call is:

```
Call "B$SetServiceTimeout" using TimeoutInSeconds giving BIS-Status.
```

where **TimeoutInSeconds** may be:

- The actual number of seconds allowed between calls to BIS **B\$** functions. Note that the value may range from 10 to 3600 seconds (1 hour). All values out of this range other than **0** are treated as if **-1** was specified.
- 0 to restart the service timer without changing the number of seconds allowed between calls to B\$ functions.
- -1 to reset the timeout value to the default value of 30 seconds.

The **BIS-Status** result field and the result codes are defined in **BISDEF.CPY**. Here are the most common return codes:

| BIS-Status Code           | <b>Event Description</b>                                                                                                    |  |
|---------------------------|----------------------------------------------------------------------------------------------------|--|
| BIS-Success               | The call was successful.                                                                                                    |  |
| BIS-Fail-SessionAbandoned | Service termination is already being requested because the BIS session inactivity time has elapsed without a request. This function call had no effect. |  |
| BIS-Fail-SessionComplete  | Service termination is already being requested because a <b>SessionComplete</b> tag was rendered. This function call had effect.                        |  |
| BIS-Fail-ServiceComplete  | Service termination is already being requested because a <b>StopService</b> tag was rendered. This function call had no effect.                         |  |

### 7.5.5.1 Notes

- The default service timeout period is **30** seconds. The section entitled "Service Timeouts" on page 29 describes how the default may be changed for all BIS services on this server.
- The service timeout may also be set in a .srf file with the SessionParms tag.
- All calls to this function will restart the timer. Specify **0** to restart the timer without changing the value currently in effect.
- BIS/IIS defers processing of this function until an XMLExchange tag is processed. The main implication of this restriction is that if the client starts the program and then browses pages that do not include an XMLExchange tag while the program calls B\$SetServiceTimeout() followed by B\$ReadRequest(), the updated service timeout interval will not take effect until an XMLExchange tag is processed. This is an unlikely but possible scenario because there is no reason to start a service program if an XMLExchange tag is not imminent.

# Appendix A. Server Variables Reference

The following table describes the server variables that may be inspected with the **Value** tag. Note that the descriptions are taken from Microsoft's IIS SDK documentation and not all server variables are displayed in the TRACE output if empty.

| Variable           | Platform | Description                                                                                                    |
|--------------------|----------|----------------------------------------------------------------------------------------------------|
| ALL_HTTP           | IIS      | All HTTP headers sent by the client.                                                                                                    |
| ALL_RAW            | IIS      | Retrieves all headers in raw form. The difference between ALL_RAW and ALL_HTTP is that ALL_HTTP places an HTTP_ prefix before the header name and the header name is always capitalized. In ALL_RAW the header name and values appear as they are sent by the client.                                                                                            |
| APP_POOL_ID        | IIS      | Returns the name of the application pool that is running in the IIS worker process that is handling the request.                                                                                                    |
| APPL_MD_PATH       | IIS      | Retrieves the metabase path for the <b>Application</b> for the BIS server                                                                                                    |
| APPL_PHYSICAL_PATH | IIS      | Retrieves the physical path corresponding to the metabase path. IIS converts the APPL_MD_PATH to the physical (directory) path to return this value.                                                                                                    |
| AUTH_PASSWORD      | IIS      | The value entered in the client's authentication dialog box. This variable is available only if Basic authentication is used.                                                                                                    |
| AUTH_TYPE          | IIS      | The authentication method that the server uses to validate users when they attempt to access a protected script.                                                                                                    |
| AUTH_USER          | IIS      | The name of the user as it is derived from the authorization header sent by the client, before the user name is mapped to a Windows account. This variable is no different from <b>REMOTE_USER</b> . If you have an authentication filter installed on your web server that maps incoming users to accounts, use <b>LOGON_USER</b> to view the mapped user name. |
| CERT_COOKIE        | IIS      | Unique ID for the client certificate, returned as a string. This can be used as a signature for the whole client certificate.                                                                                                    |

| Variable            | Platform | Description                                                                                                    |  |
|---------------------|----------|----------------------------------------------------------------------------------------------------|--|
| CERT_FLAGS          | IIS      | Bit 0 set to 1 if the client certificate is present.                                                                                                    |  |
|                     |          | Bit 1 is set to 1 if the certification authority of the client certificate is invalid (that is, it is not in the list of recognized certification authorities on the server).                                                                                  |  |
| CERT_ISSUER         | IIS      | Issuer field of the client certificate (O=MS, OU=IAS, CN=user name, C=USA).                                                                                                    |  |
| CERT_KEYSIZE        | IIS      | Number of bits in the Secure Sockets Layer (SSL) connection key size. For example, 128.                                                                                                    |  |
| CERT_SECRETKEYSIZE  | IIS      | Number of bits in server certificate private key. For example, 1024.                                                                                                    |  |
| CERT_SERIALNUMBER   | IIS      | Serial number field of the client certificate.                                                                                                    |  |
| CERT_SERVER_ISSUER  | IIS      | Issuer field of the server certificate.                                                                                                    |  |
| CERT_SERVER_SUBJECT | IIS      | Subject field of the server certificate.                                                                                                    |  |
| CERT_SUBJECT        | IIS      | Subject field of the client certificate.                                                                                                    |  |
| CONTENT_LENGTH      | All      | The length of the content as given by the client.                                                                                                    |  |
| CONTENT_TYPE        | All      | The data type of the content. Used with queries that have attached information, such as the HTTP queries <b>GET</b> , <b>POST</b> , and <b>PUT</b> .                                                                                                    |  |
| DOCUMENT_ROOT       | Apache   | Contains the local directory from which the server is serving pages.                                                                                                    |  |
| GATEWAY_INTERFACE   | All      | The revision of the CGI specification used by the server. The format is <b>CGI/revision</b> . Example: <b>CGI/1.1</b> .                                                                                                    |  |
| HTTP_HeaderName     | All      | The value stored in the HTTP header <i>HeaderName</i> . Any header other than those listed below must be preceded by "HTTP_" in order for the Value( <i>variable</i> , Server) collection to retrieve its value. This is useful for retrieving custom headers. |  |
|                     |          | The server interprets any underscore (_) characters in <i>HeaderName</i> as dashes in the actual header. For example, if you specify HTTP_MY_HEADER, the server searches for a request header named MY-HEADER.                                                 |  |
| HTTP_ACCEPT         | All      | Returns the value of the <b>Accept</b> header. For example, "image/gif, image/x-xbitmap, image/jpeg, image/pjpeg, application/vnd.ms-excel".                                                                                                    |  |

| Variable                | Platform | Description                                                                                                    |  |
|-------------------------|----------|----------------------------------------------------------------------------------------------------|--|
| HTTP_ACCEPT_CHARSET     | IIS      | The raw contents of the <b>Accept-Charset</b> header: contains a list of character sets that are acceptable in the response. For example, "iso-8859-5, unicode-1-1;q=0.8"                 |  |
| HTTP_ACCEPT_ENCODING    | All      | The raw contents of the <b>Accept-Encoding</b> header: contains a list of accepted encoding types, for example, "gzip, deflate".                                                          |  |
| HTTP_ACCEPT_LANGUAGE    | All      | The raw contents of the <b>Accept-Language</b> header                                                                                                    |  |
| HTTP_AUTHORIZATION      | IIS      | The raw contents of the <b>Authorization</b> header.                                                                                                    |  |
| HTTP_CACHE_CONTROL      | All      | The raw contents of the <b>Cache-Control</b> header.                                                                                                    |  |
| HTTP_CONNECTION         | All      | The raw contents of the <b>Connection</b> header.                                                                                                    |  |
| HTTP_CONTENT_LENGTH     | IIS      | The raw contents of the <b>Content-Length</b> header.                                                                                                    |  |
| HTTP_CONTENT_TYPE       | IIS      | The raw contents of the <b>Content-Type</b> header.                                                                                                    |  |
| HTTP_COOKIE             | All      | Returns the cookie string that was included with the request.                                                                                                    |  |
| HTTP_DATE               | IIS      | The raw contents of the <b>Date</b> header.                                                                                                    |  |
| HTTP_EXPECT             | IIS      | The raw contents of the <b>Expect</b> header.                                                                                                    |  |
| HTTP_FROM               | IIS      | The raw contents of the <b>From</b> header.                                                                                                    |  |
| HTTP_HOST               | All      | Returns the name of the web server. This may or m not be the same as <b>SERVER_NAME</b> , depending on ty of name resolution you are using on your web serve (IP address or host header). |  |
| HTTP_IF_MATCH           |          |                                                                                                    |  |
| HTTP_IF_MODIFIED_SINCE  | IIS      | The raw contents of the <b>If-Modified-Since</b> header.                                                                                                    |  |
| HTTP_IF_NONE_MATCH      | IIS      | The raw contents of the <b>If-None-Match</b> header.                                                                                                    |  |
| HTTP_IF_RANGE           | IIS      | The raw contents of the <b>If-Range</b> header.                                                                                                    |  |
| HTTP_IF_UNMODIFIED_SINC | IIS      | The raw contents of the <b>If-Unmodified-Since</b> header.                                                                                                    |  |
| HTTP_MAX_FORWARDS       | IIS      | The raw contents of the <b>Max-Forwards</b> header.                                                                                                    |  |
| HTTP_PRAGMA             | IIS      | The raw contents of the <b>Pragma</b> header.                                                                                                    |  |
| HTTP_PROXY_AUTHORIZATIO | IIS      | The raw contents of the <b>Proxy-Authorization</b> header.                                                                                                    |  |

| Variable               | Platform | Description                                                                                                    |
|------------------------|----------|----------------------------------------------------------------------------------------------------|
| HTTP_RANGE             | IIS      | The raw contents of the <b>Range</b> header.                                                                                                    |
| HTTP_REFERER           | All      | Returns a string that contains the URL of the page that referred the request to the current page by using an HTML <a> tag. Note that the URL is the one that the user typed into the browser address bar, which may not include the name of a default document.  If the page is redirected, HTTP_REFERER is empty. HTTP_REFERER is not a mandatory member of the HTTP specification and some clients allow the end user to disable this information.  Note that, in this case, REFERER is spelled with a single R.</a> |
| НТТР_ТЕ                |          | The raw contents of the <b>TE</b> header.                                                                                                    |
| HTTP_TRAILER           |          | The raw contents of the <b>Trailer</b> header.                                                                                                    |
| HTTP_TRANSFER_ENCODING |          | The raw contents of the <b>Transfer-Encoding</b> header.                                                                                                    |
| HTTP_UPGRADE           |          | The raw contents of the <b>Upgrade</b> header.                                                                                                    |
| HTTP_URL               | All      | Returns the raw, encoded URL. Example: "/xbis/default.srf?query". Note that the scheme and host name are not part of this URL. On Apache, this does not include the query portion.                                                                                                    |
| HTTP_USER_AGENT        | All      | Returns a string describing the browser that sent the request.                                                                                                    |
| HTTP_VERSION           | IIS      | The raw contents of the <b>Version</b> header.                                                                                                    |
| HTTP_VIA               | IIS      | The raw contents of the Via header                                                                                                    |
| HTTP_WARNING           | IIS      | The raw contents of the <b>Warning</b> header                                                                                                    |
| HTTPS                  | All      | Returns <b>ON</b> if the request came in through a secure channel (for example, SSL); or it returns <b>OFF</b> , if the request is for an insecure channel.                                                                                                    |
| HTTPS_KEYSIZE          | IIS      | Number of bits in the SSL connection key size. For example, <b>128</b> .                                                                                                    |
| HTTPS_SECRETKEYSIZE    | IIS      | Number of bits in the server certificate private key. For example, <b>1024</b> .                                                                                                    |
| HTTPS_SERVER_ISSUER    | IIS      | Issuer field of the server certificate.                                                                                                    |
| HTTPS_SERVER_SUBJECT   | IIS      | Subject field of the server certificate.                                                                                                    |

| Variable           | Platform | Description                                                                                                    |
|--------------------|----------|----------------------------------------------------------------------------------------------------|
| INSTANCE_ID        | IIS      | The ID for the IIS instance in textual format. If the instance ID is <b>1</b> , it appears as a string. You can use this variable to retrieve the ID of the web server instance (in the metabase) to which the request belongs.                                                                                                    |
| INSTANCE_META_PATH | IIS      | The metabase path for the instance of IIS that responds to the request.                                                                                                    |
| LOCAL_ADDR         | IIS      | Returns the server address on which the request came in. This is important on computers where there can be multiple IP addresses bound to the computer, and you want to find out which address the request used.                                                                                                    |
| LOGON_USER         | IIS      | The Windows account that the user is impersonating while connected to your web server. Use REMOTE_USER, UNMAPPED_REMOTE_USER, or AUTH_USER to view the raw user name that is contained in the request header. The only time LOGON_USER holds a different value than these other variables is if you have an authentication filter installed. |
| РАТН               | Apache   | Contains the Apache Server's PATH environment variable.                                                                                                    |
| PATH_INFO          | IIS      | Extra path information, as given by the client. You can access scripts by using their virtual path and the <b>PATH_INFO</b> server variable. If this information comes from a URL, it is decoded by the server before it is passed to the CGI script.                                                                                        |
| PATH_TRANSLATED    | IIS      | A translated version of <b>PATH_INFO</b> that takes the path and performs any necessary virtual-to-physical mapping.                                                                                                    |
| QUERY_STRING       | All      | Query information stored in the string following the question mark (?) in the HTTP request.                                                                                                    |
| REMOTE_ADDR        | All      | The IP address of the remote host that is making the request.                                                                                                    |
| REMOTE_HOST        | IIS      | The name of the host that is making the request. If the server does not have this information, it will set <b>REMOTE_ADDR</b> and leave this empty.                                                                                                    |
| REMOTE_PORT        | All      | The client port number of the TCP connection.                                                                                                    |

| Variable           | Platform        | Description                                                                                                    |  |  |
|--------------------|-----------------|----------------------------------------------------------------------------------------------------|--|--|
| REMOTE_USER        | IIS             | The name of the user as it is derived from the authorization header sent by the client, before the user name is mapped to a Windows account. If you have an authentication filter installed on your web server that maps incoming users to accounts, use <b>LOGON_USER</b> to retrieve the mapped user name. |  |  |
| REQUEST_METHOD     | All             | The method used to make the request. For HTTP, this can be <b>GET</b> , <b>HEAD</b> , <b>POST</b> , and so on.                                                                                                    |  |  |
| REQUEST_URI        | Apache          | The complete URI of the request.                                                                                                    |  |  |
| SCRIPT_FILENAME    | Apache          | The complete file name of the script being executed.                                                                                                    |  |  |
| SCRIPT_NAME        | All             | A virtual path to the script being executed. This is used for self-referencing URLs.                                                                                                    |  |  |
| SERVER_ADDR        | Apache          | The IP address to which the request was sent.                                                                                                    |  |  |
| SERVER_ADMIN       | Apache          | Contains the email address of the server's system administrator. (This is contents of the ServerAdmin configuration record.)                                                                                                    |  |  |
| SERVER_NAME        | All             | The server's host name, DNS alias, or IP address as it would appear in self-referencing URLs.                                                                                                    |  |  |
| SERVER_PORT        | All             | The server port number to which the request was sent.                                                                                                    |  |  |
| SERVER_PORT_SECURE | IIS             | A string that contains either <b>0</b> or <b>1</b> . If the request is being handled on the secure port, then this is <b>1</b> . Otherwise, it is <b>0</b> .                                                                                                    |  |  |
| SERVER_PROTOCOL    | All             | The name and revision of the request information protocol. The format is <i>protocol/revision</i> . Example: HTTP/1.1.                                                                                                    |  |  |
| SERVER_SIGNATURE   | Apache          | The name and version of the Apache web server, plus the network name and port number on which the web server is running. Example: Apache/2.0.55 (Unix) mod_ssl/2.0.55 OpenSSL/0.9.8a Server at arokh.liant.com Port 80                                                                                       |  |  |
| SERVER_SOFTWARE    | All             | The name and version of the server software that answers the request and runs the gateway. The format is <i>name/version</i> . Example: Microsoft-IIS/5.0                                                                                                    |  |  |
| SSL_CIPHER         | Apache<br>HTTPS | The name of the SSL cipher in use. Example: <b>RC4-MD5</b>                                                                                                    |  |  |
| SSL_CIPHER_EXPORT  | Apache<br>HTTPS | Contains <b>true</b> if the cipher is an export cipher and <b>false</b> otherwise.                                                                                                    |  |  |

| Variable              | Platform        | Description                                                                                                    |
|-----------------------|-----------------|----------------------------------------------------------------------------------------------------|
| SSL_CIPHER_ALGKEYSIZE | Apache<br>HTTPS | The maximum number of bits permitted in the cipher's. Example: <b>128</b>                                                                          |
| SSL_CIPHER_USEKEYSIZE | Apache<br>HTTPS | The number of bits actually in use in the cipher. Example: <b>128</b>                                                                              |
| SSL_CLIENT_A_KEY      | Apache<br>HTTPS | The signature algorithm used in the client key. Example: <b>rsaEncryption</b>                                                                      |
| SSL_CLIENT_A_SIG      | Apache<br>HTTPS | The signature algorithm used in the client certificate. Example: <b>sha1WithRSAEncryption</b>                                                      |
| SSL_CLIENT_I_DN       | Apache<br>HTTPS | The client certificate issuer distinguish name subject. Example: /CN=neo                                                                           |
| SSL_CLIENT_I_DN_CN    | Apache<br>HTTPS | The computer name of the client certificate issuer distinguish name subject. Example: <b>neo</b>                                                   |
| SSL_CLIENT_M_VERSION  | Apache<br>HTTPS | The client certificate's version. Example: 3                                                                                                    |
| SSL_CLIENT_M_SERIAL   | Apache<br>HTTPS | The client certificate's serial number. Example: <b>1DFD4318000000000015</b>                                                                       |
| SSL_CLIENT_S_DN       | Apache<br>HTTPS | The client certificate distinguished name subject.  Example:  /C=US/ST=TX/L=Austin/O=Liant/OU=R&D/CN=Mike Schultz/emailAddress=m.schultz@liant.com |
| SSL_CLIENT_S_DN_C     | Apache<br>HTTPS | The country of the client certificate distinguished name subject. Example: <b>US</b>                                                               |
| SSL_CLIENT_S_DN_CN    | Apache<br>HTTPS | The contact of the client certificate distinguished name subject. Example: Mike Schultz                                                            |
| SSL_CLIENT_S_DN_Email | Apache<br>HTTPS | The email address of the client certificate distinguished name subject. Example: m.schultz@liant.com                                               |
| SSL_CLIENT_S_DN_L     | Apache<br>HTTPS | The location of the client certificate distinguished name subject. Example: <b>Austin</b>                                                          |
| SSL_CLIENT_S_DN_O     | Apache<br>HTTPS | The organization of the client certificate distinguished name subject. Example: <b>Liant</b>                                                       |
| SSL_CLIENT_S_DN_OU    | Apache<br>HTTPS | The organization unit of the client certificate distinguished name subject. Example: R&D                                                           |
| SSL_CLIENT_S_DN_ST    | Apache<br>HTTPS | The state of the client certificate distinguished name subject. Example: <b>TX</b>                                                                 |

| Variable Platform     |                 | Description                                                                                                    |  |  |
|-----------------------|-----------------|----------------------------------------------------------------------------------------------------|--|--|
| SSL_CLIENT_VERIFY     | Apache<br>HTTPS | Contains <b>SUCCESS</b> if the client verification was successful.                                                                                                    |  |  |
| SSL_CLIENT_V_END      | Apache<br>HTTPS | The client certificate's validity end time. Example:  Dec 16 20:27:44 2006 GMT                                                                                                    |  |  |
| SSL_CLIENT_V_START    | Apache<br>HTTPS | The client certificate's validity end time. Example: Dec 16 20:17:44 2005 GMT                                                                                                    |  |  |
| SSL_PROTOCOL          | Apache<br>HTTPS | The version of the SSL protocol. Example: <b>SSLv3</b>                                                                                                    |  |  |
| SSL_SERVER_M_VERSION  | Apache<br>HTTPS | The server's certificate's version. Example: 1                                                                                                    |  |  |
| SSL_SERVER_M_SERIAL   | Apache<br>HTTPS | The server's certificate's serial number. Example: 00                                                                                                    |  |  |
| SSL_SERVER_S_DN       | Apache<br>HTTPS | The server certificate distinguished name subject.  Example: /C=US/ST=Texas/L=Austin/O=Liant Software Corporation/OU=Development/CN=arokh.liant.com /emailAddress=m.schultz@liant.com          |  |  |
| SSL_SERVER_S_DN_C     | Apache<br>HTTPS | The country of the server certificate distinguished name subject. Example: <b>US</b>                                                                                                    |  |  |
| SSL_SERVER_S_DN_CN    | Apache<br>HTTPS | The computer name of the server certificate distinguished name subject. Example: arokh.liant.com                                                                                               |  |  |
| SSL_SERVER_S_DN_Email | Apache<br>HTTPS | The email address of the server certificate distinguished name subject. Example: m.schultz@liant.com                                                                                           |  |  |
| SSL_SERVER_S_DN_L     | Apache<br>HTTPS | The location of the server certificate distinguished name subject. Example: <b>Austin</b>                                                                                                    |  |  |
| SSL_SERVER_S_DN_ST    | Apache<br>HTTPS | The state of the server certificate distinguished name subject. Example: <b>Texas</b>                                                                                                    |  |  |
| SSL_SERVER_S_DN_O     | Apache<br>HTTPS | The organization of the server certificate distinguished name subject. Example: Liant Software Corporation                                                                                     |  |  |
| SSL_SERVER_S_DN_OU    | Apache<br>HTTPS | The organization unit of the server certificate distinguished name subject. Example: <b>Development</b>                                                                                        |  |  |
| SSL_SERVER_I_DN       | Apache<br>HTTPS | The server certificate issuer's distinguished name subject. Example:  /C=US/ST=Texas/L=Austin/O=Liant Software Corporation/OU=Development/CN=arokh.liant.com /emailAddress=m.schultz@liant.com |  |  |

| Variable              | Platform        | Description                                                                                                    |
|-----------------------|-----------------|----------------------------------------------------------------------------------------------------|
| SSL_SERVER_I_DN_C     | Apache<br>HTTPS | The country of the server certificate issuer's distinguished name subject. Example: <b>US</b>                                                                                                    |
| SSL_SERVER_I_DN_CN    | Apache<br>HTTPS | The computer name of the server certificate issuer's distinguished name subject. Example: arokh.liant.com                                                                                                    |
| SSL_SERVER_I_DN_Email | Apache<br>HTTPS | The email address of the server certificate issuer's distinguished name subject. Example: m.schultz@liant.com                                                                                                    |
| SSL_SERVER_I_DN_L     | Apache<br>HTTPS | The location of the server certificate issuer's distinguished name subject. Example: <b>Austin</b>                                                                                                    |
| SSL_SERVER_I_DN_O     | Apache<br>HTTPS | The organization of the server certificate issuer's distinguished name subject. Example: Liant Software Corporation                                                                                                    |
| SSL_SERVER_I_DN_OU    | Apache<br>HTTPS | The organization unit of the server certificate issuer's distinguished name subject. Example: <b>Development</b>                                                                                                    |
| SSL_SERVER_I_DN_ST    | Apache<br>HTTPS | The state of the server certificate issuer's distinguished name subject. Example: <b>Texas</b>                                                                                                    |
| SSL_SERVER_A_KEY      | Apache<br>HTTPS | The signature algorithm of the server's key. Example: <b>rsaEncryption</b>                                                                                                    |
| SSL_SERVER_A_SIG      | Apache<br>HTTPS | The signature algorithm of the server's certificate. Example: <b>md5WithRSAEncryption</b>                                                                                                    |
| SSL_SERVER_V_END      | Apache<br>HTTPS | The server certificate's validity end time. Example: Jan 13 08:13:27 2006 GMT                                                                                                    |
| SSL_SERVER_V_START    | Apache<br>HTTPS | The server certificate's validity start time. Example: Dec 14 08:13:27 2005 GMT                                                                                                    |
| SSL_VERSION_INTERFACE | Apache<br>HTTPS | The version of the SSL interface. Example: mod_ssl/2.0.55                                                                                                    |
| SSL_VERSION_LIBRARY   | Apache<br>HTTPS | The version of the SSL library. Example: OpenSSL/0.9.8a                                                                                                    |
| UNMAPPED_REMOTE_USER  | IIS             | The name of the user as it is derived from the authorization header sent by the client, before the user name is mapped to a Windows account. This variable is no different from REMOTE_USER. If you have an authentication filter installed on your web server that maps incoming users to accounts, use LOGON_USER to view the mapped user name. |
| URL                   | IIS             | Gives the base portion of the URL.                                                                                                    |

# Appendix B. XML Exchange Request File Format

Here is a sample request, as written to the file specified by the **BIS\_FILENAME** environment variable. The request is transmitted in XML and is wrapped in the following top-level element:

```
<?xml version="1.0" encoding="UTF-8" ?>
< bis:request xmlns:bis=http://www.xcentrisity.com/2003/bis/request >
    content, cookies, queryparams, server variables
</ bis:request >
```

The *content, cookies, queryparams, server variables* contains the four elements described in the following table:

| < bis:content > payload data bis:content                                                                 | Contains the content part of the request (such as form variables POSTed back to the server). This element will be empty if there is no content data in the request—as is typically true of the first (GET) request. |
|----------------------------------------------------------------------------------------------------|----------------------------------------------------------------------------------------------------|
| < bis:cookies >   < bis:cookie name= name >       cookie data bis:cookies                                | Contains an attributed <b><bis:cookie></bis:cookie></b> element for each cookie that was transmitted with the request.                                                                                              |
| < bis:query-params >   < bis:query-param name=name >     parameter data bis:query-param bis:query-params | Contains an attributed <b><bis:query-param></bis:query-param></b> element for each query parameter that was transmitted with the request.                                                                           |
| < bis:server-variables >   < bis:server-variable name=name >                                             | Contains an attributed <b><bis:server-variable></bis:server-variable></b> element for each server variable associated with this request.                                                                            |

The content of a sample request file is below. Note that this is also visible in the trace output, if tracing is enabled. Also note that the **<bis:content>** section is application-dependent. This particular example is from the <a href="http://localhost/xbis11/samples/sample1">http://localhost/xbis11/samples/sample1</a> application with the following data entered into the form fields:

| Containing<br>Element | Element       | Attribute      | Value                        |
|-----------------------|---------------|----------------|------------------------------|
| bis:content           | firstname.Q12 |                | John                         |
|                       | lastname.Q20  |                | Smith                        |
|                       | email.Q33     |                | J.Smith@xcentrisity.org      |
|                       | gender.Q52    |                | Male                         |
| bis:cookies           | cookie        | Name="BISKIT"  | VH9rQjrTe1b54iQ2vnTkS898YaF7 |
| bis:query-params      | query-param   | Name="xmlexch" | HQaD                         |

The form fields are stored directly into elements contained in the **<bis:content>** element, while the cookies and query parameters are stored as attributed elements into the **<bis:cookies>** and **<bis:query-params>** sections, respectively. Finally, all server variables are output into the **<bis:server-variables>** section (not depicted above). Using RM/COBOL XML Extensions and XSLT, the service program can selectively extract any or all of these elements and ignore elements that are not important to the application.

Here is the complete XML exchange file for this example. Note that the XML tags are indented to make the example easier to read.

```
<?xml version="1.0" encoding="UTF-8" ?>
                  <bis:request xmlns:bis="http://www.xcentrisity.com/2003/bis/request">
                  <br/>
<br/>
<br/>
<br/>
<br/>
<br/>
<br/>
<br/>
<br/>
<br/>
<br/>
<br/>
<br/>
<br/>
<br/>
<br/>
<br/>
<br/>
<br/>
<br/>
<br/>
<br/>
<br/>
<br/>
<br/>
<br/>
<br/>
<br/>
<br/>
<br/>
<br/>
<br/>
<br/>
<br/>
<br/>
<br/>
<br/>
<br/>
<br/>
<br/>
<br/>
<br/>
<br/>
<br/>
<br/>
<br/>
<br/>
<br/>
<br/>
<br/>
<br/>
<br/>
<br/>
<br/>
<br/>
<br/>
<br/>
<br/>
<br/>
<br/>
<br/>
<br/>
<br/>
<br/>
<br/>
<br/>
<br/>
<br/>
<br/>
<br/>
<br/>
<br/>
<br/>
<br/>
<br/>
<br/>
<br/>
<br/>
<br/>
<br/>
<br/>
<br/>
<br/>
<br/>
<br/>
<br/>
<br/>
<br/>
<br/>
<br/>
<br/>
<br/>
<br/>
<br/>
<br/>
<br/>
<br/>
<br/>
<br/>
<br/>
<br/>
<br/>
<br/>
<br/>
<br/>
<br/>
<br/>
<br/>
<br/>
<br/>
<br/>
<br/>
<br/>
<br/>
<br/>
<br/>
<br/>
<br/>
<br/>
<br/>
<br/>
<br/>
<br/>
<br/>
<br/>
<br/>
<br/>
<br/>
<br/>
<br/>
<br/>
<br/>
<br/>
<br/>
<br/>
<br/>
<br/>
<br/>
<br/>
<br/>
<br/>
<br/>
<br/>
<br/>
<br/>
<br/>
<br/>
<br/>
<br/>
<br/>
<br/>
<br/>
<br/>
<br/>
<br/>
<br/>
<br/>
<br/>
<br/>
<br/>
<br/>
<br/>
<br/>
<br/>
<br/>
<br/>
<br/>
<br/>
<br/>
<br/>
<br/>
<br/>
<br/>
<br/>
<br/>
<br/>
<br/>
<br/>
<br/>
<br/>
<br/>
<br/>
<br/>
<br/>
<br/>
<br/>
<br/>
<br/>
<br/>
<br/>
<br/>
<br/>
<br/>
<br/>
<br/>
<br/>
<br/>
<br/>
<br/>
<br/>
<br/>
<br/>
<br/>
<br/>
<br/>
<br/>
<br/>
<br/>
<br/>
<br/>
<br/>
<br/>
<br/>
<br/>
<br/>
<br/>
<br/>
<br/>
<br/>
<br/>
<br/>
<br/>
<br/>
<br/>
<br/>
<br/>
<br/>
<br/>
<br/>
<br/>
<br/>
<br/>
<br/>
<br/>
<br/>
<br/>
<br/>
<br/>
<br/>
<br/>
<br/>
<br/>
<br/>
<br/>
<br/>
<br/>
<br/>
<br/>
<br/>
<br/>
<br/>
<br/>
<br/>
<br/>
<br/>
<br/>
<br/>
<br/>
<br/>
<br/>
<br/>
<br/>
<br/>
<br/>
<br/>
<br/>
<br/>
<br/>
<br/>
<br/>
<br/>
<br/>
<br/>
<br/>
<br/>
<br/>
<br/>
<br/>
<br/>
<br/>
<br/>
<br/>
<br/>
<br/>
<br/>
<br/>
<br/>
<br/>
<br/>
<br/>
<br/>
<br/>
<br/>
<br/>
<br/>
<br/>
<br/>
<br/>
<br/>
<br/>
<br/>
<br/>
<br/>
<br/>
<br/>
<br/>
<br/>
<br/>
<br/>
<br/>
<br/>
<br/>
<br/>
<br/>
<br/>
<br/>
<br/>
<br/>
<br/>
<br/>
<br/>
<br/>
<br/>
<br/>
<br/>
<br/>
<br/>
<br/>
<br/>
<br/>
<br/>
<br/>
<br/>
<br/>
<br/>
<br/>
<br/>
<br/>
<br/>
<br/>
<br/>

                  <![CDATA[
  J.Smith@xcentrisity.org
                  11>
                  </email.Q33__1>
                  <firstname.Q12>
                  <![CDATA[
 John
                  11>
                  </firstname.Q12>
                  <gender.Q52>
                  <![CDATA[
 Male
                ]]>
                  </gender.Q52>
                  <lastname.Q20>
                <![CDATA[
  Smith
                  ]]>
                  </lastname.Q20>
                  </bis:content>
                  <br/>
<br/>
dis:cookies>
                  <br/>
<br/>
bis:cookie name="biskit">1
                  <![CDATA[
pR+APfDpGuK1+ZuSMAD5zLas+MZ3
                  </bis:cookie>
                  <br/>
<br/>
<br/>
<br/>
<br/>
<br/>
<br/>
<br/>
<br/>
<br/>
<br/>
<br/>
<br/>
<br/>
<br/>
<br/>
<br/>
<br/>
<br/>
<br/>
<br/>
<br/>
<br/>
<br/>
<br/>
<br/>
<br/>
<br/>
<br/>
<br/>
<br/>
<br/>
<br/>
<br/>
<br/>
<br/>
<br/>
<br/>
<br/>
<br/>
<br/>
<br/>
<br/>
<br/>
<br/>
<br/>
<br/>
<br/>
<br/>
<br/>
<br/>
<br/>
<br/>
<br/>
<br/>
<br/>
<br/>
<br/>
<br/>
<br/>
<br/>
<br/>
<br/>
<br/>
<br/>
<br/>
<br/>
<br/>
<br/>
<br/>
<br/>
<br/>
<br/>
<br/>
<br/>
<br/>
<br/>
<br/>
<br/>
<br/>
<br/>
<br/>
<br/>
<br/>
<br/>
<br/>
<br/>
<br/>
<br/>
<br/>
<br/>
<br/>
<br/>
<br/>
<br/>
<br/>
<br/>
<br/>
<br/>
<br/>
<br/>
<br/>
<br/>
<br/>
<br/>
<br/>
<br/>
<br/>
<br/>
<br/>
<br/>
<br/>
<br/>
<br/>
<br/>
<br/>
<br/>
<br/>
<br/>
<br/>
<br/>
<br/>
<br/>
<br/>
<br/>
<br/>
<br/>
<br/>
<br/>
<br/>
<br/>
<br/>
<br/>
<br/>
<br/>
<br/>
<br/>
<br/>
<br/>
<br/>
<br/>
<br/>
<br/>
<br/>
<br/>
<br/>
<br/>
<br/>
<br/>
<br/>
<br/>
<br/>
<br/>
<br/>
<br/>
<br/>
<br/>
<br/>
<br/>
<br/>
<br/>
<br/>
<br/>
<br/>
<br/>
<br/>
<br/>
<br/>
<br/>
<br/>
<br/>
<br/>
<br/>
<br/>
<br/>
<br/>
<br/>
<br/>
<br/>
<br/>
<br/>
<br/>
<br/>
<br/>
<br/>
<br/>
<br/>
<br/>
<br/>
<br/>
<br/>
<br/>
<br/>
<br/>
<br/>
<br/>
<br/>
<br/>
<br/>
<br/>
<br/>
<br/>
<br/>
<br/>
<br/>
<br/>
<br/>
<br/>
<br/>
<br/>
<br/>
<br/>
<br/>
<br/>
<br/>
<br/>
<br/>
<br/>
<br/>
<br/>
<br/>
<br/>
<br/>
<br/>
<br/>
<br/>
<br/>
<br/>
<br/>
<br/>
<br/>
<br/>
<br/>
<br/>
<br/>
<br/>
<br/>
<br/>
<br/>
<br/>
<br/>
<br/>
<br/>
<br/>
<br/>
<br/>
<br/>
<br/>
<br/>
<br/>
<br/>
<br/>
<br/>
<br/>
<br/>
<br/>
<br/>
<br/>
<br/>
<br/>
<br/>
<br/>
<br/>
<br/>
<br/>
<br/>
<br/>
<br/>
<br/>
<br/>
<br/>
<br/>
<br/>
<br/>
<br/>
<br/>
<br/>
<br/>
<br/>
<br/>
<br/>
<br/>
<br/>
<br/>
<br/>
<br/>
<br/>
<br/>
<br/>
<br/>
<br/>
<br/>
<br/>
<br/>
<br/>
<br/>
<br/>
<br/>
<br/>
<br/>
<br/>
<br/>
<br/>
<br/>
<br/>
<br/>
<br/>
<br/>
<br/>
<br/>
<br/>
<br/>
<br/>
<br/>
<br/>
<br/>
<br/>
<br/>
<br/>
<br/>
<br/>
<br/>
<br/>
<br/>
<br/>
<br/>
<br/>
<br/>
<br/>
<br/>
<br/>
<br/>
<br/>
<br/>
<br/>
<br/>
<br/>
<br/>
<br/>
<br/>
<br/>

                  <![CDATA[
 VH9rQjrTe1b54iQ2vnTkS898YaF7
                  11>
                  </bis:cookie>
                  </bis:cookies>
                  <br/>
<br/>
dis:query-params>
                  <br/>
<br/>
<br/>
<br/>
<br/>
<br/>
<br/>
<br/>
<br/>
<br/>
<br/>
<br/>
<br/>
<br/>
<br/>
<br/>
<br/>
<br/>
<br/>
<br/>
<br/>
<br/>
<br/>
<br/>
<br/>
<br/>
<br/>
<br/>
<br/>
<br/>
<br/>
<br/>
<br/>
<br/>
<br/>
<br/>
<br/>
<br/>
<br/>
<br/>
<br/>
<br/>
<br/>
<br/>
<br/>
<br/>
<br/>
<br/>
<br/>
<br/>
<br/>
<br/>
<br/>
<br/>
<br/>
<br/>
<br/>
<br/>
<br/>
<br/>
<br/>
<br/>
<br/>
<br/>
<br/>
<br/>
<br/>
<br/>
<br/>
<br/>
<br/>
<br/>
<br/>
<br/>
<br/>
<br/>
<br/>
<br/>
<br/>
<br/>
<br/>
<br/>
<br/>
<br/>
<br/>
<br/>
<br/>
<br/>
<br/>
<br/>
<br/>
<br/>
<br/>
<br/>
<br/>
<br/>
<br/>
<br/>
<br/>
<br/>
<br/>
<br/>
<br/>
<br/>
<br/>
<br/>
<br/>
<br/>
<br/>
<br/>
<br/>
<br/>
<br/>
<br/>
<br/>
<br/>
<br/>
<br/>
<br/>
<br/>
<br/>
<br/>
<br/>
<br/>
<br/>
<br/>
<br/>
<br/>
<br/>
<br/>
<br/>
<br/>
<br/>
<br/>
<br/>
<br/>
<br/>
<br/>
<br/>
<br/>
<br/>
<br/>
<br/>
<br/>
<br/>
<br/>
<br/>
<br/>
<br/>
<br/>
<br/>
<br/>
<br/>
<br/>
<br/>
<br/>
<br/>
<br/>
<br/>
<br/>
<br/>
<br/>
<br/>
<br/>
<br/>
<br/>
<br/>
<br/>
<br/>
<br/>
<br/>
<br/>
<br/>
<br/>
<br/>
<br/>
<br/>
<br/>
<br/>
<br/>
<br/>
<br/>
<br/>
<br/>
<br/>
<br/>
<br/>
<br/>
<br/>
<br/>
<br/>
<br/>
<br/>
<br/>
<br/>
<br/>
<br/>
<br/>
<br/>
<br/>
<br/>
<br/>
<br/>
<br/>
<br/>
<br/>
<br/>
<br/>
<br/>
<br/>
<br/>
<br/>
<br/>
<br/>
<br/>
<br/>
<br/>
<br/>
<br/>
<br/>
<br/>
<br/>
<br/>
<br/>
<br/>
<br/>
<br/>
<br/>
<br/>
<br/>
<br/>
<br/>
<br/>
<br/>
<br/>
<br/>
<br/>
<br/>
<br/>
<br/>
<br/>
<br/>
<br/>
<br/>
<br/>
<br/>
<br/>
<br/>
<br/>
<br/>
<br/>
<br/>
<br/>
<br/>
<br/>
<br/>
<br/>
<br/>
<br/>
<br/>
<br/>
<br/>
<br/>
<br/>
<br/>
<br/>
<br/>
<br/>
<br/>
<br/>
<br/>
<br/>
<br/>
<br/>
<br/>
<br/>
<br/>
<br/>
<br/>
<br/>
<br/>
<br/>
<br/>
<br/>
<br/>
<br/>
<br/>
<br/>
<br/>
<br/>
<br/>
<br/>
<br/>
<br/>
<br/>
<br/>
<br/>
<br/>
<br/>
<br/>
<br/>
<br/>
<br/>
<br/>
<br/>
<br/>
<br/>
<br/>
<br/>
<br/>
<br/>
<br/>
<br/>
<br/>
<br/>
<br/>
<br/>
<br/>
<br/>
<br/>
<br/>
<br/>
<br/>
<br/>
<br/>
<br/>
<br/>
<br/>
<br/>
<br/>
<br/>
<br/>
<br/>
<br/>
<br/>
<br/>
<br/>
<br/>
<br/>
<br/>
<br/>

                  <![CDATA[
 HQaD
                  ]]>
                  </bis:query-param>
                  </bis:query-params>
                  <br/>
<br/>
<br/>
<br/>
<br/>
<br/>
<br/>
<br/>
<br/>
<br/>
<br/>
<br/>
<br/>
<br/>
<br/>
<br/>
<br/>
<br/>
<br/>
<br/>
<br/>
<br/>
<br/>
<br/>
<br/>
<br/>
<br/>
<br/>
<br/>
<br/>
<br/>
<br/>
<br/>
<br/>
<br/>
<br/>
<br/>
<br/>
<br/>
<br/>
<br/>
<br/>
<br/>
<br/>
<br/>
<br/>
<br/>
<br/>
<br/>
<br/>
<br/>
<br/>
<br/>
<br/>
<br/>
<br/>
<br/>
<br/>
<br/>
<br/>
<br/>
<br/>
<br/>
<br/>
<br/>
<br/>
<br/>
<br/>
<br/>
<br/>
<br/>
<br/>
<br/>
<br/>
<br/>
<br/>
<br/>
<br/>
<br/>
<br/>
<br/>
<br/>
<br/>
<br/>
<br/>
<br/>
<br/>
<br/>
<br/>
<br/>
<br/>
<br/>
<br/>
<br/>
<br/>
<br/>
<br/>
<br/>
<br/>
<br/>
<br/>
<br/>
<br/>
<br/>
<br/>
<br/>
<br/>
<br/>
<br/>
<br/>
<br/>
<br/>
<br/>
<br/>
<br/>
<br/>
<br/>
<br/>
<br/>
<br/>
<br/>
<br/>
<br/>
<br/>
<br/>
<br/>
<br/>
<br/>
<br/>
<br/>
<br/>
<br/>
<br/>
<br/>
<br/>
<br/>
<br/>
<br/>
<br/>
<br/>
<br/>
<br/>
<br/>
<br/>
<br/>
<br/>
<br/>
<br/>
<br/>
<br/>
<br/>
<br/>
<br/>
<br/>
<br/>
<br/>
<br/>
<br/>
<br/>
<br/>
<br/>
<br/>
<br/>
<br/>
<br/>
<br/>
<br/>
<br/>
<br/>
<br/>
<br/>
<br/>
<br/>
<br/>
<br/>
<br/>
<br/>
<br/>
<br/>
<br/>
<br/>
<br/>
<br/>
<br/>
<br/>
<br/>
<br/>
<br/>
<br/>
<br/>
<br/>
<br/>
<br/>
<br/>
<br/>
<br/>
<br/>
<br/>
<br/>
<br/>
<br/>
<br/>
<br/>
<br/>
<br/>
<br/>
<br/>
<br/>
<br/>
<br/>
<br/>
<br/>
<br/>
<br/>
<br/>
<br/>
<br/>
<br/>
<br/>
<br/>
<br/>
<br/>
<br/>
<br/>
<br/>
<br/>
<br/>
<br/>
<br/>
<br/>
<br/>
<br/>
<br/>
<br/>
<br/>
<br/>
<br/>
<br/>
<br/>
<br/>
<br/>
<br/>
<br/>
<br/>
<br/>
<br/>
<br/>
<br/>
<br/>
<br/>
<br/>
<br/>
<br/>
<br/>
<br/>
<br/>
<br/>
<br/>
<br/>
<br/>
<br/>
<br/>
<br/>
<br/>
<br/>
<br/>
<br/>
<br/>
<br/>
<br/>
<br/>
<br/>
<br/>
<br/>
<br/>
<br/>
<br/>
<br/>
<br/>
<br/>
<br/>
<br/>
<br/>
<br/>
<br/>
<br/>
<br/>
<br/>
<br/>
<br/>
<br/>
<br/>
<br/>
<br/>
<br/>
<br/>
<br/>
<br/>
<br/>
<br/>
<br/>
<br/>
<br/>
<br/>
<br/>
<br/>
<br/>
<br/>
<br/>
<br/>
<br/>
<br/>
<br/>
<br/>
<br/>
<br/>
<br/>
<br/>
<br/>
<br/>
<br/>
<br/>
<br/>
<br/>
<br/>
<br/>
<br/>
<br/>
<br/>
<br/>
<br/>
<br/>
<br/>
<br/>
<br/>
<br/>
<br/>
<br/>
<br/>
<br/>
<br/>

                  <bis:server-variable name="ALL HTTP">
              <![CDATA[
 HTTP ACCEPT: image/gif, image/x-xbitmap, image/jpeg, image/pjpeg,
 application/x-shockwave-flash, application/vnd.ms-excel, application/vnd.ms-
 powerpoint, application/msword, */*
 HTTP ACCEPT LANGUAGE: en-us
 HTTP CONNECTION: Keep-Alive
 HTTP HOST:localhost
 HTTP REFERER: http://localhost/xbis11/samples/sample1/default.srf?trace=page.ex
 chfiles, file
 HTTP USER AGENT: Mozilla/4.0 (compatible; MSIE 6.0; Windows NT 5.1; SV1; .NET
 CLR 1.1.4322; InfoPath.1; .NET CLR 2.0.50727)
```

<sup>&</sup>lt;sup>1</sup> The **BISKIT** cookie appears twice because a new session for the **SAMPLE1** program was created when this sample was run from the main menu. The session created for the main menu continues to run, as it is isolated from the **SAMPLE1** session.

```
HTTP COOKIE:BISKIT=VH9rQjrTe1b54iQ2vnTkS898YaF7;
BISKIT=pR+APfDpGuK1+ZuSMAD5zLas+MZ3
HTTP CONTENT LENGTH: 90
HTTP CONTENT TYPE:application/x-www-form-urlencoded
HTTP ACCEPT ENCODING:gzip, deflate
HTTP CACHE CONTROL: no-cache
  ]]>
  </bis:server-variable>
  <bis:server-variable name="ALL RAW">
 <![CDATA[
Accept: image/gif, image/x-xbitmap, image/jpeg, image/pjpeg, application/x-
shockwave-flash, application/vnd.ms-excel, application/vnd.ms-powerpoint,
application/msword, */*
Accept-Language: en-us
Connection: Keep-Alive
Host: localhost
Referer:
http://localhost/xbis11/samples/sample1/default.srf?trace=page,exchfiles,file
User-Agent: Mozilla/4.0 (compatible; MSIE 6.0; Windows NT 5.1; SV1; .NET CLR
1.1.4322; InfoPath.1; .NET CLR 2.0.50727)
Cookie: BISKIT=VH9rQjrTe1b54iQ2vnTkS898YaF7;
BISKIT=pR+APfDpGuK1+ZuSMAD5zLas+MZ3
Content-Length: 90
Content-Type: application/x-www-form-urlencoded
Accept-Encoding: gzip, deflate
Cache-Control: no-cache
  ]]>
  </bis:server-variable>
  <bis:server-variable name="APPL MD PATH">
  <![CDATA[
/LM/W3SVC/1/Root/xbis11
  11>
  </bis:server-variable>
  <bis:server-variable name="APPL PHYSICAL PATH">
  <![CDATA]
d:\dev\BIS11.00\rmc85\bis\
  </br></bis:server-variable>
  <bis:server-variable name="AUTH PASSWORD" />
  <bis:server-variable name="AUTH TYPE" />
  <br/>
<br/>
<br/>
dis:server-variable name="AUTH USER" />
  <bis:server-variable name="CERT COOKIE" />
  <bis:server-variable name="CERT FLAGS" />
  <bis:server-variable name="CERT_ISSUER" />
  <bis:server-variable name="CERT KEYSIZE" />
  <bis:server-variable name="CERT SECRETKEYSIZE" />
  <bis:server-variable name="CERT SERIALNUMBER" />
  <bis:server-variable name="CERT SERVER ISSUER" />
  <bis:server-variable name="CERT SERVER SUBJECT" />
  <bis:server-variable name="CERT SUBJECT" />
  <bis:server-variable name="content length">
  <![CDATA[
90
  ]]>
  </bis:server-variable>
  <bis:server-variable name="content type">
  <![CDATA[
application/x-www-form-urlencoded
  1]>
```

```
</bis:server-variable>
  <bis:server-variable name="GATEWAY INTERFACE">
  <![CDATA[
CGI/1.1
  11>
  </bis:server-variable>
  <bis:server-variable name="http accept">
  <![CDATA[
image/gif, image/x-xbitmap, image/jpeg, image/pjpeg, application/x-shockwave-
flash, application/vnd.ms-excel, application/vnd.ms-powerpoint,
application/msword, */*
  ]]>
  </bis:server-variable>
  <bis:server-variable name="HTTP ACCEPT ENCODING">
  <![CDATA]
gzip, deflate
  11>
  </bis:server-variable>
  <bis:server-variable name="HTTP ACCEPT LANGUAGE">
  <![CDATA[
en-us
  11>
  </bis:server-variable>
  <bis:server-variable name="HTTP CACHE CONTROL">
  <![CDATA[
no-cache
  ]]>
  </bis:server-variable>
  <bis:server-variable name="HTTP CONNECTION">
  <![CDATA[
Keep-Alive
  ]]>
  </bis:server-variable>
  <bis:server-variable name="HTTP CONTENT LENGTH">
  <![CDATA[
90
  ]]>
  </bis:server-variable>
  <bis:server-variable name="HTTP CONTENT TYPE">
  <![CDATA[
application/x-www-form-urlencoded
  ]]>
  </bis:server-variable>
- <bis:server-variable name="HTTP COOKIE">
  <![CDATA[
BISKIT=VH9rQjrTe1b54iQ2vnTkS898YaF7; BISKIT=pR+APfDpGuK1+ZuSMAD5zLas+MZ3
  ]]>
  </bis:server-variable>
  <bis:server-variable name="http host">
  <![CDATA[
localhost
  </bis:server-variable>
  <bis:server-variable name="HTTP REFERER">
http://localhost/xbis11/samples/sample1/default.srf?trace=page,exchfiles,file
  ]]>
  </bis:server-variable>
  <bis:server-variable name="HTTP URL">
  <![CDATA[
```

```
/xbis11/samples/sample1/default.srf? xmlexch=HQaD
     11>
     </bis:server-variable>
     <bis:server-variable name="HTTP USER AGENT">
     <![CDATA[
Mozilla/4.0 (compatible; MSIE 6.0; Windows NT 5.1; SV1; .NET CLR 1.1.4322;
InfoPath.1; .NET CLR 2.0.50727)
     11>
     </bis:server-variable>
     <bis:server-variable name="HTTP VERSION">
     <![CDATA[
HTTP/1.1
     ]]>
     </bis:server-variable>
     <bis:server-variable name="https">
     <![CDATA[
off
     ]]>
     </bis:server-variable>
     <bis:server-variable name="HTTPS KEYSIZE" />
     <bis:server-variable name="HTTPS SECRETKEYSIZE" />
     <bis:server-variable name="HTTPS SERVER ISSUER" />
     <br/>
<br/>
<br/>
<br/>
<br/>
<br/>
<br/>
<br/>
<br/>
<br/>
<br/>
<br/>
<br/>
<br/>
<br/>
<br/>
<br/>
<br/>
<br/>
<br/>
<br/>
<br/>
<br/>
<br/>
<br/>
<br/>
<br/>
<br/>
<br/>
<br/>
<br/>
<br/>
<br/>
<br/>
<br/>
<br/>
<br/>
<br/>
<br/>
<br/>
<br/>
<br/>
<br/>
<br/>
<br/>
<br/>
<br/>
<br/>
<br/>
<br/>
<br/>
<br/>
<br/>
<br/>
<br/>
<br/>
<br/>
<br/>
<br/>
<br/>
<br/>
<br/>
<br/>
<br/>
<br/>
<br/>
<br/>
<br/>
<br/>
<br/>
<br/>
<br/>
<br/>
<br/>
<br/>
<br/>
<br/>
<br/>
<br/>
<br/>
<br/>
<br/>
<br/>
<br/>
<br/>
<br/>
<br/>
<br/>
<br/>
<br/>
<br/>
<br/>
<br/>
<br/>
<br/>
<br/>
<br/>
<br/>
<br/>
<br/>
<br/>
<br/>
<br/>
<br/>
<br/>
<br/>
<br/>
<br/>
<br/>
<br/>
<br/>
<br/>
<br/>
<br/>
<br/>
<br/>
<br/>
<br/>
<br/>
<br/>
<br/>
<br/>
<br/>
<br/>
<br/>
<br/>
<br/>
<br/>
<br/>
<br/>
<br/>
<br/>
<br/>
<br/>
<br/>
<br/>
<br/>
<br/>
<br/>
<br/>
<br/>
<br/>
<br/>
<br/>
<br/>
<br/>
<br/>
<br/>
<br/>
<br/>
<br/>
<br/>
<br/>
<br/>
<br/>
<br/>
<br/>
<br/>
<br/>
<br/>
<br/>
<br/>
<br/>
<br/>
<br/>
<br/>
<br/>
<br/>
<br/>
<br/>
<br/>
<br/>
<br/>
<br/>
<br/>
<br/>
<br/>
<br/>
<br/>
<br/>
<br/>
<br/>
<br/>
<br/>
<br/>
<br/>
<br/>
<br/>
<br/>
<br/>
<br/>
<br/>
<br/>
<br/>
<br/>
<br/>
<br/>
<br/>
<br/>
<br/>
<br/>
<br/>
<br/>
<br/>
<br/>
<br/>
<br/>
<br/>
<br/>
<br/>
<br/>
<br/>
<br/>
<br/>
<br/>
<br/>
<br/>
<br/>
<br/>
<br/>
<br/>
<br/>
<br/>
<br/>
<br/>
<br/>
<br/>
<br/>
<br/>
<br/>
<br/>
<br/>
<br/>
<br/>
<br/>
<br/>
<br/>
<br/>
<br/>
<br/>
<br/>
<br/>
<br/>
<br/>
<br/>
<br/>
<br/>
<br/>
<br/>
<br/>
<br/>
<br/>
<br/>
<br/>
<br/>
<br/>
<br/>
<br/>
<br/>
<br/>
<br/>
<br/>
<br/>
<br/>
<br/>
<br/>
<br/>
<br/>
<br/>
<br/>
<br/>
<br/>
<br/>
<br/>
<br/>
<br/>
<br/>
<br/>
<br/>
<br/>
<br/>
<br/>
<br/>
<br/>
<br/>
<br/>
<br/>
<br/>
<br/>
<br/>
<br/>
<br/>
<br/>
<br/>
<br/>
<br/>
<br/>
<br/>
<br/>
<br/>
<br/>
<br/>
<br/>
<br/>
<br/>
<br/>
<br/>
<br/>
<br/>
<br/>
<br/>
<br/>
<br/>
<br/>
<br/>
<br/>
<br/>
<br/>
<br/>
<br/>
<br/>
<br/>
<br/>
<br/>
<br/>
<br/>
<br/>
<br/>
<br/>
<br/>
<br/>
<br/>
<br/>
<br/>
<br/>
<br/>
<br/>
<br/>
<br/>
<br/>
<br/>

     <bis:server-variable name="INSTANCE ID">
     <![CDATA[
1
     ]]>
     </bis:server-variable>
     <bis:server-variable name="INSTANCE_META_PATH">
     <![CDATA]
/LM/W3SVC/1
     ]]>
     </bis:server-variable>
     <bis:server-variable name="LOCAL ADDR">
     <![CDATA[
127.0.0.1
     11>
     </bis:server-variable>
     <bis:server-variable name="LOGON USER" />
     <bis:server-variable name="PATH INFO">
     <![CDATA[
/xbis11/samples/sample1/default.srf
     11>
     </bis:server-variable>
     <bis:server-variable name="PATH TRANSLATED">
d:\dev\BIS11.00\rmc85\bis\samples\sample1\default.srf
     ]]>
     </bis:server-variable>
     <bis:server-variable name="QUERY STRING">
     <![CDATA[
     xmlexch=HQaD
     ]]>
     </bis:server-variable>
     <bis:server-variable name="REMOTE ADDR">
     <![CDATA[
127.0.0.1
     ]]>
     </bis:server-variable>
```

```
<bis:server-variable name="REMOTE HOST">
  <![CDATA[
127.0.0.1
  ]]>
  </bis:server-variable>
  <bis:server-variable name="REMOTE PORT">
  <![CDATA[
1908
  ]]>
  </bis:server-variable>
  <bis:server-variable name="REMOTE USER" />
  <br/>
<br/>
bis:server-variable name="REQUEST METHOD">
  <![CDATA[
POST
  ]]>
  </bis:server-variable>
  <bis:server-variable name="SCRIPT NAME">
  <![CDATA[
/xbis11/samples/sample1/default.srf
  ]]>
  </bis:server-variable>
  <bis:server-variable name="server name">
  <![CDATA[
localhost
  ]]>
  </bis:server-variable>
  <bis:server-variable name="SERVER PORT">
  <![CDATA[
80
  ]]>
  </bis:server-variable>
  <bis:server-variable name="server port secure">
  <![CDATA[
  ]]>
  </bis:server-variable>
  <bis:server-variable name="server protocol">
  <![CDATA[
HTTP/1.1
  ]]>
  </bis:server-variable>
  <bis:server-variable name="server software">
  <![CDATA[
Microsoft-IIS/5.1
  11>
  </bis:server-variable>
  <bis:server-variable name="unmapped remote user" />
  <bis:server-variable name="URL">
  <![CDATA]
/xbis11/samples/sample1/default.srf
  ]]>
  </bis:server-variable>
  </br></br></rb>
  </bis:request>
```

## Appendix C. Windows/UNIX Portability Considerations

BIS is designed to allow web applications and services to be portable between Windows and UNIX-based web servers and operating systems. This means that, with some care, the developer can produce stencils (that is, .srf files) and service programs that do not depend on platform-specific features or characteristics and are, thus, portable. If a portable application is the goal, the following issues must be considered.

- The **Handler** tag is required for all platforms; however the parameter has no effect when rendered on UNIX. For portability, specify **{{ Handler \* }}**.
- Pathnames referenced by Stencils and service programs are subject to the differences between Windows and UNIX file naming conventions/rules. If portability is an objective, they must be chosen carefully. In particular, UNIX file naming is case-sensitive, and Windows is not. This means that a portable application should be consistent in its use of case within file names, and the files themselves should be named in accordance with that consistent use.
  - If there is any possibility that a BIS application will be moved between UNIX and Windows, it is a good practice to restrict filenames to all lower-case names without any embedded spaces.
- Pathnames are also subject to the different conventions regarding the directory edge-name separator ("/" vs. "\"). In order to enable portable .srf files, BIS allows the "/" to be used on both Windows and UNIX everywhere except in the Handler tag. If portability is the goal, the "\" should not be used as a pathname separator.

No application should be assumed to be portable unless it has been tested in every environment to which it is expected to be deployed.

# Appendix D. UNIX BIS 8 Compatibility Issues

There are few differences between UNIX BIS 8 and BIS/Apache 10 to note.

### **D.1 Apache Configuration**

BIS 8's Apache configuration was accomplished using environment variables. In BIS 10, this configuration is now accomplished using Apache configuration directives. Where possible, the name of the configuration directive is similar to the environment variable used by BIS 8. The table below gives the BIS 8 Apache environment variable name, the equivalent BIS 10 configuration directive and the location of the directive. **mod\_xbis.conf** refers to the Request Handler configuration file in the Apache configuration directory. **xbis.conf** refers to the Service Engine's configuration file in the /etc directory.

| BIS 8 Configuration Option     | BIS 10 Configuration Option | Location      |
|--------------------------------|-----------------------------|---------------|
| MASTER_DEBUG                   | BISMasterTrace              | mod_xbis.conf |
| STENCIL_DEBUG                  | BISStencilDebug             | mod_xbis.conf |
| MESSAGE_DEBUG                  | Not Supported               |               |
| MAIN_DEBUG                     | BISMainDebug                | mod_xbis.conf |
| LOG_TRACE_FILES                | Not Supported               |               |
| KEEP_TRACE_FILES               | BISKeepTraceFiles           | mod_xbis.conf |
| BIS_TRACE_SUFFIX               | BISTraceSuffix              | mod_xbis.conf |
| RUNBIS_TRACE_FILE              | BISTraceFile                | mod_xbis.conf |
| REFRESH_DIRECTORY              | BISRefreshDirectory         | mod_xbis.conf |
| BIS_SESSION_INACTIVITY_TIMEOUT | InactivityTimeOut           | xbis.conf     |
| BIS_SERVICE_TIMEOUT            | ServiceTimeOut              | xbis.conf     |
| BISErrorTextConfig             | BISErrorMessage             | mod_xbis.conf |
| BISErrorHTML                   | Not Supported               |               |

# Appendix E. Regular Expression Syntax

Regular expressions may be used in the MATCH and SUBSTITUTE parameters of the Value tag.

### **E.1** Metacharacters

This table lists the metacharacters that may be used in  ${\{Value(...MATCH= regexp)\}}$  and  ${\{Value(...SUBSTITUTE= regexp)\}}$ .

| Metacharacter | Meaning                                                                                                    |
|---------------|----------------------------------------------------------------------------------------------------|
|               | Matches any single character.                                                                                                    |
| []            | Indicates a character class. Matches any character inside the brackets (for example, [abc] matches "a", "b", and "c").                                                                                                    |
| ^             | If this metacharacter occurs at the start of a character class, it negates the character class. A negated character class matches any character except those inside the brackets (for example, [^abc] matches all characters except "a", "b", and "c"). If ^ is at the beginning of the regular expression, it matches the beginning of the input (for example, ^[abc] will only match input that begins with "a", "b", or "c").           |
| -             | In a character class, indicates a range of characters (for example, [0-9] matches any of the digits "0" through "9").                                                                                                    |
| ?             | Indicates that the preceding expression is optional: it matches once or not at all (for example, [0-9][0-9]? matches "2" and "12").                                                                                                    |
| +             | Indicates that the preceding expression matches one or more times (for example, [0-9]+ matches "1", "13", "666", and so on).                                                                                                    |
| *             | Indicates that the preceding expression matches zero or more times.                                                                                                    |
| ??, +?, *?    | Non-greedy versions of ?, +, and *. These operators match as little as possible, unlike the greedy versions which match as much as possible. Example: given the input " <abc><def>", &lt;.*?&gt; matches "<abc><def>".</def></abc></def></abc>                                                                                                    |
| ()            | Grouping operator. Example: (\d+,)*\d+ matches a list of numbers separated by commas (such as "1" or "1,23,456").                                                                                                    |
| {}            | Indicates a match group.                                                                                                    |
| \             | Escape character: interpret the next character literally (for example, <b>[0-9]+</b> matches one or more digits, but <b>[0-9]+</b> matches a digit followed by a plus character). Also used for abbreviations (such as $\setminus$ a for any alphanumeric character; see the table below). If $\setminus$ is followed by a number $n$ , it matches the $n$ th match group (starting from 0). Example: $<\{.*?\}>.*?0> matches "Contents".$ |
| \$            | At the end of a regular expression, this character matches the end of the input. Example: [0-9]\$ matches a digit at the end of the input.                                                                                                    |

| Metacharacter | Meaning                                                                                                    |
|---------------|----------------------------------------------------------------------------------------------------|
| I             | Alternation operator: separates two expressions, exactly one of which matches (for example, <b>T the</b> matches " <b>The</b> " or " <b>the</b> "). |
| !             | Negation operator: the expression following ! does not match the input. Example: a!b matches "a" not followed by "b".                               |

### E.2 Abbreviations

Abbreviations such as \d instead of [0-9] are allowed. The following abbreviations are recognized:

| Abbreviation | Expansion                                                                  | Matches                    |
|--------------|----------------------------------------------------------------------------|----------------------------|
| \a           | ([a-zA-Z0-9])                                                              | Any alphanumeric character |
| \b           | ([ \t])                                                                    | White space (blank)        |
| \c           | ([a-zA-Z])                                                                 | Any alphabetic character   |
| \d           | ([0-9])                                                                    | Any decimal digit          |
| \ <b>h</b>   | ([0-9a-fA-F])                                                              | Any hexadecimal digit      |
| \n           | (\r (\r?\n)) Newline (both Windows and UNIX)                               |                            |
| \q           | (\"[^\"]*\") (\'[^\']*\') A quoted string (either single or double quotes) |                            |
| \w           | ([a-z <b>A-Z</b> ]+)                                                       | A simple word              |
| \z           | ([0-9]+)                                                                   | An integer                 |

## E.3 Comparison to RM/COBOL LIKE Condition Regular Expressions

Forms that are common to both Windows expressions and RM/COBOL LIKE expressions are as follows:

- a. Use of "." for matching any character. There may or may not be a difference here. In Windows expressions, it simply says "any character", but they probably intended to exclude newline and possibly return. In RM/COBOL LIKE expressions, "." is actually an abbreviation for the class "[^\r\n]", that is, any character except newline or return.
- b. Simple forms of class expressions using brackets, with or without negation using the "^" and with sequences specified with a joining "-".
- c. Repetition operators "?", "+", and "\*" are the same and have the same effect in both kinds of expressions.
- d. Use of the "\" as an escape for characters that would otherwise be operators and to introduce class abbreviations.
- e. Grouping using parentheses.
- f. Alternatives using "|".
- g. The class abbreviation "\d" for decimal digits is common.

h. The class abbreviation "\n" (newline), but the definitions differ. In Windows expressions, it means "(\r|(\r?\n))", where "\r" is undefined but is probably 0x0d (return) and "\n" is recursive but in this context is probably simply 0x0a (newline). In RM/COBOL LIKE expressions, "\n" is simply 0x0a (newline).

Forms in Windows expressions that are not in RM/COBOL LIKE expressions are as follows:

- a. Use of "^" or "\$" to match the beginning or end of an expression. RM/COBOL LIKE expressions (from XML Schema) must match the entire string, so these are neither needed nor supported.
- b. The non-greedy operators using "??", "+?", and "\*?".
- c. Match groups specified in braces. This form conflicts with the repetition operator in braces in RM/COBOL LIKE expressions.
- d. Use of "\" followed by one or more digits for referencing a previously specified match group value, that is, the value captured by the specified match group.
- e. The negation operator "!".
- f. The abbreviations "\a" (alphanumeric), "\b" (white space), "\c" (alphabetic), "\h" (hexadecimal digit), "\q" (quoted string), "\w" (simple word), "\z" (integer). Note that "\c" and "\w" are in RM/COBOL LIKE expressions, but have conflicting meanings.
- g. The order of precedence of operators is not described and thus may differ from RM/COBOL LIKE expressions.

Forms in RM/COBOL LIKE expressions that are **not** in Windows expressions are as follows:

- a. Class expressions, that is, the ability in a class to subtract another class to form a result class that is the difference of two classes
- b. The repetition operator using braces and counts. This conflicts with match groups in Windows expressions.
- c. Recognition of XML entities such as "&" and character references such as "&#xh", where h represents one or more hexadecimal digits, although these may have already been resolved by their appearance in XML pages for BIS purposes.
- d. Regular expression single-character escape sequences (called abbreviations in Windows expressions) "\r" (return) and "\t" (horizontal tab).
- e. Multi-character escapes (called abbreviations in Windows expressions) "\s" (white space), "\S" (not white space), "\i" (initial name characters of XML), "\I" (not initial name characters of XML), "\c" (name characters of XML), "\C" (not name characters of XML), "\w" (all characters except punctuation, separator, symbol and other characters), "\W" (punctuation, separator, symbol and other characters). Note that "\c" and "\w" are in Windows expressions but have conflicting meanings.
- f. Category escapes that match sets of characters based on their Unicode category (" $\p{X}$ " and " $\p{X}$ ", where *X* represents a Unicode character property designator; for example, L for letters, Lu for uppercase letters, and so forth; or a Unicode character block, for example, IsBasicLatin.

# Appendix F. Log Files

In order to provide usage information over a long period of time, BIS keeps a set of log files in a specific directory. The log files can also be used by the web server administrator or BIS application developer to determine usage patterns of web applications on a BIS server system. The BIS log files consist of variable-length records comprised of space-separated fields. If a field contains spaces or special characters, the field is quoted. If a field is omitted, it is replaced by a dash (-) character.

### F.1 Log File Location

Under IIS, the log files are written to the BIS application data directory, normally

#### C:\Documents and Settings\All Users\Application Data\Liant\BIS\LogFiles

Each log file has the following name, composed from the UTC time when the log file was created:

#### yyyyMMddhhmmss.log

On UNIX, the log files are written to the directory specified by the **LogDirectory** (or **LogDir**) directive in the **/etc/xbis.conf** file. This is usually a subdirectory of the configured "temp" directory, such as

#### /var/tmp/bislogs

Each log file has the following name, composed from the date portion of the UTC time when the log file was created:

### yyyyMMdd.log

### F.2 Log File Format

Each record begins with a timestamp followed by a record type. The content of the record varies and is dependent on the record type. The general format of each log record is:

timeStamp recordType field1 field2 field3...

where:

| timeStamp  | The UTC time when this record was created. The format is                                                                                                    |  |
|------------|----------------------------------------------------------------------------------------------------|--|
|            | yyyyMMddhhmmss                                                                                                    |  |
|            | This format can be sorted. Note that the <b>loggerBegin</b> record contains a <b>timeLocal</b> local time field, and this may be used to determine the UTC offset.                                                                                                    |  |
| recordType | A single character that encodes the record type. See the table below.                                                                                                    |  |
| Fields     | One or more space-separated, variable length fields.  The type and order of the fields varies with <b>recordType</b> .  If a field contains spaces, the field will be surrounded by double quotes.  An embedded double quote character is coded with two consecutive double quotes.  A single dash replaces any field with an undefined or unknown value.  Numeric values have leading and trailing insignificant zeroes suppressed. |  |

The following table lists the record types, the log level of that type, and the values that each record of the specified type contains. The value codes are defined below.

| Code | Level | Record Type     | Fields                                                                                                    |
|------|-------|-----------------|----------------------------------------------------------------------------------------------------|
| L    | 1     | loggerBegin     | versionBIS, versionLog, timeLocal                                                                                      |
| S    | 2     | sessionBegin    | idSession, countUses, ipUA, idUA, typeIdUA                                                                             |
| V    | 3     | serviceBegin    | idSession, countUses, ipUA, idUA, typeIdUA, idService, nameService                                                     |
| R    | 4     | serviceRequest  | idSession, countUses, ipUA, idUA, typeIdUA, idService, lengthRequest                                                   |
| r    | 4     | serviceResponse | idSession, countUses, ipUA, idUA, typeIdUA, idService, lengthResponse                                                  |
| v    | 3     | serviceEnd      | idSession, countUses, ipUA, idUA, typeIdUA, idService, tallyRequests, tallyLengthReq, tallyLengthResp, timeCPU, histIO |
| S    | 2     | sessionEnd      | idSession, countUses, ipUA, idUA, typeIdUA, tallyRequests, tallyLengthReq, tallyLengthResp, timeCPU, histIO            |
| 1    | 1     | loggerEnd       | tallyRequests, tallyLengthReq, tallyLengthResp, timeCPU, histIO                                                        |
| Z    | -     | licenseInfo     | idBaseLicense, idSerialNumber, nUseCount, strLicenseKey                                                                |

### where:

| Code        | A character that indicates the record type.                                                         |
|-------------|----------------------------------------------------------------------------------------------------|
| Record Type | The type of record. Each type is discussed in the table below.                                      |
| Level       | The level of this record type. Future versions of BIS will allow logging to be restricted by level. |

| Fields The fields that appear in this type of record. The fields are described in the table | e below. |
|---------------------------------------------------------------------------------------------|----------|
|---------------------------------------------------------------------------------------------|----------|

The record types are nested: there will normally be a matching **sessionEnd** record for each **sessionBegin** record. The **licenseInfo** record is an exception: this record will occur by itself. For BIS/IIS, the **licenseInfo** record is written after BIS is loaded and the first service is started. Because much of the BIS subsystem is unloaded after a period of idle time and automatically reloaded on demand, this record may occur more than once in a given log file.

### F.3 Log Record Types

Here are complete definitions of the various record types:

| Record Type  | Field      | Description                                                                                                    |
|--------------|------------|----------------------------------------------------------------------------------------------------|
| loggerBegin  | versionBIS | The BIS version number, set to <b>08.02.00</b> for the first release                                                                                                    |
|              | versionLog | The version number of the log. Set to <b>1</b> for the first release                                                                                                    |
|              | timeLocal  | The local time, in yyyyMMddhhmmss format                                                                                                    |
| sessionBegin | idSession  | The cookie value of the session                                                                                                    |
|              | countUses  | The current use count                                                                                                    |
|              | ipUA       | The IP address of the user agent in dotted quad notation (normally the same as the HTTP_REMOTE_ADDR server variable)                                                                                                    |
|              | idUA       | An MD5 digest of user entity identification information (CERT_SUBJECT, AUTH_USER, or "-" in order of preference, see typeIdUA)                                                                                                    |
|              | typeIdUA   | A two digit code that indicates the degree of authentication/specificity of the user ID, as follows:  On No AUTH_USER and no CERT_SUBJECT  On AUTH_USER and (HTTPS = = off)  AUTH_USER and (HTTPS = = on) and no CERT_SUBJECT  CERT_SUBJECT and no AUTH_USER  CERT_SUBJECT and AUTH_USER |

| Record Type    | Field         | Description                                                                                                    |
|----------------|---------------|----------------------------------------------------------------------------------------------------|
| serviceBegin   | idSession     | The cookie value of the session                                                                                                    |
|                | countUses     | The current use count                                                                                                    |
|                | ipUA          | The IP address of the user agent in dotted quad notation (normally the same as the HTTP_REMOTE_ADDR server variable)                                                                                                    |
|                | idUA          | An MD5 digest of user entity identification information (CERT_SUBJECT, AUTH_USER, or - in order of preference, see typeIdUA)                                                                                                    |
|                | typeIdUA      | A two digit code that indicates the degree of authentication/specificity of the user ID, as follows:  OO NO AUTH_USER and no CERT_SUBJECT  10 AUTH_USER and (HTTPS == off)  20 AUTH_USER and (HTTPS == on) and no CERT_SUBJECT  30 CERT_SUBJECT and no AUTH_USER  40 CERT_SUBJECT and AUTH_USER |
|                | idService     | ID distinguishing different service instances within the current session                                                                                                    |
|                | nameService   | Service program name                                                                                                    |
| serviceRequest | idSession     | The cookie value of the session                                                                                                    |
|                | countUses     | The current use count                                                                                                    |
|                | ipUA          | The IP address of the user agent in dotted quad notation (normally the same as the HTTP_REMOTE_ADDR server variable)                                                                                                    |
|                | idUA          | An MD5 digest of user entity identification information (CERT_SUBJECT, AUTH_USER, or - in order of preference, see typeIdUA)                                                                                                    |
|                | typeIdUA      | A two digit code that indicates the degree of authentication/specificity of the user ID, as follows:  OO NO AUTH_USER and no CERT_SUBJECT  10 AUTH_USER and (HTTPS == off)  20 AUTH_USER and (HTTPS == on) and no CERT_SUBJECT  30 CERT_SUBJECT and no AUTH_USER  40 CERT_SUBJECT and AUTH_USER |
|                | idService     | ID distinguishing different service instances within the current session                                                                                                    |
|                | lengthRequest | Length (in bytes) of the BIS exchange file passed by <b>B\$ReadRequest</b> or <b>B\$Exchange</b>                                                                                                    |

| Record Type     | Field          | Description                                                                                                    |
|-----------------|----------------|----------------------------------------------------------------------------------------------------|
| serviceResponse | idSession      | The cookie value of the session                                                                                                    |
|                 | countUses      | The current use count                                                                                                    |
|                 | ipUA           | The IP address of the user agent in dotted quad notation (normally the same as the HTTP_REMOTE_ADDR server variable)                                                                                                    |
|                 | idUA           | An MD5 digest of user entity identification information (CERT_SUBJECT, AUTH_USER, or - in order of preference, see typeIdUA)                                                                                                    |
|                 | typeIdUA       | A two digit code that indicates the degree of authentication/specificity of the user ID, as follows:  00 No AUTH_USER and no CERT_SUBJECT  10 AUTH_USER and (HTTPS == off)  20 AUTH_USER and (HTTPS == on) and no CERT_SUBJECT  30 CERT_SUBJECT and no AUTH_USER  40 CERT_SUBJECT and AUTH_USER |
|                 | idService      | ID distinguishing different service instances within the current session                                                                                                    |
|                 | lengthResponse | Length (in bytes) of the BIS exchange file passed by <b>B\$WriteResponse</b> or <b>B\$Exchange</b>                                                                                                    |

| Record Type | Field           | Description                                                                                                    |
|-------------|-----------------|----------------------------------------------------------------------------------------------------|
| serviceEnd  | idSession       | The cookie value of the session                                                                                                    |
|             | countUses       | The current use count                                                                                                    |
|             | ipUA            | The IP address of the user agent in dotted quad notation (normally the same as the HTTP_REMOTE_ADDR server variable)                                                                                                    |
|             | idUA            | An MD5 digest of user entity identification information (CERT_SUBJECT, AUTH_USER, or - in order of preference, see typeIdUA)                                                                                                    |
|             | typeIdUA        | A two digit code that indicates the degree of authentication/specificity of the user ID, as follows:  00 No AUTH_USER and no CERT_SUBJECT  10 AUTH_USER and (HTTPS = = off)  20 AUTH_USER and (HTTPS = = on) and no CERT_SUBJECT  30 CERT_SUBJECT and no AUTH_USER  40 CERT_SUBJECT and AUTH_USER |
|             | idService       | ID distinguishing different service instances within the current session                                                                                                    |
|             | tallyRequests   | The number of requests processed by the service                                                                                                    |
|             | tallyLengthReq  | Total length (in bytes) of the BIS exchange files passed by <b>B\$ReadRequest</b> or <b>B\$Exchange</b>                                                                                                    |
|             | tallyLengthResp | Total length (in bytes) of the BIS exchange files passed by <b>B\$WriteResponse</b> or <b>B\$Exchange</b>                                                                                                    |
|             | timeCPU         | Total CPU time in milliseconds used by this service or "-", if not available                                                                                                    |
|             | histIO          | IO request counts used by this service represented by three integers: # of open operations, # of read operations, # of writes/rewrites/delete operations                                                                                                    |

| Record Type | Field           | Description                                                                                                    |
|-------------|-----------------|----------------------------------------------------------------------------------------------------|
| sessionEnd  | idSession       | The cookie value of the session                                                                                                    |
|             | countUses       | The current use count                                                                                                    |
|             | ipUA            | The IP address of the user agent in dotted quad notation (normally the same as the HTTP_REMOTE_ADDR server variable)                                                                                                    |
|             | idUA            | An MD5 digest of user entity identification information (CERT_SUBJECT, AUTH_USER, or - in order of preference, see typeIdUA)                                                                                                    |
|             | typeIdUA        | A two digit code that indicates the degree of authentication/specificity of the user ID, as follows:  00 No AUTH_USER and no CERT_SUBJECT  10 AUTH_USER and (HTTPS = = off)  20 AUTH_USER and (HTTPS == on) and no CERT_SUBJECT  30 CERT_SUBJECT and no AUTH_USER  40 CERT_SUBJECT and AUTH_USER |
|             | tallyRequests   | The number of requests processed by the session                                                                                                    |
|             | tallyLengthReq  | Total length (in bytes) of the BIS exchange file passed by <b>B\$ReadRequest</b> or <b>B\$Exchange</b> since the start of this session                                                                                                    |
|             | tallyLengthResp | Total length (in bytes) of the BIS exchange file passed by <b>B\$WriteResponse</b> or <b>B\$Exchange</b> since the start of this session                                                                                                    |
|             | timeCPU         | Total CPU time in milliseconds used by services since the start of this session or "-", if not available                                                                                                    |
|             | histIO          | IO request counts accumulated since the start of this session represented by three integers: # of open operations, # of read operations, # of writes/rewrites/delete operations                                                                                                    |
| loggerEnd   | tallyRequests   | The number of requests processed since the start of this log                                                                                                    |
|             | tallyLengthReq  | Total length (in bytes) of the BIS exchange file passed by <b>B\$ReadRequest</b> or <b>B\$Exchange</b> since the start of this log                                                                                                    |
|             | tallyLengthResp | Total length (in bytes) of the BIS exchange file passed by <b>B\$WriteResponse</b> or <b>B\$Exchange</b> since the start of this log                                                                                                    |
|             | timeCPU         | Total CPU time in milliseconds used by services since the start of this log or "-", if not available                                                                                                    |
|             | histIO          | IO request counts accumulated since the start of this log represented by three integers: # of open operations, # of read operations, # of writes/rewrites/delete operations                                                                                                    |
| licenseInfo | idBaseLicense   | The base license ID from the Service Engine license file.                                                                                                    |

| Record Type | Field          | Description                                             |
|-------------|----------------|---------------------------------------------------------|
|             | idSerialNumber | The serial number from the Service Engine license file. |
|             | nUseCount      | The use count from the Service Engine license file.     |
|             | strLicenseKey  | The contents of the <b>WebServer</b> license key.       |

# Appendix G. BIS Troubleshooting Tips

This Appendix outlines the symptoms of some common abnormal conditions, and provides insight as to the possible cause(s) and corrective action(s).

• Symptom:

```
Liant Business Information Server Error
An error occurred while BIS was processing your request. Additional information is below.

XMLExchange failed: the service program returned error "80004004", which is "Operation aborted". The session has ended.
```

- **Possible Cause:** Indicates that there was a problem starting the Service Engine.
- Suggestion: To narrow the problem, turn on tracing by adding this tag to your .srf file:

```
{{ Trace(start, page) }}
```

Then, refresh the page. You should now see a table headed *Request Details* at the end of the page. Scroll down to *Trace Information* and look for *Service* in the left-most column.

The BIS samples are pre-configured for tracing and tracing may be turned on and off with a query parameter defined in the **Trace** tag. For example, if the problem occurred running the **VERIFYBIS** program, log into the server running BIS and use this URL:

```
http://localhost/xbis11/verify/default.srf?trace=page
```

Trace output will appear at the bottom of the page, and this will include the BIS Service Engine startup messages that should reveal the problem.

- **Symptom:** An error 500 occurs.
- **Possible Cause:** A replacement tag precedes the **Handler** tag.
- **Suggestion:** The only tags allowed before the **Handler** tag are comment tags. Move all tags that precede the **Handler** tag to follow it.
- **Symptom:** One of the following error messages is reported:

Cannot create the trace file for session "nH6shZykCtbZmdDZHoOLhJhiVSq5" (the last attempted filename is "D:\Documents and Settings\UserID\Local Settings\Temp\BIS-nH6s-trace.txt"). The last error code was 80070005

Cannot reopen the trace file for session "nH6shZykCtbZmdDZHoOLhJhiVSq5" (the last attempted filename is "D:\ Documents and Settings\UserID\Local Settings \Temp\BIS-nH6s-trace.txt"). The last error code was 80070005

Could not write the trace file to the directory "D:\ Documents and Settings\UserID\Local Settings \Temp\": the error code was 80004005.

- **Suggestion:** To correct this error, give the IWAM\_\* account write access to this directory. See Appendix G: "BIS Troubleshooting Tips" on page 109 for more information.
- **Symptom:** The following error message appears in the web browser:

Server Error
LoadLibrary failed.

- **Possible Cause:** The **Handler** tag is missing, invalid, or refers to a missing or invalid library.
- Suggestion: Make sure that your .srf page has a Handler \*}} tag, and that this tag is the first non-comment/non-include tag in the file. For Windows, it must also appear in the first 4096 characters of the .srf file.

# Appendix H. Configuring BIS/IIS after Installation

The Business Information Server Service Engine must be registered with Windows. If it becomes necessary to re-register the server, registration can be performed:

- by reinstalling BIS/IIS (choose the "Repair" option), or
- from the command line

This appendix describes how to configure the BIS/IIS Service Engine from the command line.

## H.1 Command Line Configuration

BIS is self-registering. Registration is performed by the **XBIS.EXE** program, which can be found in the installation directory (normally **C:\Program Files\Liant\BIS11**). Registration includes these three steps:

- The BIS Service Engine contained in **XBIS.EXE** is registered.
- The runtime system contained in **RMCBL11R.DLL** is registered.
- The Run As identity, that is, the identity that will be used to execute service programs, is set.

The server registration syntax is:

```
XBIS registration-options
```

The registration options are detailed below:

| /REGSERVER | Registers the | Service Engine. | Also registers t | he runtime system | located in the |
|------------|---------------|-----------------|------------------|-------------------|----------------|
|------------|---------------|-----------------|------------------|-------------------|----------------|

same directory as **XBIS.EXE**.

**/UNREGSERVER** Unregisters the BIS Service Engine and the runtime system.

**/SHOWSERVER** Displays a dialog box that shows the location of the currently registered BIS and

Service Engine.

The server registration option has three additional variations:

**/REGSERVERQ** Quietly registers the BIS Service Engine and the runtime system located in the

same directory as **XBIS.EXE**. No confirmation dialog box is displayed.

**/REGSERVERO** Only registers the BIS Service Engine. The runtime system registration remains

unchanged. This is useful if you want to install the runtime system in a directory

separate from the BIS Service Engine.

**/REGSERVERQO** Combines the above two options.

The /REGSERVER and /REGSERVERQ options have an additional optional parameter: the pathname of the runtime system or the directory containing the runtime system. It is specified as in these examples:

- 1. /REGSERVER:pathname
- 2. /REGSERVERQ:pathname

3. /REGSERVER:directory
4. /REGSERVERQ:directory

If the pathname or directory is specified, the specified file or the server in the specified directory is registered and BIS does not search for the runtime system in the path.

If a directory is specified, it may end with a trailing backslash to differentiate it from a filename. Also note that if the specified name contains spaces, it must be surrounded by single or double quotes.

#### H.1.1 Configuring the Run As Logon ID

To execute service programs, Business Information Server must assume the identity of a user authorized to run the programs and access data files required by the programs. This is accomplished by specifying a Logon ID during installation, reinstallation, or server registration.

The *Run As* identity may be configured during registration interactively with a dialog box, or by specifying options on the command line.

Note that the /RUNAS options below must be specified along with one of the /REGSERVER options described above.

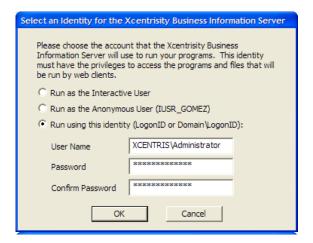

If none of the options in the table below are specified, the server displays the *Run As* configuration dialog box on the right even if **/REGSERVERQ** ("quiet mode") is specified.

The Run As dialog box has three options that determine the context in which BIS will execute:

/RUNASI /RUNASIP Causes the server to run as the "INTERACTIVE USER". This is the identity of the user that is logged on to the server's console. This is most useful for developers but is not recommended for deployment.

If the **P** suffix is specified, BIS prompts for credentials using the dialog box if an error occurs.

#### /RUNASL /RUNASLP

Runs the server under the identity of the launching (usually anonymous) user. This will normally be the account named **IUSR\_machinename**, where **machinename** is the name assigned to the machine.

For example, if your machine is named **HILO**, the anonymous user's name is **IUSR\_HILO**. It is possible for a system administrator to change this, either for all IIS accounts or for just the BIS. If the name of the machine was changed after IIS was installed, this will be the original name of the machine, not the current name. In this case, please see "Manual Configuration" on page 115.

Note that this account usually has very limited privileges and BIS will not even be able to start unless you manually give this account write permission in the BIS installation directory. BIS will not be able to access files in other directories, unless you also give it access to those directories, and will not be able to access files on any network volumes unless your machine is joined to a domain and this name is known to the domain server. See your system administrator for details.

If the **P** suffix is specified, BIS prompts for credentials using the dialog box if an error occurs.

/RUNAS: id, pw /RUNASP: id, pw Runs the server using the specified identity. This is the recommended option. *id* is the login ID and *pw* is the password. The password is encrypted by Windows, is stored in the registry, and is not retrievable as plain text once the server is registered. However, caution is required when embedding a clear-text password in a batch file that issues the /RUNAS command.

If an *id* is specified without a *pw*, the program prompts for the password. This may be a good compromise between convenience and security.

Either the *id* or the *pw* may be quoted with single or double quotes (required if either contains spaces). The entire parameter string may also be quoted.

Examples:

```
/RUNAS:myuserid, mypassword
/RUNAS:"my user id","my password"
/RUNAS:"my user id,my password"
/RUNAS:"INTERACTIVE USER"
```

As a special case, the special logon ID of "INTERACTIVE USER" is recognized and handled as if /RUNASI were specified. Any password is ignored, and quotes are required due to the embedded space.

If the **P** suffix is specified, BIS prompts for credentials using the dialog box if an error occurs.

### H.1.2 Retrieving or Changing the Configured Identity

The Windows Component Services configuration utility may be used to examine and change the current Business Information Server configuration.

There are two ways to start the utility:

- Select Start → Control Panel → Adminstrative Tools → Component Services. (Alternatively, select Start → Run, enter dcomcnfg in the "Open" box, and click the OK button.)
- Select Start → Control Panel → Adminstrative Tools → Component Services. The program should look like this:

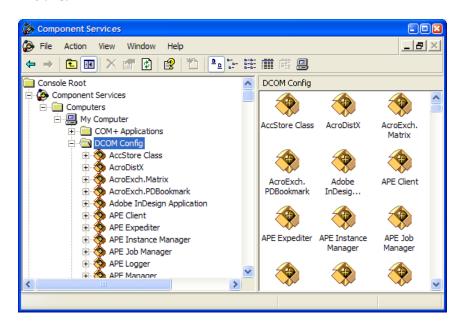

- 3. Find Xcentrisity Business Information Server 10 in the list, right-click, and select Properties from the popup menu.
- 4. Click on the **Identity** tab. The dialog box depicted below displays the current *Run As* configuration.

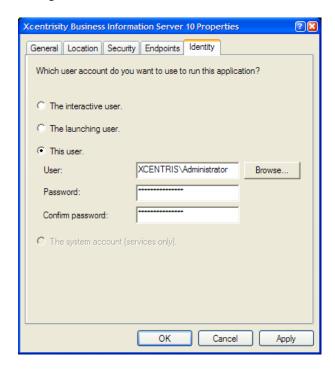

Note that you can change the identity and/or the password that BIS/IIS uses to run service programs here.

## **H.2 Manual Configuration**

To manually change the user ID and password that the Service Engine uses to execute programs, follow these steps after completing the installation:

- 1. Select Start→Control Panel→Adminstrative Tools→Component Services.
  - Alternatively, select **Start→Run**, enter **dcomcnfg** in the "Open" box, and click the OK button.
- Expand Console Root → Component Services → My Computer → DCOM Config. The program should look like this:

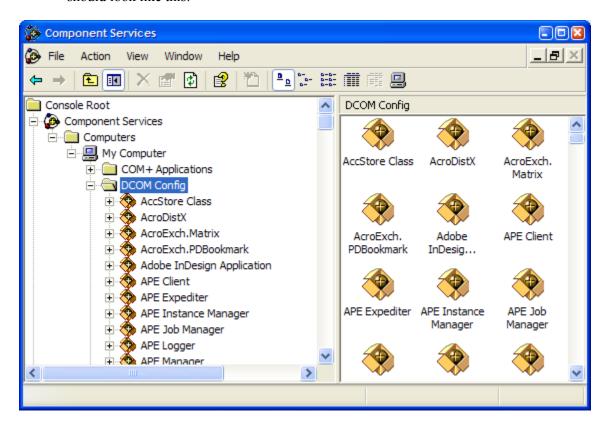

- 3. Locate **Xcentrisity Business Information Server 10** in the list, right-click, and select Properties from the popup menu.
- 4. Click the **Identity** tab, then **This user**. Enter the user ID and the password that you want to use to run service programs under Business Information Server. Then click the **Apply** button.
- Click the Security tab and under Launch Permissions, click Customize and then click Edit.
   Click Add and enter the name of your anonymous internet account (see below). Click the Add button; make sure Allow is checked next to Launch Permission and click OK. Then click Apply.
- 6. Still on the Security tab, repeat the above step for Access Permissions.
- 7. You do not need to change **Configuration Permissions**. Click **OK** to close the dialog box.

The name of your anonymous internet account is normally **IUSR\_machine**, where *machine* is the hostname assigned to your machine. However, the system administrator can change the name of this account, and this is common if you are running more than one web site.

To determine the name of your anonymous internet account:

- 1. Select Start → Control Panel → Adminstrative Tools → Internet Information Services.
- 2. Expand Internet Information Services → Local Computer → Web Sites → Default Web Site. Replace the last node with your site if IIS is serving multiple web sites).
- 3. Find the virtual directory that was created to contain the BIS service program. This will be **XBIS11** for the sample program. Right-click on that node and select **Properties**.
- 4. Click Directory Security, then Edit.
- 5. The User Name box contains the name of the anonymous account that you can enter above.

Note that the above configuration is very flexible. You can control what users will have access to the COBOL program on a site-by-site, or even a directory-by-directory basis on your web site.

Alternatively, instead of specifying **IUSR\_machine**, you can specify **GUEST**, or any other group that contains all your anonymous access accounts. However, be cautious before granting too many privileges to too many anonymous processes.

## H.3 Setting Environment Variables

Some BIS settings are set from the server environment. To set a BIS environment variable:

- Log in as **Administrator**, or an account that is a member of the **Administrators** group.
- Click Start→ Control Panel→ System.
- Click the **Advanced** tab.
- Click the **Environment Variables** button.
- Under System Variables, click the New button. Alternatively, if the environment variable has already been set, click the variable name in the list box and then click the Edit button.
- Enter the variable name and the value and select OK.
- When done, click **OK** to dismiss the dialog box.

The changes take effect immediately.

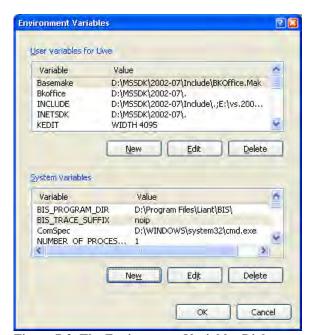

Figure 7-2. The Environment Variables Dialog

## H.4 Setting the Maximum Thread Count

BIS uses a system resource called a **Thread** to render pages. For efficiency, BIS maintains an internal pool of threads, and when a request for a BIS page arrives, a thread from the pool is dispatched to serve the page. When the page is completely rendered, the thread returns to the pool to await the next request.

If there are no available threads in the pool, the request must wait for a thread to become available. A request will wait for some period of time (normally about 60 seconds) before being denied with a "server too busy" error page.

BIS pages that do not communicate with the Service Engine normally execute very quickly. However, if a page contains an **XMLExchange** tag, the BIS thread serving that page must wait until the Service Engine provides the replacement text for the **XMLExchange** tag. If this is a lengthy process, it is conceivable that BIS will not have enough threads to serve all pending requests. In this case, it may be desirable to increase the size of the BIS thread pool so more pages can be rendered simultaneously.

The **BIS\_MAX\_THREADS** environment variable may be used to increase (or decrease) the size of the thread pool. The syntax is:

```
BIS_MAX_THREADS=value
```

where:

| n | Is an integer that specifies the number of threads that will be used by BIS to service |  |
|---|----------------------------------------------------------------------------------------|--|
|   | requests.                                                                              |  |

#### **H.5 Notes**

- Since each BIS thread requires system resources, even when idle, it is not desirable to set this value to a large number. The default value, 5 threads, is sufficient for a moderately busy server and should only be increased if requests are being denied or users are waiting for their requests to be serviced.
- BIS dynamically creates additional threads for each Service Engine started by the **StartService** tag. These Service Engine threads do not count against the **BIS\_MAX\_THREADS** value.
- The **BIS\_MAX\_THREADS** option is only examined when the BIS Request Handler is loaded. The handler is loaded on demand, for example, when the first BIS request arrives after a server restart, and then the handler is automatically unloaded after about 20 minutes of inactivity.
- The current setting can be retrieved with **Value(MaxThreads, Config)**. On UNIX, this always returns "1".

# Appendix I. Configuration after Installation (UNIX/Apache)

## I.1 Configuring Apache

The Apache configuration file for BIS is named **mod\_xbis.conf** and is included in the Apache server configuration by an **Include** directive placed in the main **httpd.conf** configuration file.

```
Include conf/mod_xbis.conf
```

Or, if available, the **mod\_xbis.conf** may be placed in the **/etc/httpd/conf.d** directory, which will circumvent the necessity of editing the main **httpd.conf** configuration file.

This isolates all Apache configuration changes for BIS to **mod\_xbis.conf**, which is described below.

The BIS configuration file contains several sets of Apache configuration directives. The first set of directives configures Apache direct requests to the BIS Request Handler module.

```
LoadModule xbis_module modules/mod_xbis2.so
AddHandler bis-stencil srf
AddType text/html srf
AddType text/x-component .htc
```

The **LoadModule** directive is required and should not be changed. It causes Apache to dynamically load the shared object containing the BIS Request Handler when Apache starts.

The **AddHandler** directive causes all URIs that request files ending with **srf** to be processed by the BIS Request Handler. If it is desired to have the Request Handler process requests with other file extensions, add additional **AddHandler** directives.

The **AddType** directive causes the default content type of a response for a URI ending with **srf** to be **text/html**. An **AddType** directive should be added for each **AddHandler** directive added to serve addition file extension.

The **AddType** directive for the .htc extension is necessary to cause Apache to serve HTML Components files (a Microsoft extension) with the correct content type.

```
BISTraceDirectory /var/tmp
BISTraceFile trace.log
BISKeepTraceFiles Off
BISTruncateTraceFile Off
BISTraceSuffix Page
BISMasterTrace On
BISMainDebug On
BISStencilDebug On
BISSEDebugLevel 0
```

These directives affect the amount and location of trace information produced by BIS.

The **BISTraceDirectory** directive indicates the directory where trace files are to be written. The default for this directive is **/tmp**. If this directive does not specify an absolute path, it is assumed to be relative to **/tmp**.

The **BISTraceFile** directive indicates the name of the trace file. This directive should only be used when all tracing for all requests are to be written to the same file. If this directive does not specify an absolute path, it is relative to the directory specified by **BISTraceDirectory**.

The **BISKeepTraceFiles** directive controls if trace files are to be kept after a session completes. The value of **Off** is the default, and it will cause trace files to be deleted, unless a FILE Trace tag option requests that they be kept. The value of **On** will cause trace files to be retained regardless of the presence of a FILE trace option.

The **BISTruncateTraceFile** directive controls if trace files are to be truncated at the beginning of each request. The value of **Off** is the default and will cause all requests of a session to be placed in the trace file. The value of **On** will cause only the last request of the session to be placed in the trace file.

The **BISTraceSuffix** directive adds additional options to **Trace** tag whenever one is processed. The value of this directive is processed after the options specified in the **Trace** tag, but before the options specified in the trace query parameter. There is no default for this directive. The options are described in the **Trace** tag section. All **Trace** tag options are allowed

The **BISMasterTrace** directive is a master switch that controls all tracing activity. The value of **Off** is the default and will prevent all tracing. This is the appropriate value for a production environment. The value of **On** allows tracing to occur.

The **BISMainDebug** directive controls tracing of tags as they are executed. The value of **Off** is the default and will prevent trace messages. The value of **On** allows trace messages during execution of the stencil. This tracing approximates the tracing performed by BIS/IIS.

The **BISStencilDebug** directive controls tracing tags as they are parsed. The value of **Off** is the default and will prevent trace messages. The value of **On** will cause trace messages diagnosing syntax errors in tags to be produced.

The **BISSEDebugLevel** directive controls tracing of the BIS Service Engine. The values are 0, 1, and 2. 0 is the normal level of tracing and is appropriate for seeing DISPLAY statements from the service program. 1 and 2 supplies additional tracing and should only be used when directed by customer support.

BISRefreshDirectory /var/tmp/xbis.refresh

The **BISRefreshDirectory** directive names a directory where server responses are stored temporarily that may be needed if the client agents (web browsers) request a refresh. (See the XMLExchange tag.) The indicated directory should have permissions which permit create, reading, write, and delete access by the Apache child process. If no directory is named, or if this directive is omitted, the BIS Request Handler will not attempt to provide correct responses to refresh requests which will lead to unnecessary session sequence errors.

BISErrorMessage ErrorName Error Text

The **BISErrorMessage** directive allows the text for the BIS Request Handler's error messages to be overridden, changing it to support a language besides English. The first operand of the directive is the name of the error to be overridden. The remainder of the directive is the new text to be displayed when **ErrorName** is encountered. The current set of the Request handler's error names and their text are present within **mod\_xbis.conf** as commented out BISErrorMessage directives.

```
BISSesDaemonKey xxxxxxxx
```

The **BISSesDaemonKey** directive allows the shared memory key with which to contact the Service Engine to be specified. This directive should only be used when it is desired to run multiple Service Engine daemons on the same UNIX server. The value is an 8-hex digit value that must match the **SharedMemory** option keyword of the configuration of the Service Engine to use.

```
Alias URL-Path Directory-Path
```

This standard Apache directive allows stencils (as well as other documents) from directories outside of the Apache web server's document root. The *URL-Path* value is a string that is to be matched to the leading edge of the path of desired URLs. When a match occurs, it is removed and replaced with the *Directory-Path* value to produce the actual file name of the document. When an Alias directive is used, create a **Directory** directive to specify additional configuration directives for *Directory-Path*.

```
<Directory Directory-Path>
    SetEnv BIS_ROOT_PATH /xbis11/samples
    DirectoryIndex default.srf
</Directory>
```

This set of standard Apache directives demonstrates tailoring Apache directives to document directories. The **Directory-Path** value contains the directory to which the directives apply.

The **SetEnv** directive demonstrates setting a server environment variable to be passed to the service program.

The **DirectoryIndex** directive specifies the name of the default document to serve if only the directory name is specified in the URL.

## **I.2 Service Engine Configuration**

The BIS Service Engine runs as a UNIX daemon process and one or more service processes which the daemon creates, as needed. There are always one or more idle service processes waiting for the Request Handler (the Apache part) to process a **StartService** tag.

Because the Service Engine runs as daemon, it normally starts when the operating starts, without any direct user interaction. It gets all of its options from a configuration file, its command line and its environment. The configuration file is usually named /etc/xbis.conf, but this can be changed by the -f command-line option. Each line in the configuration file is either a blank line, comment line or an option line. A comment line is a line in which the first nonblank character is a "#" character. On an option line,

the line begins with a keyword, which is followed by one or more spaces or tabs and then by the option value. A "#" character may follow the option value to introduce an in-line comment.

The configuration file option keywords are:

| BinDir         | Specifies the name of the directory where the BIS binary executable files are located. There is no reason for a user to alter this parameter after installation.                                                                                                    |
|----------------|----------------------------------------------------------------------------------------------------|
| LogDir         | Specifies the name of the directory where the BIS log files are placed.                                                                                                    |
| MaxChildren    | Specifies the maximum number of service (child) processes. This is normally set to <b>250</b> .                                                                                                    |
| MaxSessions    | Specifies the maximum number of BIS sessions. It defaults to twice the <b>MaxChildren</b> value.                                                                                                    |
| PageSize       | Specifies the amount of space allocated in the Sessions file for each session. This holds the information about a session between requests. It must be a power of two and it must be at least 512 but no more than 16384. It defaults to 2048, which should be sufficient unless your stencils define unusually long paths or a large number of environment variables.                                       |
| SaveFiles      | If specified, copies of all request and response files are saved in the temporary directory.  This is a debugging tool, typically used during development of a web site.                                                                                                    |
| ServiceTimeout | Default service timeout, in seconds.  This is the preferred way to set the default service timeout. If <b>BIS_SERVICE_TIMEOUT</b> is set in the Apache configuration file for BIS ( <b>bis.conf</b> ), the Request Handler uses that value to override the value of the <b>-T</b> option. Doing so delays the start of each service program slightly.                                                        |
| SharedMemory   | If present, specifies the shared memory key that the Service Engine is to use. This directive should only be used when it is desired to run multiple Service Engine daemons on the same UNIX server. The value is an 8-hex digit value that must be matched by the value BISSesDaemonKey directive in use by the Request Handler. Only specify this keyword option when directed by Liant Technical Support. |
| Socket         | Specifies the name of the socket used by the Request Handler to communicate with the Service Engine daemon.  There is no reason for a user to alter this parameter after installation.                                                                                                    |
| TempDir        | Specifies the name of the directory where temporary files are created.                                                                                                    |
| UserName       | Specifies the UNIX user name used by each service (child) processes.  Although the Service Engine daemon process runs as <b>root</b> , each of the child service processes runs as the user specified by this option. This determines the files that a service process can read and write, as well as the home directory of each service process.                                                            |

Options on the Service Engine daemon's command line may modify the configuration as determined by the configuration file and the built-in defaults. On systems other than AIX, the command-line options are in a string that is assigned to an environment variable named **OPTIONS**. All of the Service Engine's environment variables, including **OPTIONS**, are set in a file named **/etc/sysconfig/xbis**. This file is created during the install of BIS.

On AIX systems, the Service Engine runs as a SRC subsystem. The command-line options are stored in an ODM object created by the **mkssys** command during the install of BIS. Additionally, the **startsrc** command which starts the Service Engine may specify command-line options and environment variables. A **startsrc** command is inserted into the **/etc/inittab** file during installation.

The command-line options are:

| Specifies the name of the Service Engine configuration file.                                         |
|----------------------------------------------------------------------------------------------------|
| If this option is present, it must be the first option on the command line. If omitted, the          |
| configuration file name defaults to /etc/xbis.conf.                                                  |
| Specifies the maximum number of service (child) processes.                                           |
| This is normally set to <b>9999</b> to indicate that the number of service processes is limited only |
| by the license, but it may be set to a smaller value as a "throttle."                                |
| Specifies the number of idle service (child) processes.                                              |
| This is normally set to <b>1</b> but a small increase in this may improve response time on a server  |
| which receives many requests in rapid succession.                                                    |
| Default service timeout, in seconds.                                                                 |
| This is the preferred way to set the default service timeout. If <b>BIS_SERVICE_TIMEOUT</b> is       |
| set in the Apache configuration file for BIS (bis.conf), the Request Handler uses that value         |
| to override the value of the <b>-T</b> option. Doing so delays the start of each service program     |
| slightly.                                                                                            |
| Specifies the UNIX user name used by each service (child) processes.                                 |
| Although the Service Engine daemon process runs as <b>root</b> , each of the child service           |
| processes runs as the user specified by this option. This determines the files that a service        |
| process can read and write, as well as the home directory of each service process.                   |
| Specifies the name of the directory where temporary files are created.                               |
| If specified, copies of all request and response files are saved in the temporary directory.         |
| This is a debugging tool, typically used during development of a web site.                           |
| If specified, the name of the temporary file is passed to the service program in the                 |
| LINKAGE SECTION, just as if the A parameter were included in the <b>StartService</b> tag.            |
| This is an obsolete option which will be removed in a future release. The <b>BIS_FILENAME</b>        |
| environment variable is now used for this purpose.                                                   |
| Specifies the name of the Service Engine event log file.                                             |
| The Service Engine records certain important events in this file. This is a debugging tool.          |
| Specifies the name of the socket used by the Request Handler to communicate with the                 |
| Service Engine daemon.                                                                               |
| There is no reason for a user to alter this parameter after installation.                            |
| Specifies the name of a file used by the Service Engine daemon to communicate with the               |
| Request Handler.                                                                                     |
| There is no reason for a user to alter this parameter after installation.                            |
|                                                                                                    |

If the BIS Service Engine options need to be changed, the configuration file (/etc/xbis.conf) may be edited or (on systems other than AIX) the file /etc/sysconfig/xbis may be edited. If the configuration file is changed, the Service Engine can be instructed to reread it by using a kill command to send the Service Engine daemon a SIGHUP signal. On AIX, a refresh command may be used for the same purpose. However, the Service Engine does not read /etc/sysconfig/xbis directly. Instead, the shell script which starts the Service Engine reads this file. For any changes to take effect, the Service Engine must be restarted, either by restarting the operating system, by changing the runlevel, or by executing the shell script which starts the Service Engine (/etc/init.d/xbisengd). This script accepts one parameter, which must be one of the following:

Start Starts the BIS Service Engine.
Stop Stops the BIS Service Engine.

**Restart** Stops the BIS Service Engine, and then starts it again.

**Condrestart** If the Service Engine is running, stop it, and then start it again. Otherwise, do

nothing.

**Status** Displays the status of the Service Engine.

Note that stopping the Service Engine stops all of the service processes immediately, terminating any running service programs. This should not be used when users are connected to the server.

## I.3 xbisctl Utility

The **xbisctl** utility can be used by a root user to control the Service Engine and theBIS Session/Logging daemon. It can also display the BIS sessions and, if necessary terminate a session. The **xbisctl** utility may be copied or linked to a directory in the user's path; it is located in the **bin** subdirectory of the directory where BIS was installed. If the default directory was selected, this is **/usr/local/liant/bis/bin**.

The **xbisctl** utility may be run in one of two ways. If no parameters are specified on the command line, it reads commands from standard input. Alternatively, a single command may be specified on the command line. The following table lists the commands that **xbisctl** recognizes:

**start** Starts the Service Engine and the Session/Logging daemon. **stop** Stops the Service Engine and the Session/Logging daemon.

status Displays a one-line status for Service Engine and the Session/Logging daemon.

refresh Refreshes the Service Engine and the Session/Logging daemon. This tells the BIS

daemons to reread their configuration file.

**sessions** List the current sessions. **kill** Terminate a session.

**exit** Stop reading standard input. Alternatively, press ctrl-D to end input.

Status information can be displayed in a browser window. At the end of the supplied mod\_xbis.conf file, there are two ScriptAlias directives. Uncomment one or both of these to enable this feature. The path may be changed to suit your needs. These run a shell script that executes the **xbisctl** utility with the **status** command on the command line.

#### I.4 SRC Commands

On AIX, the Service Engine and the BIS Session/Logging daemon run as SRC subsystems. This table summarizes the various SRC commands. The Service Engine is a subsystem named "**xbisengd**." The Session/Logging daemon is a subsystem named "**xbissesd**." The pair of them are usually started and stopped together, so they defined as a subsystem group named "**xbis**."

On the following commands, the **-s** parameter specifies the subsystem name (**xbisengd** or **xbissesd**). The **-g** parameter specifies the subsystem group (**xbis**).

**startsrc** Starts a subsystem.

**Stops** Stops a subsystem. The **-f** parameter causes a forced (quick) stop.

**refresh** Refreshes a subsystem. This tells the BIS subsystem to reread its configuration

file. It is usually best to use the **-g** parameter and specify the xbis group.

**Issrc** List the status of a subsystem. The **-1** parameter requests a long (detailed) status.

The **-a** parameter specifies all subsystems.

# Appendix J. Creating a BIS/IIS Virtual Directory

You can use the **BISMkDir** program to create and configure a virtual directory that is ready to run a BIS application. The **BISMkDir** program is installed in:

## C:\Program Files\Liant\BIS11\SupportTools

This program can also be downloaded from the Liant support web site or obtained from Liant support.

## J.1 Running the BISMkDir Program

To launch this program, start Windows Explorer, navigate to the above directory and double-click on the **BISMkDir** icon. You can also follow these steps:

## $Start \rightarrow Run \rightarrow C:\Program Files\Liant\BIS11\BISMkDir.exe$

When execution begins, you will see the dialog box depicted to the right. This dialog box has the following fields:

#### **Server Name**

In this release, always contains **localhost**. Note that this program currently has to be run on the system that contains the IIS server.

#### **Virtual Root Name**

Enter the name of the virtual directory that you wish to created. For example, the default installation creates a virtual directory named **XBIS11**.

#### **Physical Folder for Virtual Root**

Enter the pathname of the physical directory that will contain the files that are served when the user issues requests against the Virtual Root Name.

For example, when BIS is installed in the default way and you request this page:

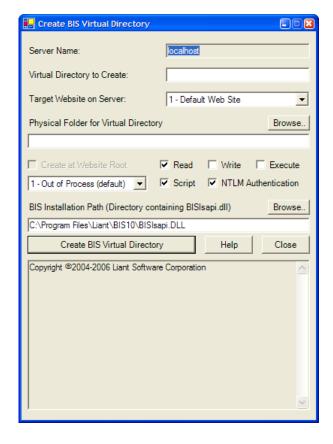

#### http://localhost/xbis11/samples/default.srf

The requested content is served from:

#### C:\inetpub\wwwroot\xbis11\samples\default.srf

This is because the BIS installer creates a physical directory named **XBIS11** in the default web tree, and copies the sample programs into this directory. The installer then creates a virtual root directory named **XBIS11**, configures it so it runs a BIS application (see below) and points it at the previously created physical directory.

Notes:

- The physical directory is **not** created if it does not exist.
- The physical directory must also have the appropriate permissions (for example, anonymous user read access) or BIS will not be able to serve files from this directory.
- It is usually convenient to create the physical directory in the web tree (for example, c:\inetpub\wwwroot) because the physical directory will inherit the permissions from the IIS parent directory. Otherwise, IIS will only manage the virtual directory permissions (read, write, execute), and the physical directory permissions must be separately managed.
- You may use the **Browse** button to browse for the directory.

#### Site #

If your IIS server handles more than one web site, enter the number of the web site that will contain this virtual directory. Web site #1 is the default web site, and is the only web site that can be served by Windows 2000 and Windows XP Professional.

#### Checkboxes

The checkboxes control how the virtual directory is created.

- **Root Dir** is reserved for future use.
- **Read** determines if web clients will have read permission to this virtual directory. This must be checked if BIS programs will be run in this directory.
- Write determines if web clients will be able to write to this virtual directory. Note: This should never be enabled, as it is a security risk.
- **Execute** determines if programs can be executed in this virtual directory. This should not be enabled unless you are also using this directory as a CGI-type directory and plan to run programs out of this virtual directory on the web server.
- **Script** determines if scripts can be executed in this virtual directory. This must be checked f if BIS programs will be run in this directory.
- **NTLM Authentication** should be checked to use this kind of authentication in this directory. In general, this box should be checked.

#### **BIS Installation Path**

This is the path to the BIS server program directory (the directory that contains BISISAPI.DLL). This field is preset to the directory where you last installed BIS. You can override this by pressing the **Browse** button and browsing to a new directory; by typing a directory name; or by typing the full path where BISISAPI.DLL can be found.

## J.2 Creating the Directory

When all of the above fields are filled, press the **Create VDir** button to begin the process of creating the virtual directory. Please be patient—it can take 30 seconds to create the directory. Once the program

finishes, messages will appear in the box at the bottom of the window. At that point, you can create another directory or close the program.

## J.3 Testing the New Directory

To determine if the newly created directory is functional, create a text file named **default.srf** in the physical directory that you specified above. Type the following:

```
<html>
{{handler *}}
<head>
</head>
</head>
<body>
You requested page:
http://{{Value(HTTP_HOST,HTMLENCODE)}}{{Value(HTTP_URL,URLDECODE,HTMLENCODE)}}
</body>
</html>
```

(The above text can be copied from http://xcentris.org/biskit/sampletext.htm and pasted into your page).

Then enter the following into your web browser:

```
http://localhost/vdir
```

(replacing **vdir** with the name of your virtual directory).

You should see a page containing only this text:

```
You requested page: http://localhost/vdir/
```

Notice how the **Value** tags were replaced with the server variables. If the **Value** tags were properly substituted, BIS is operational in this directory.

# Appendix K. Windows Security and Authentication

In a Windows Internet Information Server (IIS) environment, the security for your BIS web application and its program (service) and data files is provided by the built-in security mechanisms of IIS. These are based on the Virtual Directory system maintained by IIS and can be manipulated by any user with sufficient Administrator privileges. For this Appendix, Windows Server 2003 is assumed to be the host system, although the procedures for Windows Server 2000 and Windows XP Professional are very similar.

Within the IIS 6.0 Help system, go to Internet Information Services | Server Administration Guide | Security section. There you will find an extensive description of the Windows web security mechanism.

# Appendix L. Building and Running BIS Samples

The BIS Samples include an installation verification application and several simple applications that illustrate the major Xcentrisity techniques for constructing web applications and services using BIS. These samples include complete source code as well as all of the XSLT transforms necessary to run them. In addition, each includes a batch file (or shell script) that will build the operational web application from source. This is convenient if you wish to experiment with modifications to the samples, or if you want to use the samples as the basis for your own web application.

If you choose to build a sample from source you must be sure that the environment variable **RM\_PROGRAM\_DIR** is set to the directory on your machine containing the RM/COBOL development system (with XML Extensions) that you wish to use. This is usually *not* the same directory as the one BIS is installed into. This environment variable may be set by the RM/COBOL installation process, or it might have to be set manually prior to building the sample BIS application.

After verifying and setting **RM\_PROGRAM\_DIR** if necessary, be sure that a command prompt is present and the current directory is the **src** directory for the sample you are building. At this point the sample may be built by typing (for BIS/IIS):

build.bat
or (for BIS/Apache):

build.sh

After the processing has been completed and a command prompt appears, you will have rebuilt the sample and generated new files in the **bin** directory.

# Appendix M. Glossary

**Application Root Path.** A URL path that groups all of the pages of a BIS application. Under IIS, this is the URL path of the virtual directory that was specified during installation, or was created with the BISMKDIR utility.

**BIS Request Handler.** The BIS components activated when a Stencil (Server Response File) is the target of an HTTP request. The BIS Request Handler performs the processing of the Stencil, including the management of Sessions and the creation and destruction of Service Instances.

**HTTP.** <u>HyperText Transport Protocol</u>, a standard protocol and encoding scheme used to transmit requests to web servers and receive responses from web servers. HTTPS is a secure version of HTTP.

**Response Content.** The data included in the content area of an HTTP Response message.

**Request Content.** The data included in the content area of an HTTP Request message.

**Request Document.** An XML document produced by the BIS Web Server and including the information contained in an HTTP Request message as well as various values indicating the user agent and server environment in which the request was issues and is being processed.

**Server Response File.** A file, usually with the extension **.srf**, which is used to direct the BIS Web Server in responding to a request. Also referred to as a **Stencil**.

**Service Engine.** The BIS components responsible for performing the execution of a user-supplied Service Program and the synchronization and interaction between the Service Program and the BIS Web Server.

**Service Instance.** An execution of a Service Program within a particular Session.

**Service Program.** A user-supplied RM/COBOL program object file that is invoked by the BIS Request Handler and executed by the BIS Service Engine.

**Session.** A "stateful" sequence of HTTP request/response interactions between a web user agent (for example, browser) and a BIS Request Handler. The session identification is preserved in the user agent by means of a session cookie provided in the response to the first request of the session. All subsequent requests containing that cookie are assumed to be for the designated session.

**Session Root Path.** The URL path that contains the object that caused the current session to be created. For example, if the requested URL is <a href="http://liant.com/xbis/default.srf">http://liant.com/xbis/default.srf</a>, the session root path is /xbis. By default, all pages that contain the session root path in their URL path will be served using the same session. This can be overridden by specifying **Scope=ISOLATE** in a **SessionParms** tag.

**Stencil.** A file, usually with the extension **.srf**, which is used to direct the BIS Request Handler in responding to a request. Also referred to as a Server Response File.

**URI**. A Uniform Resource Identifier, the naming convention for objects on the Internet. A URI consists of a *scheme*, followed by a colon, followed by a scheme specific name. A URI can be further classified as a Locator, or a Name, or both. The term "Uniform Resource Locator" (URL) refers to the subset of URI that identify resources via a representation of their primary access mechanism (e.g., their network "location"), rather than identifying the resource by name or by some other attribute(s) of that resource. The term "Uniform Resource Name" (URN) refers to the subset of URI that are required to remain globally unique and persistent even when the resource ceases to exist or becomes unavailable.

**URL.** A <u>Uniform Resource Locator</u>, the location of a resource on the internet. A URL is a type of URI (Uniform Resource Identifier), and consists of a *scheme* (in this context, HTTP or HTTPS), the name of a *machine* (sometimes also called the *authority*), and a *path* to a resource (for example, a file). For example, <a href="http://liant.com/bis/index.html">http://liant.com/bis/index.html</a> specifies the file named *index.html* from directory *bis* on server machine *liant.com* using the HTTP scheme. When this is typed into a web browser, the browser issues an HTTP **GET** request on this resource.

**URL Path.** The path portion of a URL—that is, the part after the server identifier up to the end of the URL, the query string, or fragment (whichever comes first). For example, in the URL <a href="http://liant.com/bis/default.srf?query=yes#top">http://liant.com/bis/default.srf?query=yes#top</a>, the URL path is <a href="https://bis/default.srf">/bis/default.srf</a>.